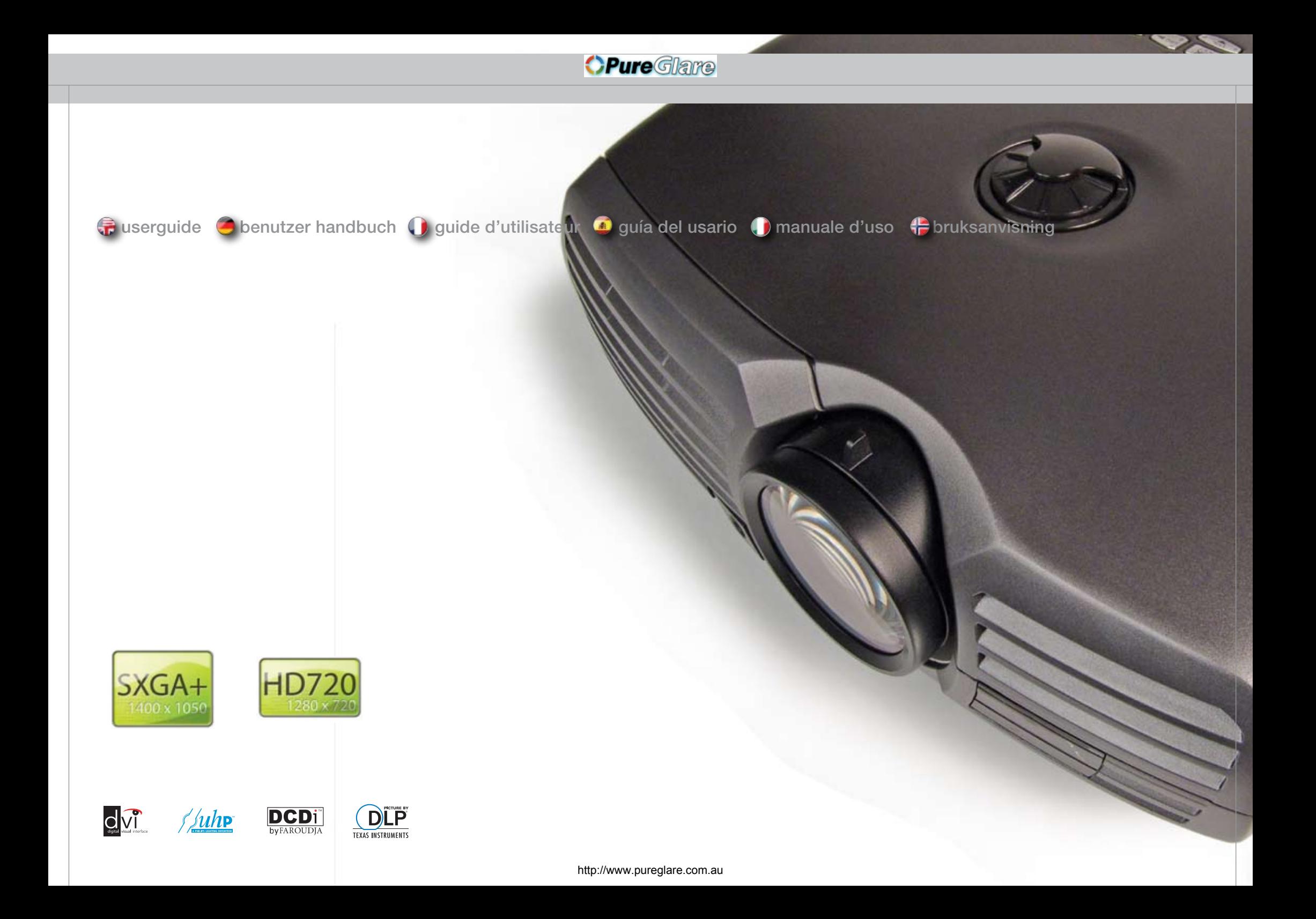

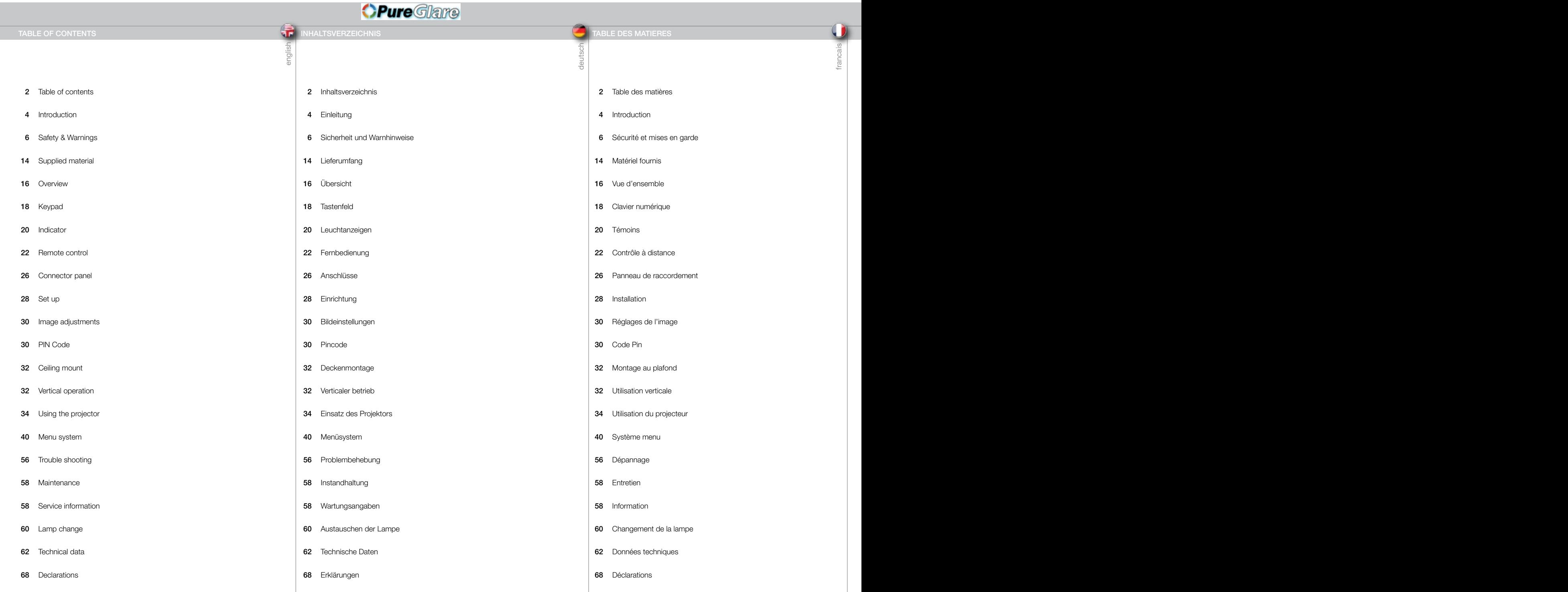

http://www.pureglare.com.au

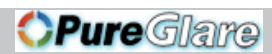

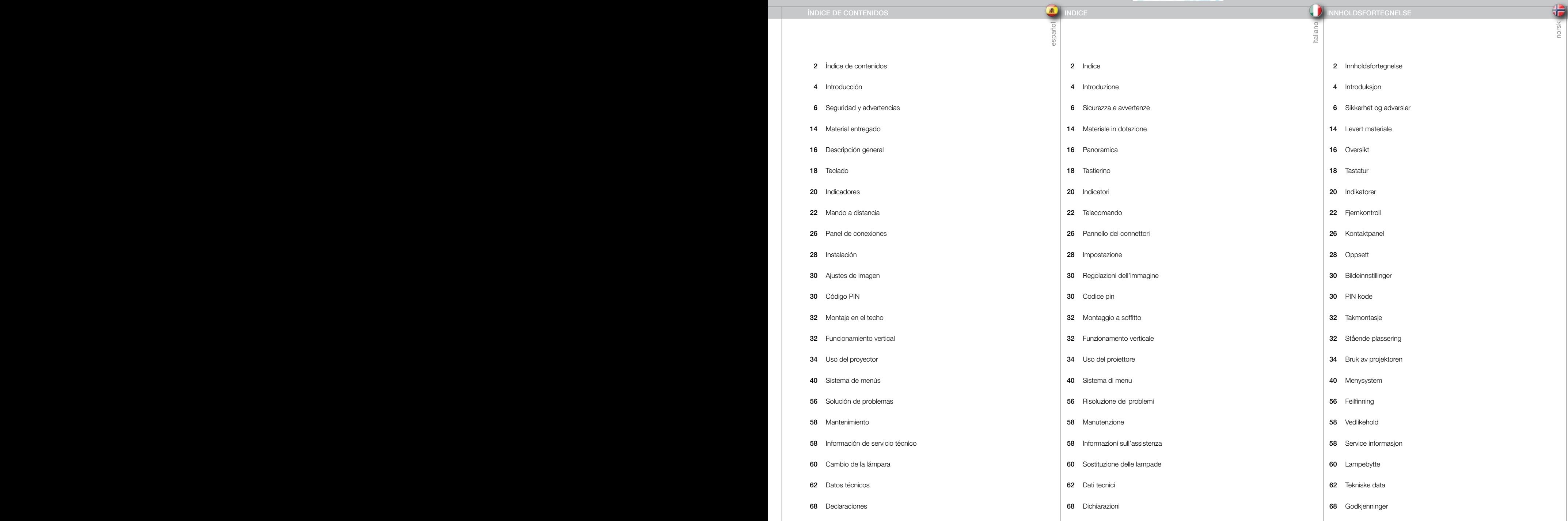

http://www.pureglare.com.au

# *OPure Glare*

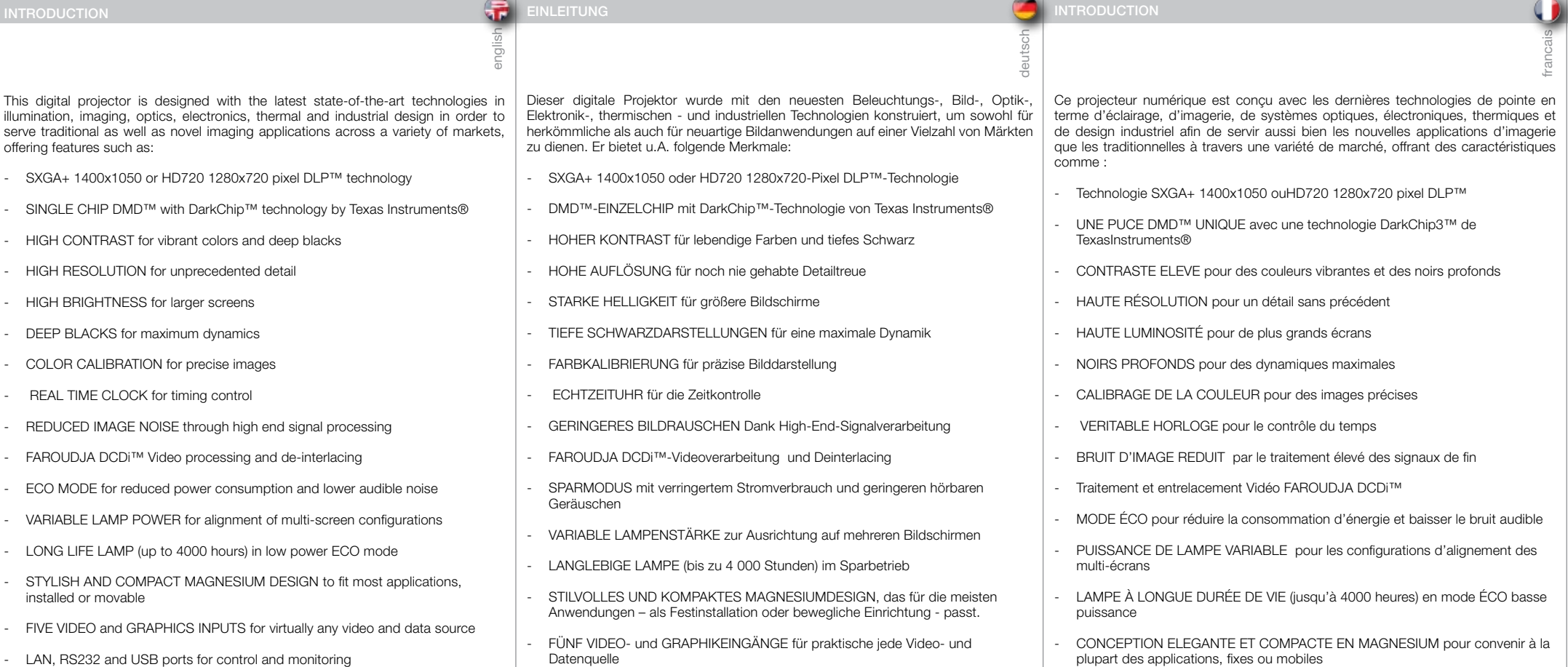

- LAN, RS232 and USB ports for control and monitoring

**The specifications and functionality of the product may change without prior notice.**

- LAN-, RS232- und USB-Anschlüsse zur Steuerung und Überwachung
- **Die Spezifizierungen und Funktionalität des Produktes können ohne Vorankündigung geändert werden.**
- CINQ ENTRÉES VIDEO et GRAPHIQUES adaptées à presque toutes les sources vidéo et sources de données
- Ports LAN, RS232 ET USB pour la commande et la surveillance

**Les caractéristiques et la fonctionnalité de l'appareil peuvent être modifiées sans avis préalable.**

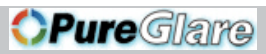

ī

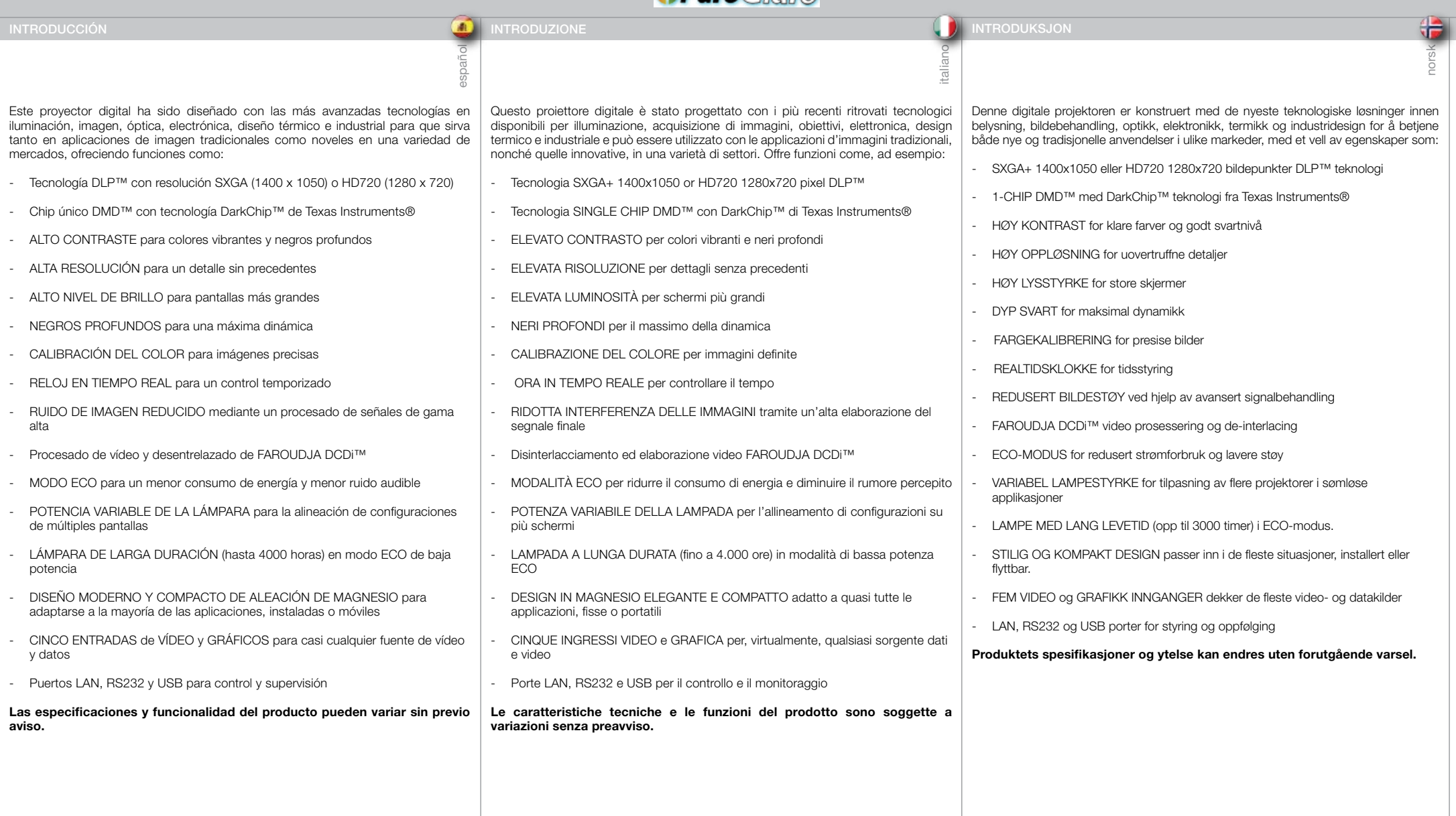

# *OPureGlare*

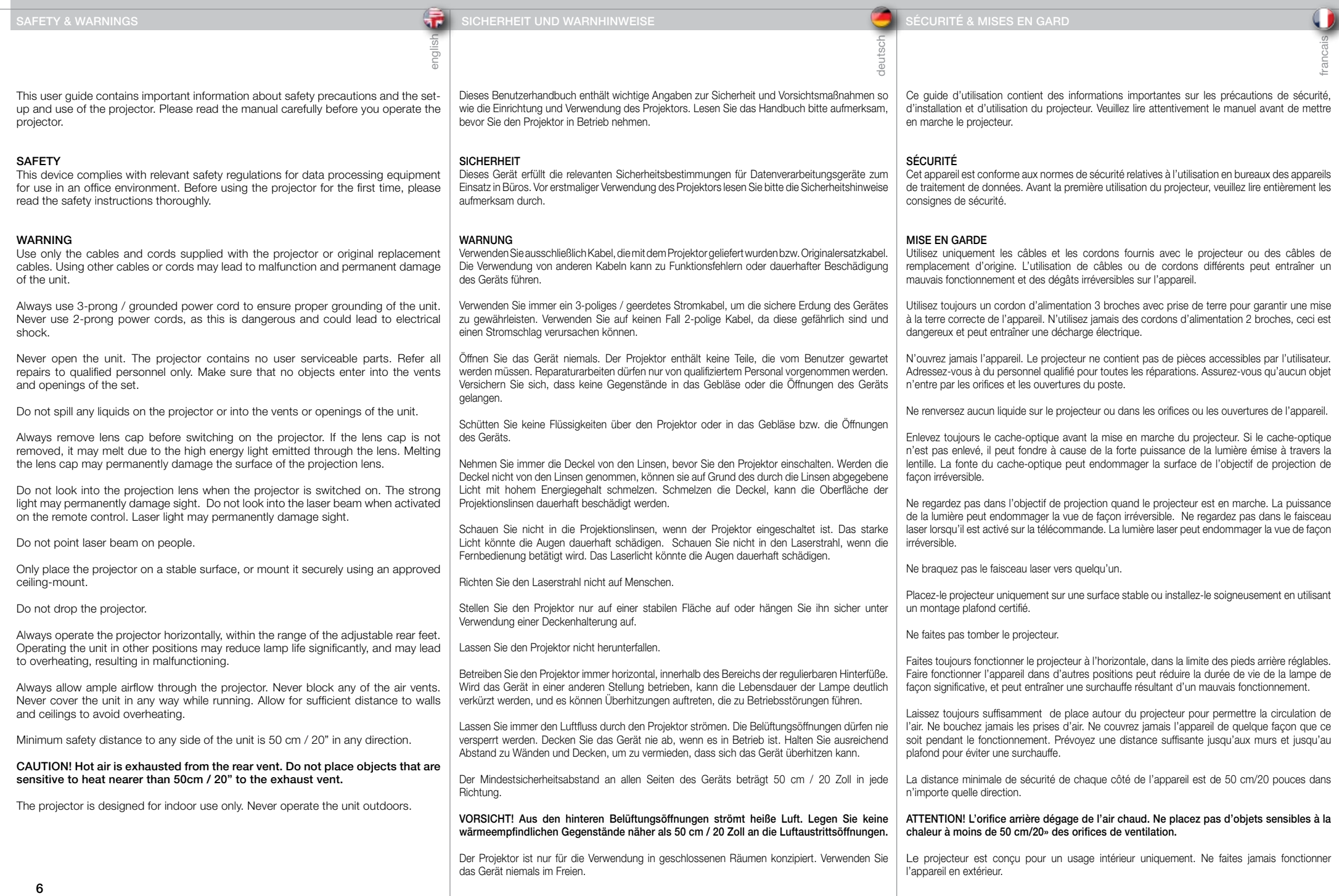

http://www.pureglare.com.au

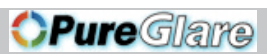

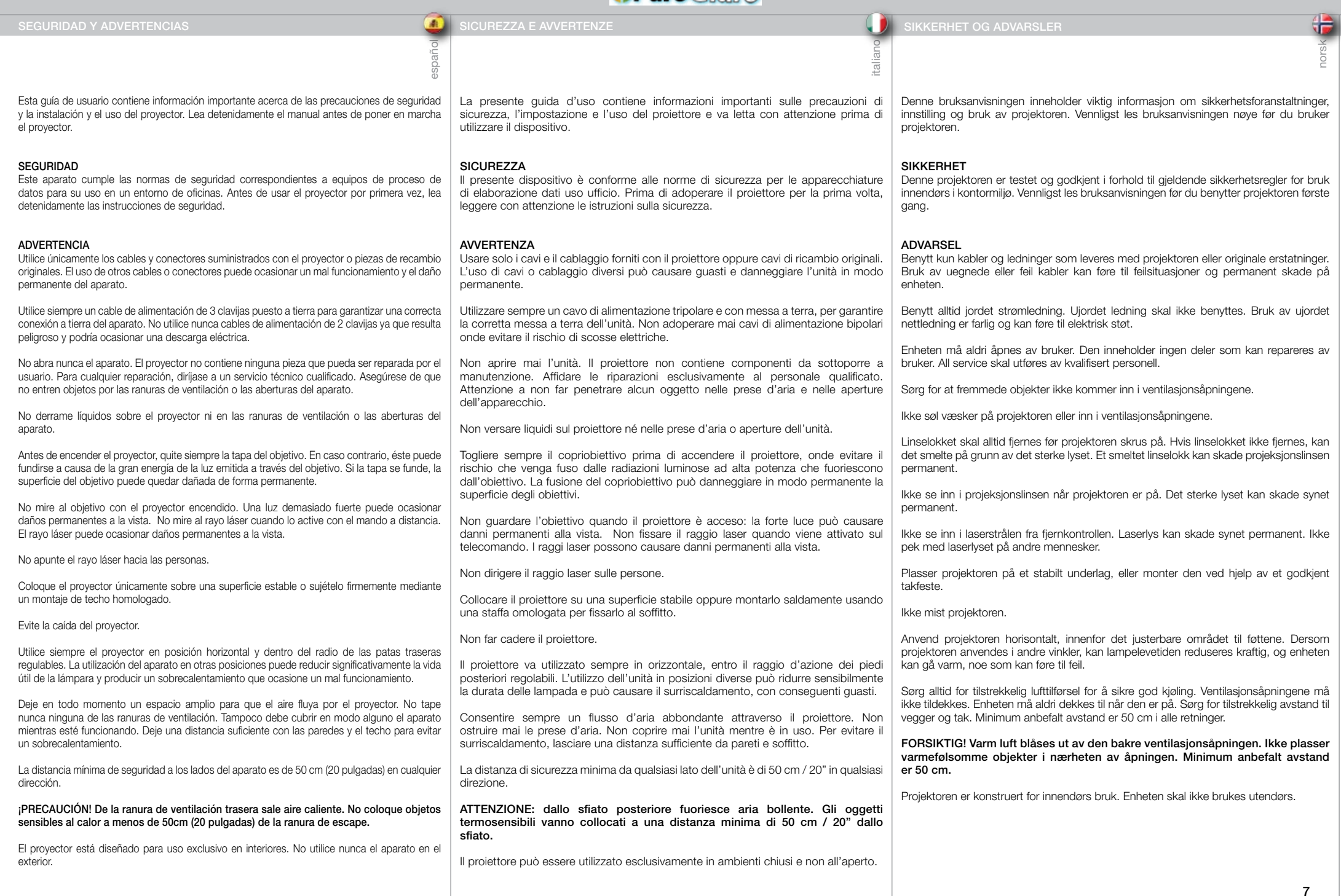

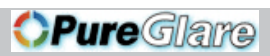

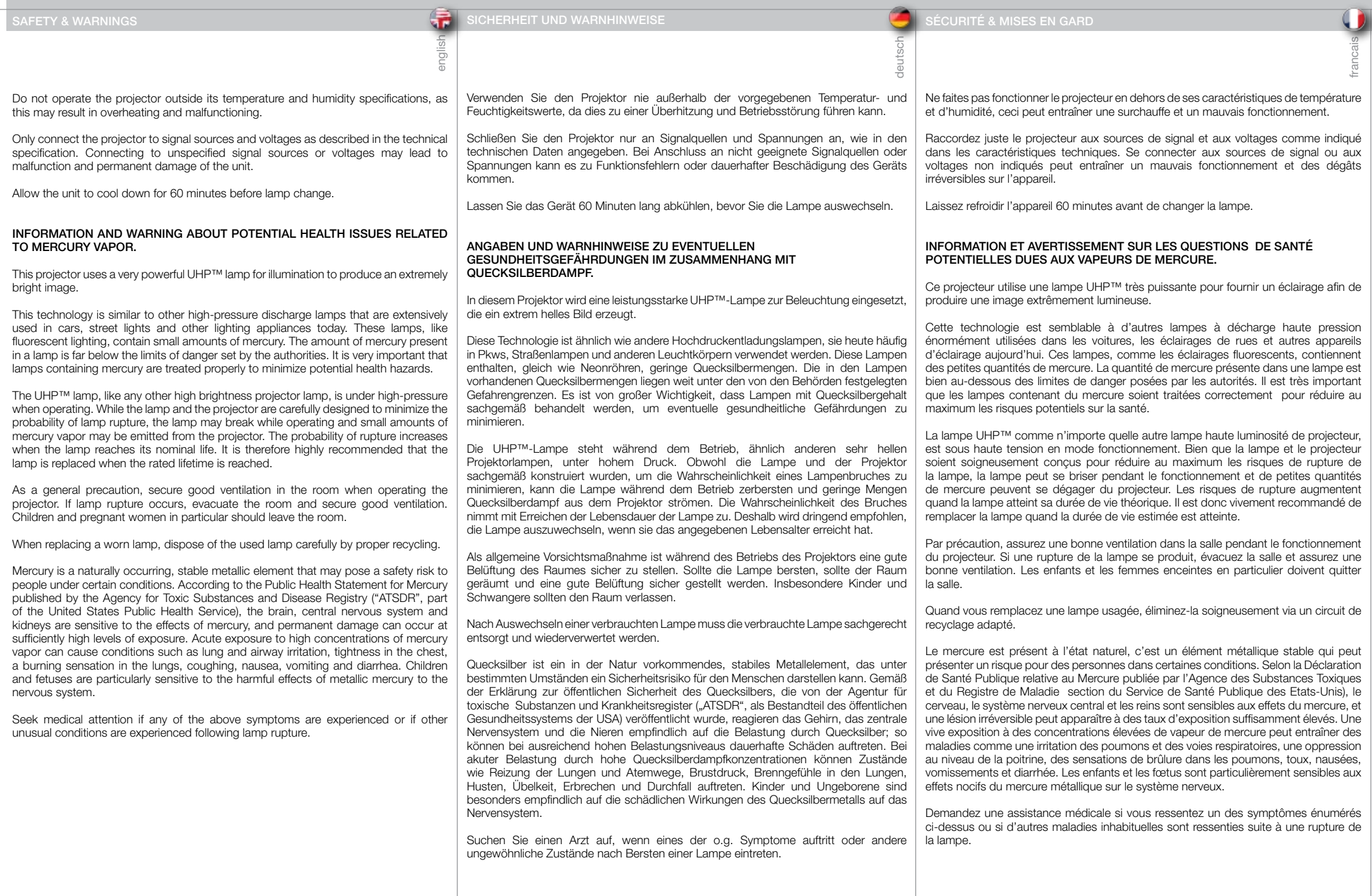

http://www.pureglare.com.au

 $\bf 8$ 

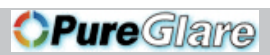

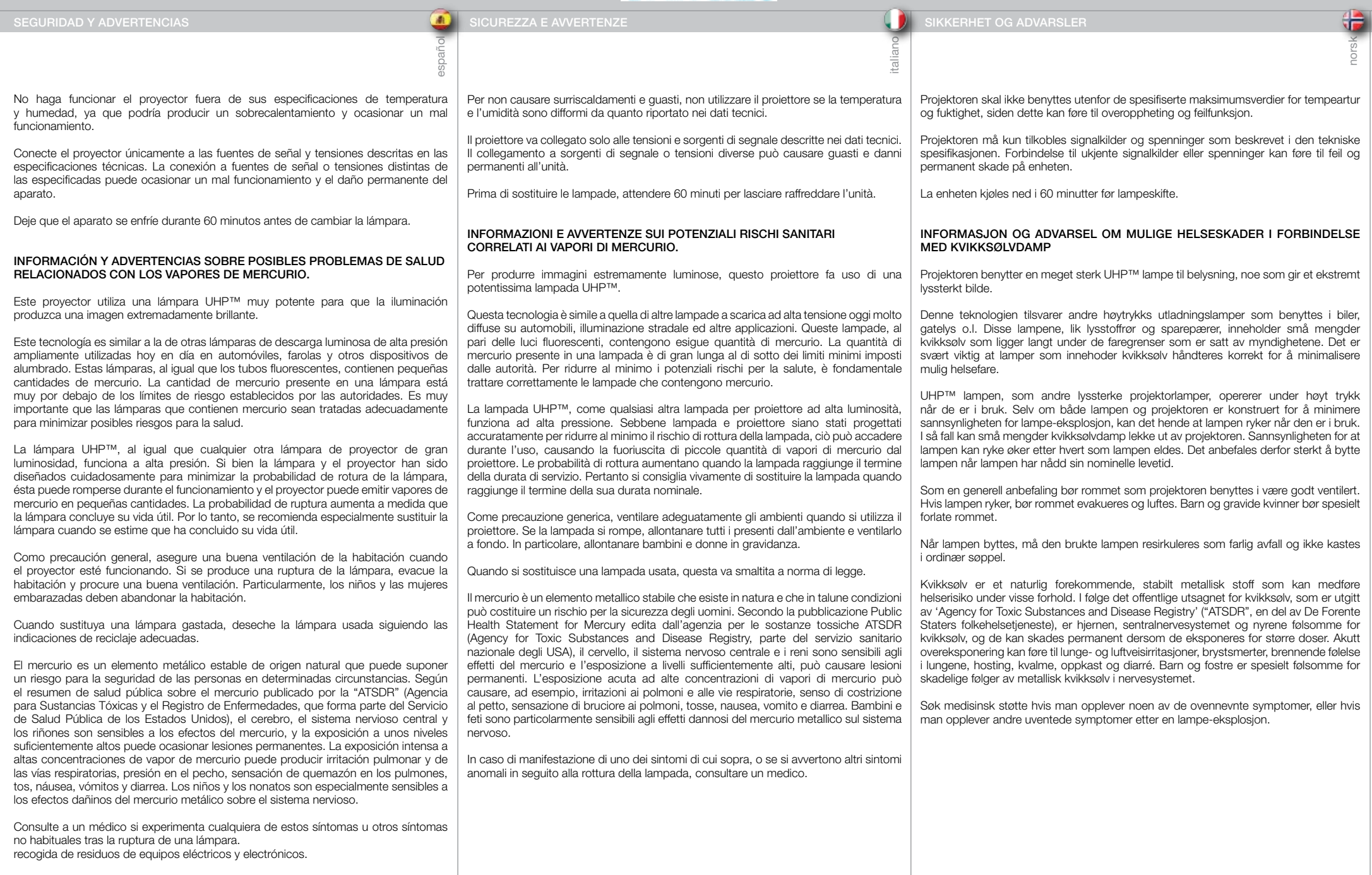

# **OPure** Glame

deutsc

SAFETY & WARNINGS SICHERHEIT UND WARNHINWEISE SECURITÉ & MISES EN GARD SEGURIDAD Y ADVERTENCIAS

#### WEEE INFORMATION

This product conforms to all requirements of the EU Directive on waste electrical and electronic equipment (WEEE). This product shall be recycled properly. It can be disassembled to facilitate proper recycling of it's individual parts. This product is using projection lamps that shall be recycled properly. Consult your dealer or relevant public authority regarding drop-off points for collection of WEEE.

#### **WARNING**

This product contains chemicals, including lead, known to the State of California to cause birth defects or other reproductive harm. Recycle properly, do not dispose of in ordinary waste!

#### REMOTE CONTROL WARNING

Laser radiation class II product; wavelength 670nm; maximum output 1mW.

Remote control complies with applicable requirements of 21 CFR 1040.10 and 1040.11.

Remote control complies with applicable requirements of EN 60 825-1: 1994 + A11

## WEEE-ANGABEN

english

Dieses Produkt erfüllt alle Auflagen aus der EU-Richtlinie für Elektro- und Elektronik-Altgeräte (WEEE). Dieses Produkt kann sachgemäß recycelt werden. Es kann zerlegt werden, um die Einzelteile ordnungsgemäß zu recyceln. Dieses Produkt verwendet Projektorlampen, die sachgemäß recycelt werden müssen. Fragen Sie Ihren Händler oder die zuständigen Behörden nach Entsorgungsstellen für Elektro- und Elektronik-Altgeräte.

#### WARNUNG

Dieses Produkt kann Chemikalien, wie z. B. Blei, enthalten, von denen im Staat Kalifornien bekannt ist, dass sie angeborene Schäden oder andere Fortpflanzungsschäden verursachen. Sachgemäß recyceln und nicht mit dem gewöhnlichen Abfall entsorgen!

#### WARNUNG ZUR FERNBEDIENUNG

Produkt mit Laserstrahlung der Klasse II; Wellenlänge 670 nm; maximale Leistungsabgabe 1 mW.

Die Fernbedienung erfüllt die zutreffenden Auflagen der Normen 21 CFR 1040.10 und 1040.11.

Die Fernbedienung erfüllt die zutreffenden Auflagen der  $EN 60.825 - 1: 1994 + A11$ 

INFORMATION WEEE

Cet appareil est conforme à la Directive EU relative au recyclage des équipements électriques et électroniques (WEEE). Cet appareil doit être recyclé correctement. Il peut être démonté pour faciliter le recyclage de chaque pièce séparément. Cet appareil utilise des lampes de projection qui doivent être recyclées correctement. Consultez votre revendeur ou les autorités publiques compétentes concernant les points de collecte WEEE.

#### MISE EN GARDE

Cet appareil contient des produits chimiques, câble compris, connus de l'Etat de Californie pour entraîner des malformations ou des maux reproductifs. Recyclez correctement ; ne les jetez pas dans une déchetterie quelconque!

#### AVERTISSEMENT POUR LA TÉLÉCOMMANDE

Appareil de classe II à radiation laser; longueur d'onde 670 nm; sortie maximale 1mW.

La télécommande est conforme aux critères en vigueur des normes

21 CFR 1040.10 et 1040.11.

La télécommande est conforme aux critères en vigueur des normes EN 60 825-1: 1994 + A11

# INFORMACIÓN WEEE

francais

Este producto cumple todos los requisitos de la Directiva de la UE sobre residuos de equipos eléctricos y electrónicos. Este producto debe reciclarse adecuadamente. Puede desmontarse para facilitar el adecuado reciclado de cada una de sus piezas. Este producto usa lámparas de proyección que deben reciclarse adecuadamente. Consulte a su distribuidor o al organismo público pertinente acerca de los puntos limpios para la recogida de residuos de equipos eléctricos y electrónicos.

pañol

### ADVERTENCIA

Este producto contiene sustancias químicas, incluyendo plomo, que según le consta al Estado de California, ocasionan defectos de nacimiento u otros daños de índole reproductiva. ¡Siga las indicaciones de reciclado adecuadas, no deseche el producto con los residuos habituales!

#### ADVERTENCIA SOBRE EL MANDO A DISTANCIA

Producto con radiación lasérica de clase II; longitud de onda 670nm; potencia de salida máxima 1mW.

El mando a distancia cumple los requisitos aplicables de 21 CFR 1040.10 y 1040.11.

El mando a distancia cumple los requisitos aplicables de EN 60  $825 - 1: 1994 + 411$ 

#### SICUREZZA E AVVERTENZE SIGUAL SIKKERHET OG ADVARSLER

#### INFORMAZIONI SU WEEE

Questo dispositivo è conforme a tutti i requisiti della direttiva UE (WEEE) sullo smaltimento di apparecchiature elettriche ed elettroniche. Questo prodotto deve essere riciclato correttamente e può essere smontato per agevolare il riciclaggio dei singoli componenti. Anche le lampade di proiezione utilizzate su questo apparecchio devono essere riciclate correttamente. Per informazioni sui punti di raccolta WEEE, consultare il rivenditore o l'autorità preposta.

#### AVVERTENZA

Questo prodotto contiene sostanze chimiche, incluso il piombo, che lo Stato della California riconosce all'origine di difetti prenatali o altre anomalie genetiche. Riciclare correttamente, non buttare con i rifiuti ordinari.

#### AVVERTENZA PER IL TELECOMANDO

Prodotto laser di classe II, lunghezza d'onda di 670 nm; uscita massima di 1 mW.

Il telecomando è conforme ai pertinenti requisiti di legge 21 CFR 1040.10 e 1040.11.

Il telecomando è conforme ai pertinenti requisiti di legge EN 60 825-1: 1994 + A11

## WEEE INFORMASJON

Dette produktet tilfredsstiller alle krav i EU direktivet 2002/96/EC somgjelder brukt elektrisk og elektronisk utstyr. Dette produktet skal resirkuleres forsvarlig. Det kan demonteres slik at de enkelte deler kan resirkuleres forsvarlig. Dette produktet benytter projeksjonslampe som skal resirkuleres forsvarlig.

norsk

₩

*OPure Glame* 

#### ADVARSEL

italiano

Dette produktet inneholder kiemikalier, inkludert bly, som kan forårsake fødselsskader og andre forplantningsskader. Sørg for korrekt resirkulering. Kast ikke lamper eller andre deler i vanlig søppel.

#### ADVARSEL FJERNKONTROLL

Laser stråling klasse II med bølgelengde 670nm og maksimalt 1mW utstrålt effekt.

Fjernkontrollen er konform med relevante krav i 21 CFR 1040.10 og 1040.11.

Fiernkontrollen er konform med relevante krav i EN 60 825- $1:1994 + A11$ 

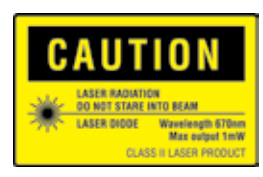

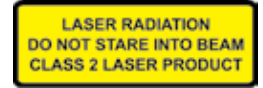

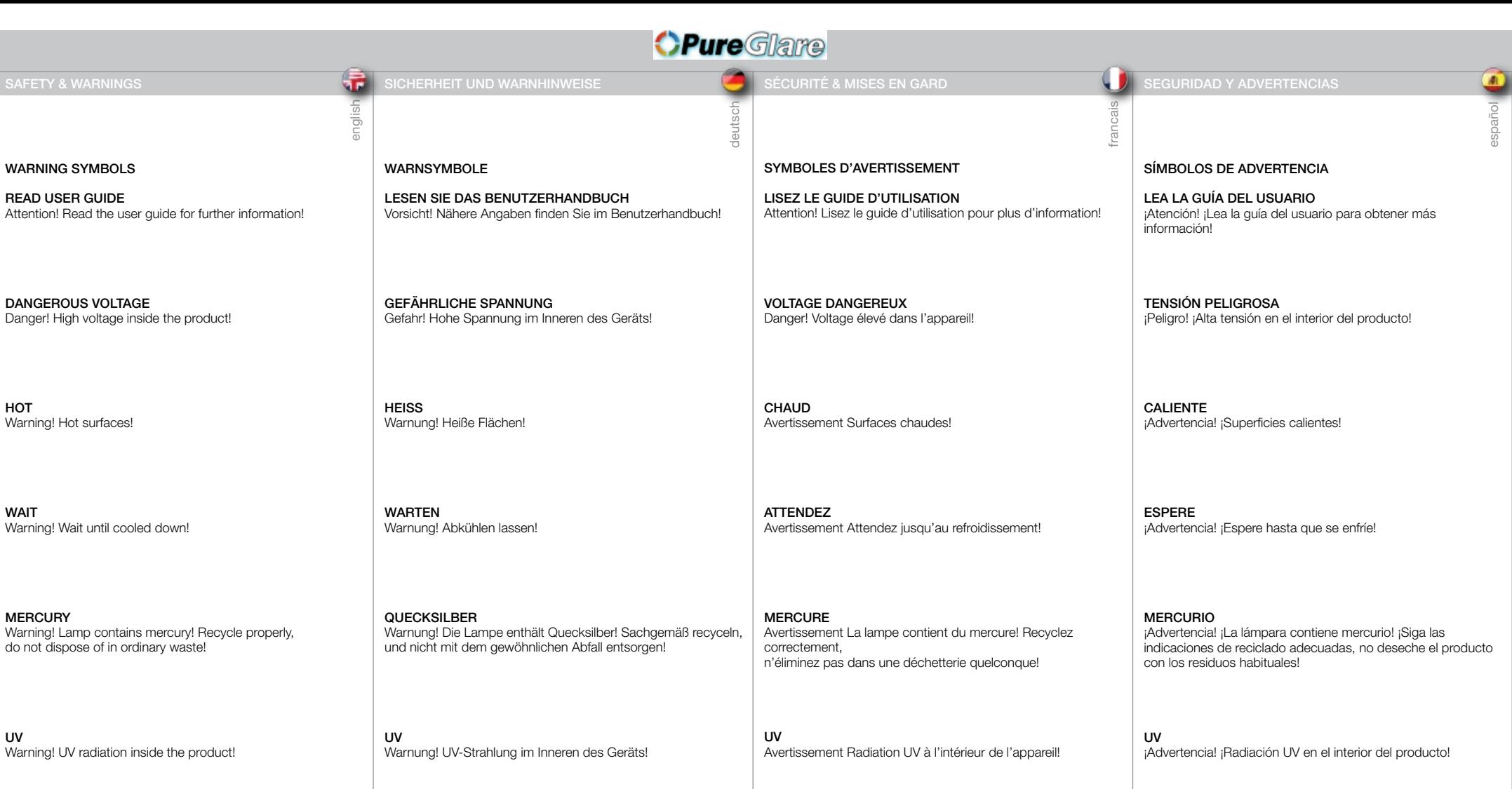

RECYCLE Warning! Recycle properly, do not dispose of in ordinary waste! **RECYCELN** 

KEIN TELEFON

Warnung! Sachgemäß recyceln und nicht mit dem

Warnung! Nicht an Telefonleitungen anschließen!

gewöhnlichen Abfall entsorgen!

NO TELEPHONE Warning! Do not connect to telephone lines!

http://www.pureglare.com.au

RECYCLEZ

une déchetterie quelconque!

PAS DE TELEPHONE

Avertissement Recy clez correctement, ne les jetez pas dans

RECICLADO

NO USE EL TELÉFONO

¡Advertencia! ¡Siga las indicaciones de reciclado adecuadas, no

deseche el producto con los residuos habituales!

¡Advertencia! ¡No lo conecte a las líneas telefónicas!

Avertissement Ne vous connectez pas aux lignes téléphoniques

# SICUREZZA E AVVERTENZE SIGUREZZA E AVVERTENZE

## SIMBOLI DI AVVERTENZA

LEGGERE LA GUIDA D'USO Attenzione! Per maggiori informazioni, leggere la guida d'uso.

TENSIONE PERICOLOSA Pericolo. Alta tensione all'int erno del prodotto.

CALDO Avvertenza: superfici calde.

ATTENDERE Avvertenza: attendere il raffreddamento.

MERCURIO Avvertenza: la lampada contiene mercurio. Riciclarla correttamente e non buttare tra i rifiuti ordinari.

UV Avvertenza: radiazioni UV all'interno del prodotto

RICICLAGGIO Avvertenza: riciclare correttamente, non buttare con i rifiuti ordinari.

NESSUN TELEFONO Avvertenza: non collegare alle linee telefoniche. SYMBOLER

talian

LES BRUKSANVISNINGEN Les bruksanvisningen for mere informasjon!

HØYSPENNING Fare! Høyspenning inne i enheten!

VARM Advarsel! Varme flater!

VENT Advarsel! Vent til enheten er avkjølt!

KVIKKSØLV Advarsel! Lampen inneholder kvikksølv! Resirkuler som spesialavfall. Må ikke kastes i vanlig avfall!

UV Advarsel! Ultrafiolett (UV) stråling inne i enheten!

RESIRKULER Advarsel! Resirkuler som spesialavfall. Må ikke kastes i vanlig avfall!

IKKE TELEFON Advarsel! Må ikke kobles til telefonlinje!

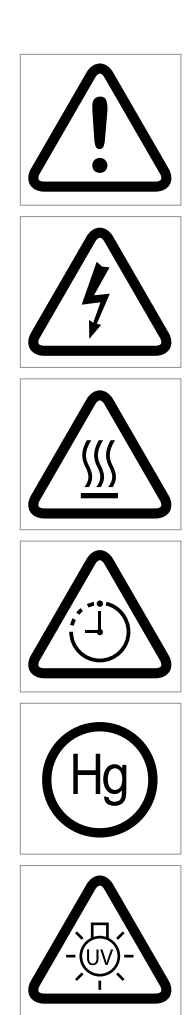

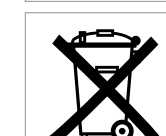

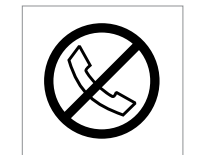

norsk

t

*OPureGlare* 

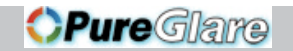

español <sup>1</sup>

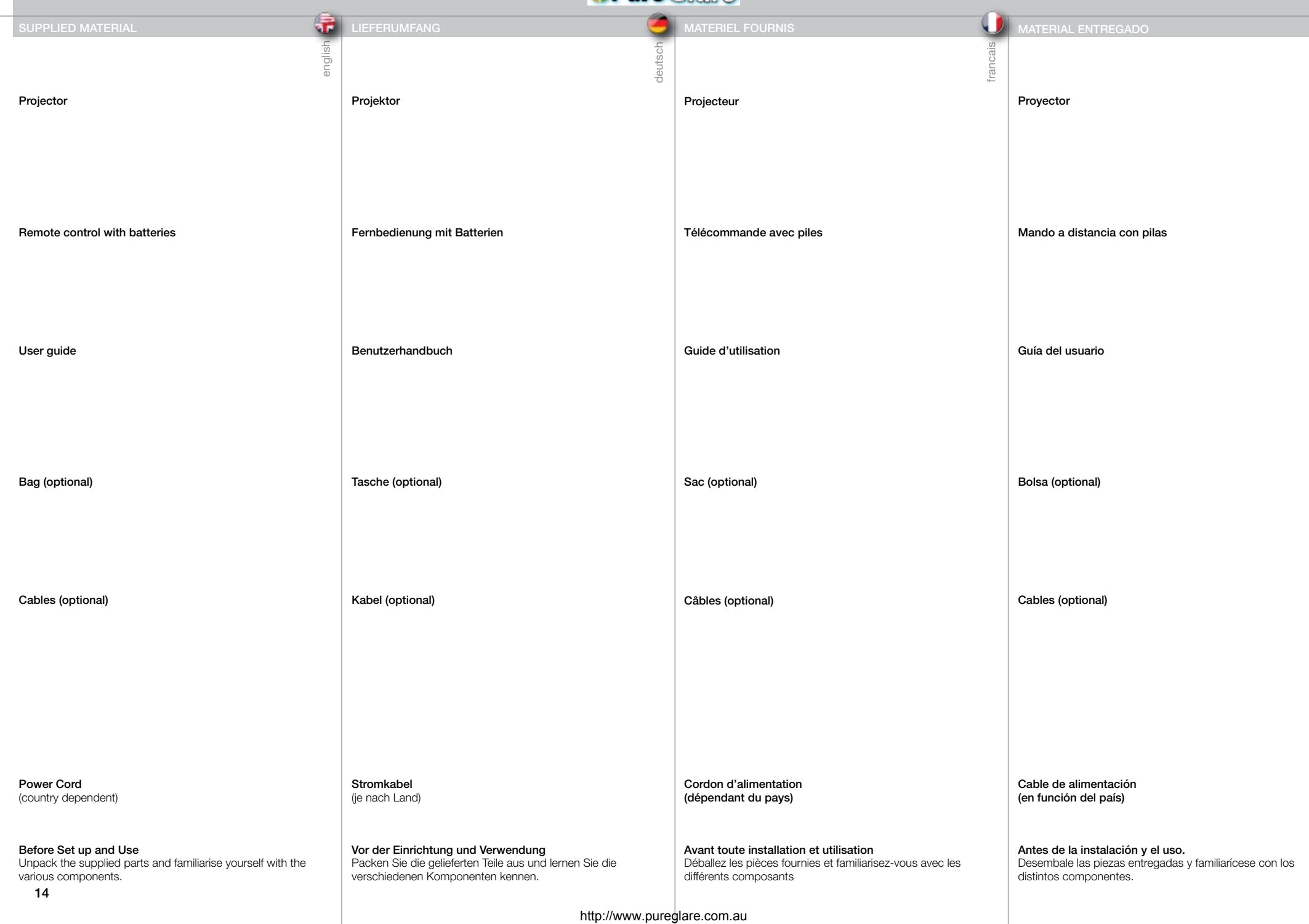

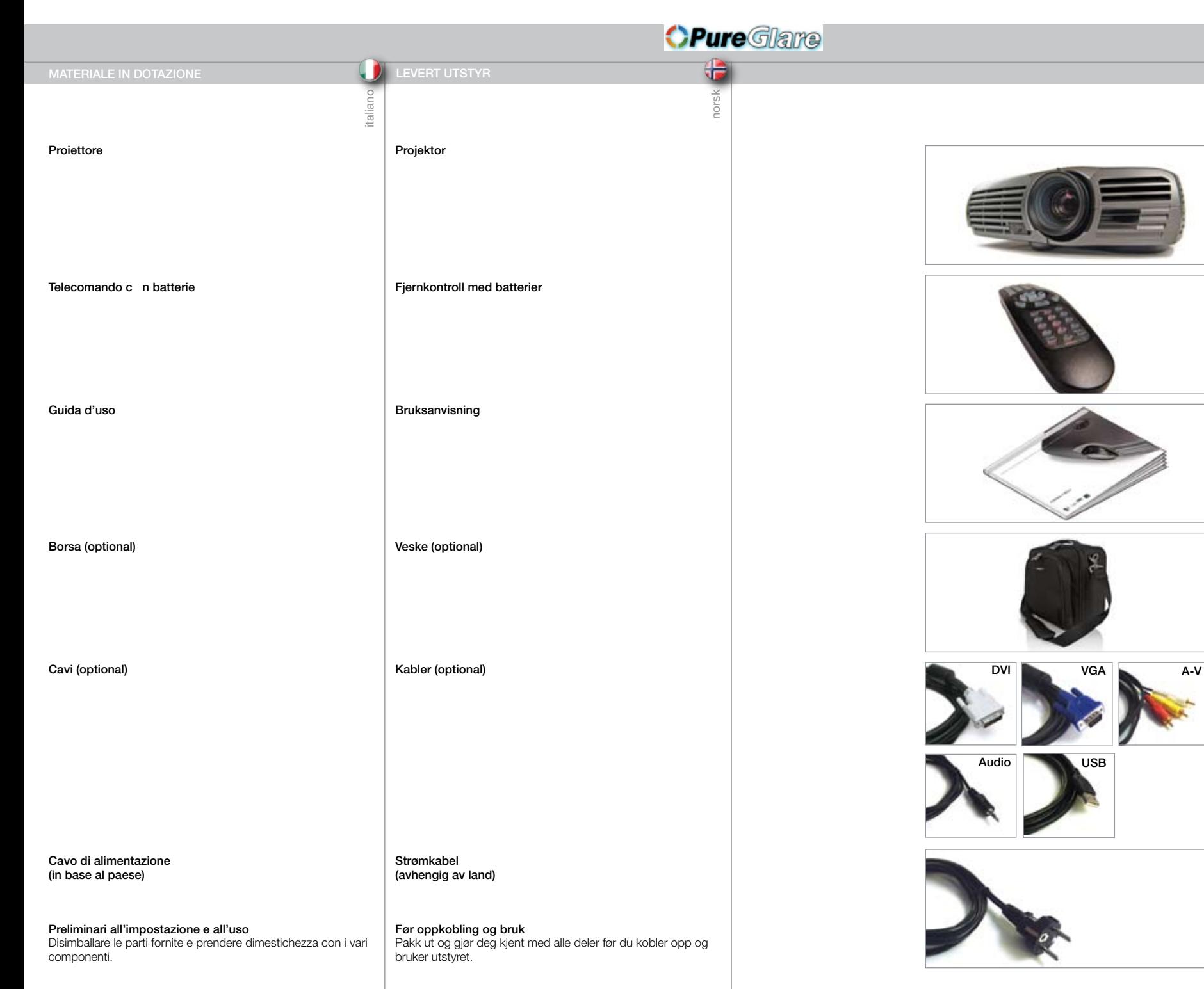

http://www.pureglare.com.au

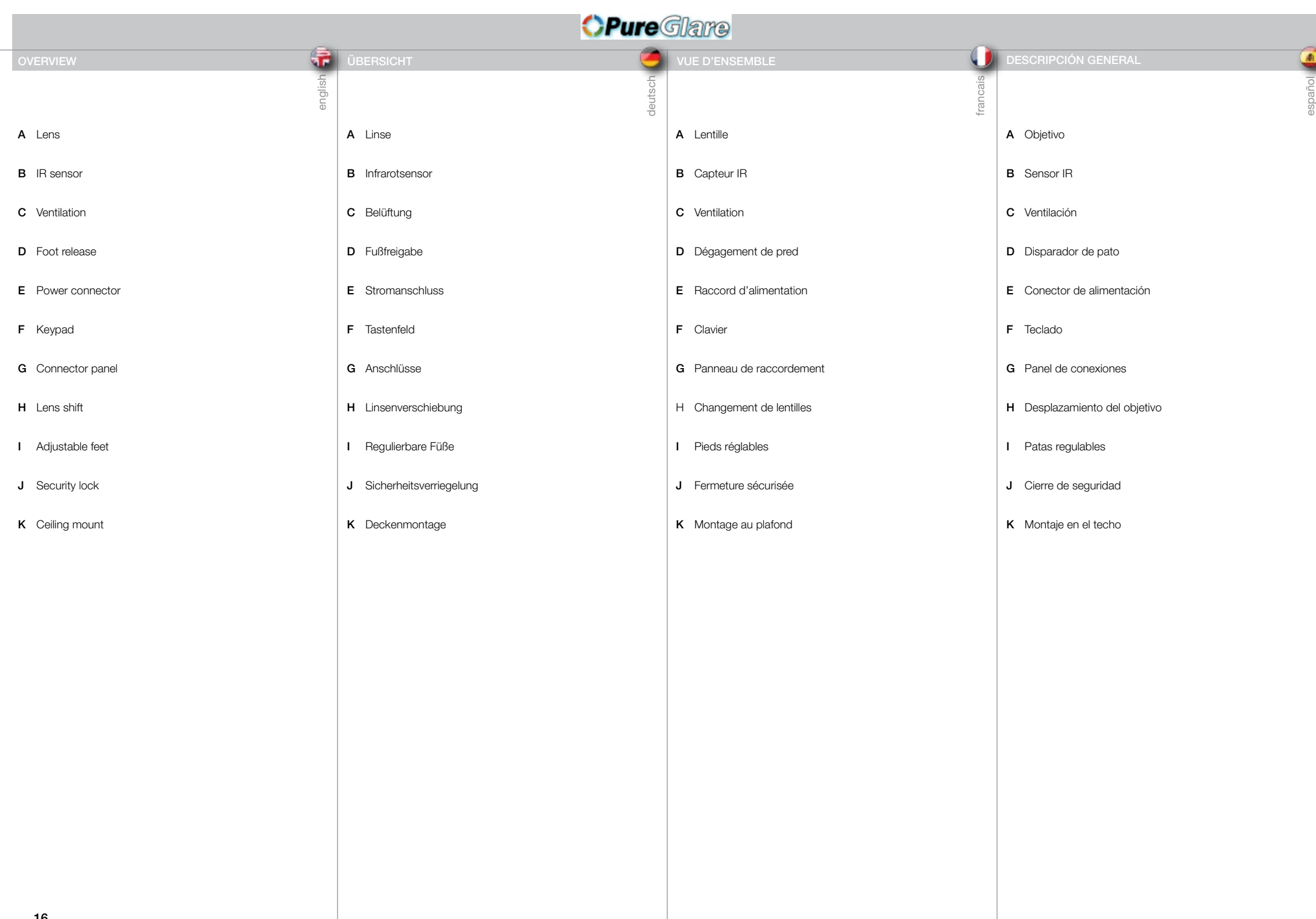

http://www.pureglare.com.au

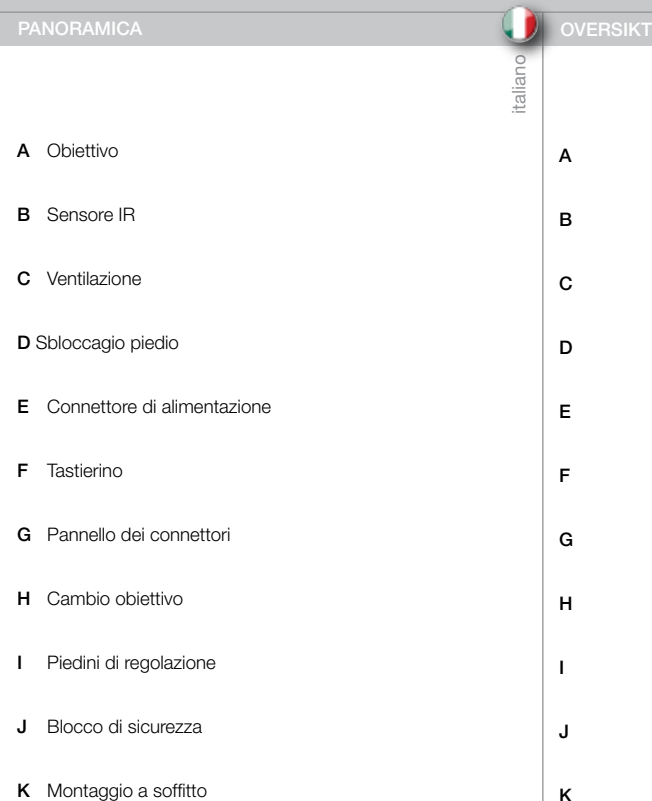

italian

 $\mathsf{A}$ 

 $\, {\bf B} \,$ 

 $\mathbf c$ 

D  $\overline{D}$ 

 $E$ 

 $\mathsf F$ 

 $G$ 

 $H$ 

 $J$ 

 $\mathsf{K}$ 

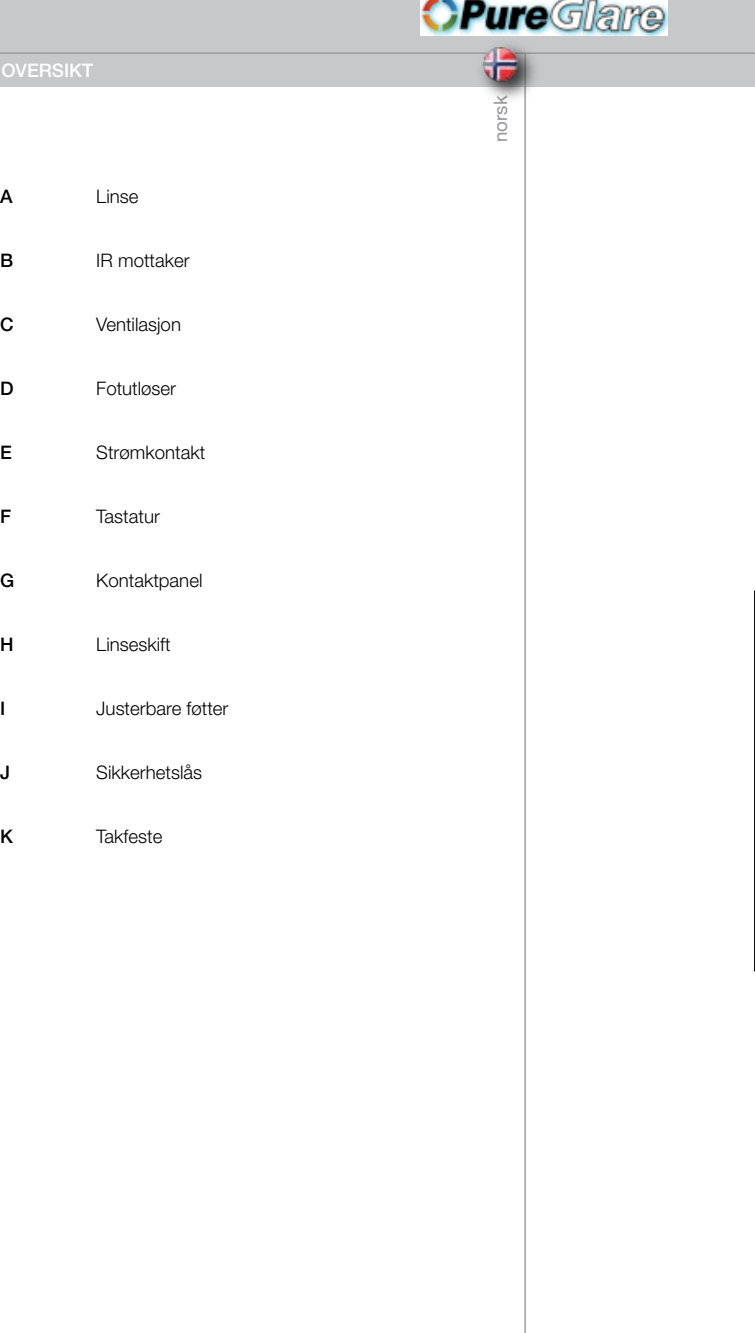

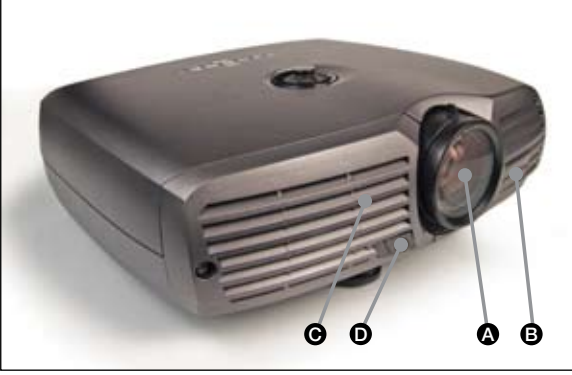

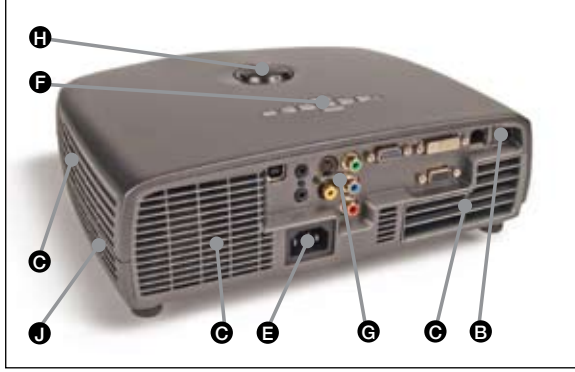

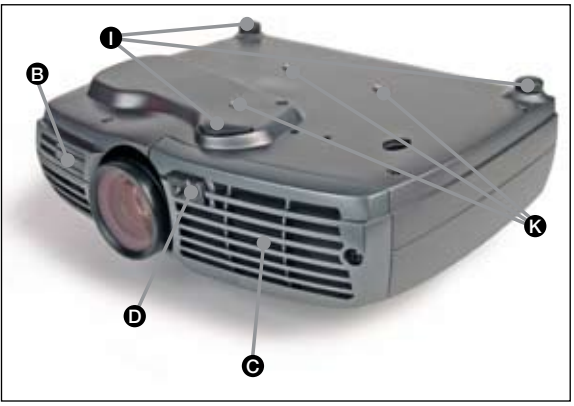

# *OPure Glare*

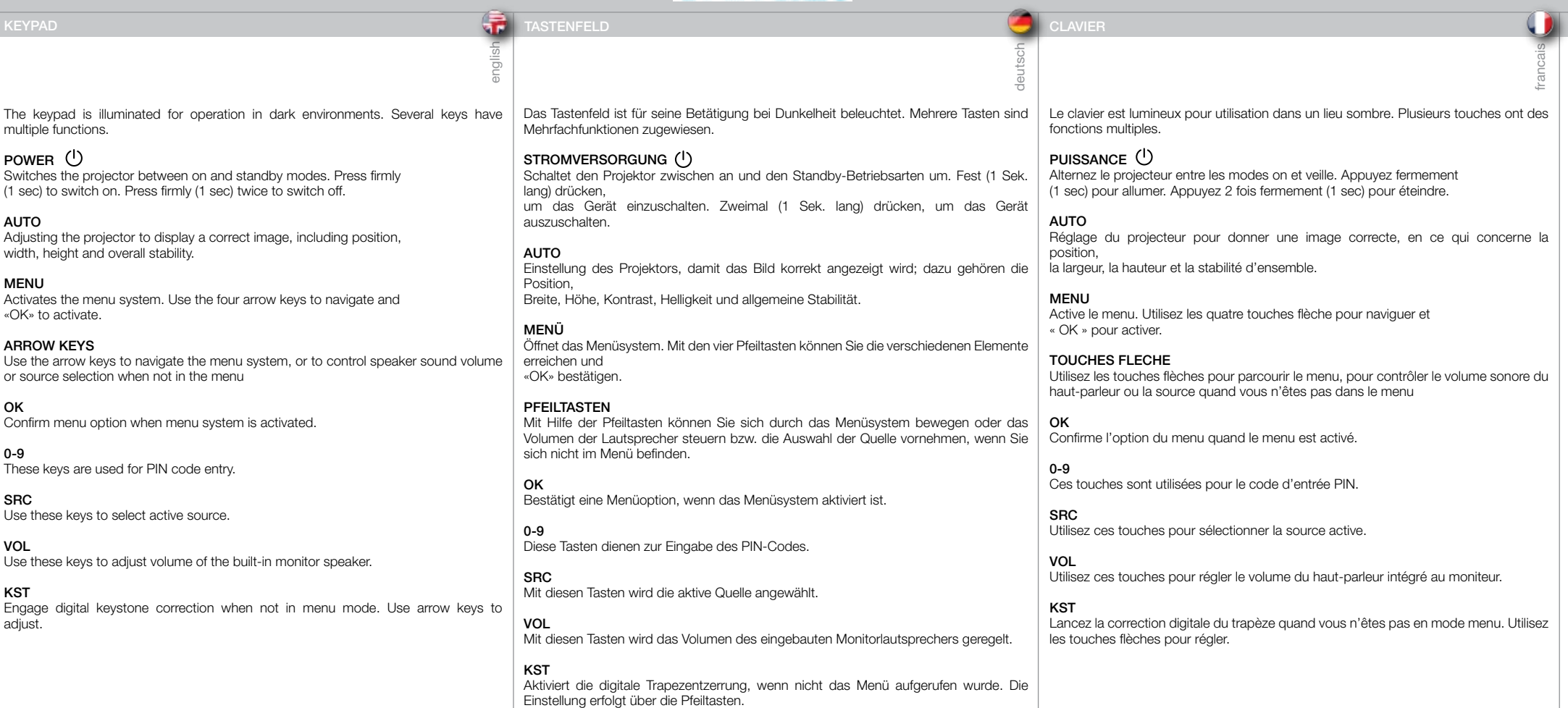

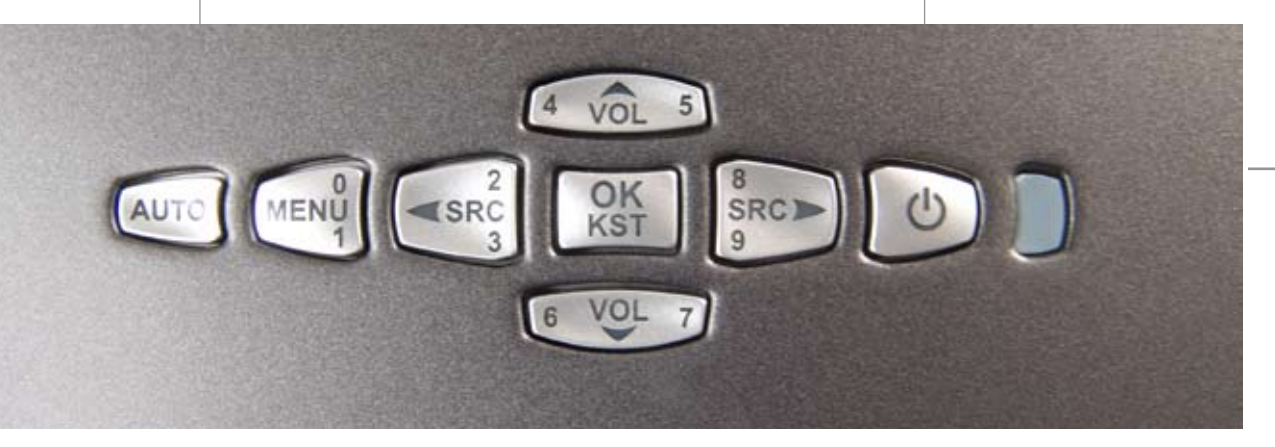

# *OPure Glare*

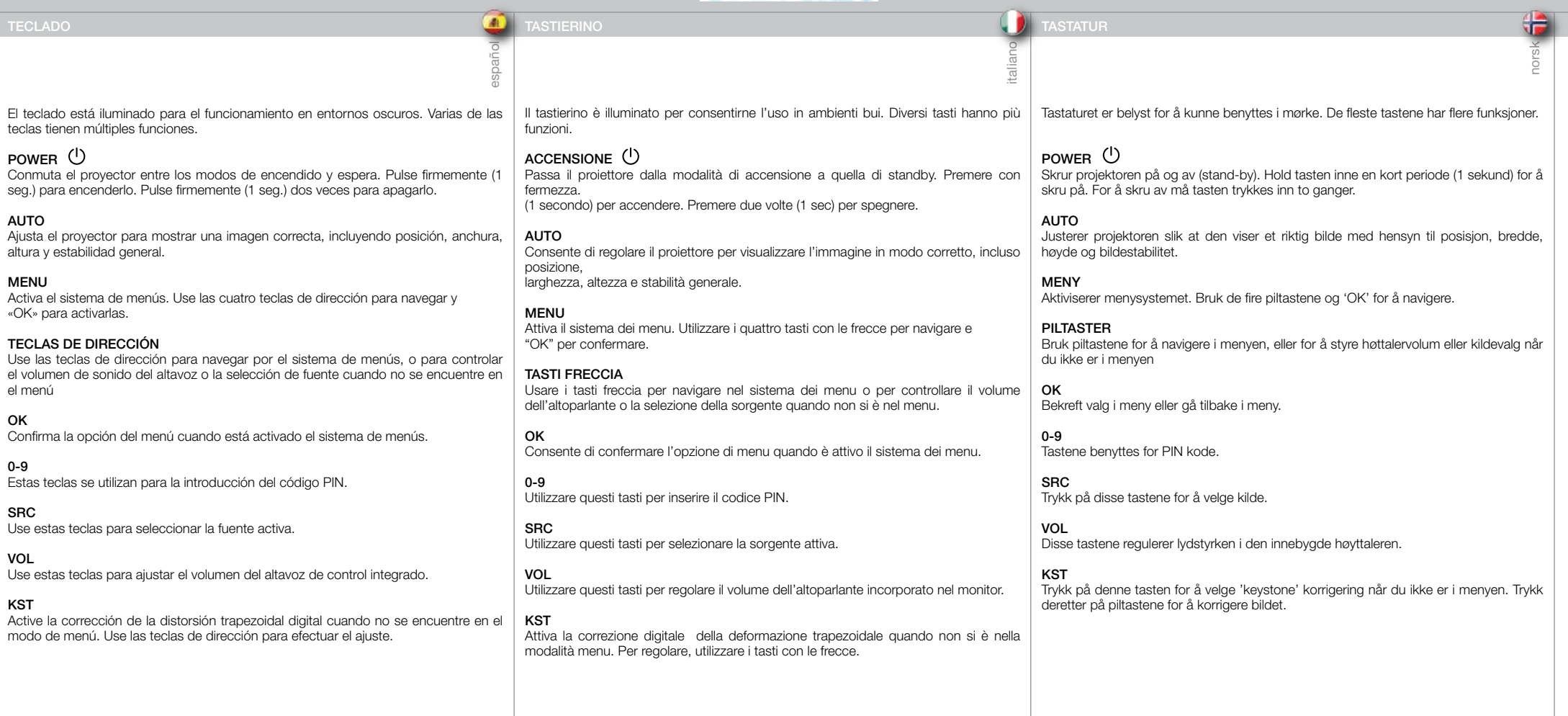

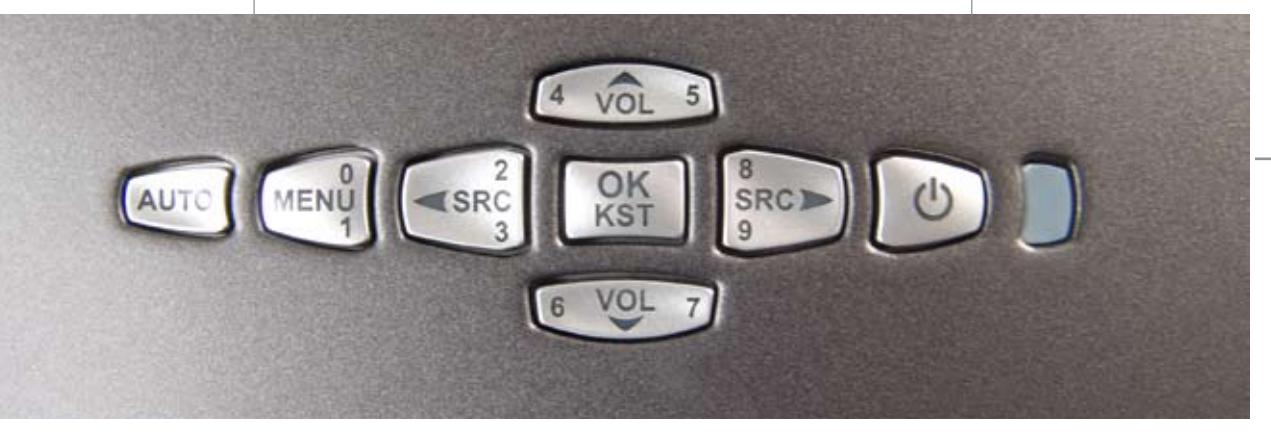

# *OPure Glame*

deutsc

## INDICATOR

The light next to the power key indicates the overall system status by blue, orange and red colors.

#### PERMANENT BLUE LIGHT

The projector is turned on and in normal operation.

#### PERMANENT ORANGE LIGHT

The unit is in standby mode; no source(s) connected, or the source(s) connected are inactive or switched off, thereby activating the powersave function (DPMS). You may enable or disable the power save function in the SET UP sub menu, DPMS on or off.

#### FLASHING ORANGE LIGHT

Please wait. The yellow light will flash a period after power cord is connected (10-15 sec.), and a period after going to standby mode while lamp is cooling down (approximately 45 sec.). The projector may not be turned on again until the light has turned to permanent yellow.

#### FLASHING RED LIGHT

Proiector is overheated. Turn off immediately! Check if air inlets are covered or if ambient temperature is outside specifications. The projector can not be restarted unless the power cord is disconnected and reconnected again. If the projector continues to flash red, you will need to return the unit for service.

#### PERMANENT RED LIGHT

Lamp life has expired. Please change projection lamp immediately. Failing to change lamp may lead to lamp explosion.

#### NO LIGHT

Power is not connected to the projector.

#### LEUCHTANZEIGEN

engi

Die Leuchte neben dem Ein-Aus-Schalter zeigt in blau, orange bzw. rot den allgemeinen Zustand des Geräts an.

#### PERMANENT BLAUES LICHT

Der Projektor ist angeschaltet und befindet sich im normalen Betrieb.

#### PERMANENT ORANGES LICHT

Das Gerät befindet sich im Standby-Betrieb; es sind keine Quellen angeschlossen oder die angeschlossene Quelle bzw. Quellen sind nicht aktiv oder ausgeschaltet, so dass die Stromsparfunktion (DPMS) aktiviert wurde. Die Stromsparfunktion kann im SETUP-Untermenü DPMS an oder aus aktiviert bzw. deaktiviert werden.

#### BLINKENDES ORANGES LICHT

Bitte warten. Das gelbe Licht blinkt eine gewisse Zeit nachdem das Stromkabel angeschlossen wurde (10 - 15 Sek.), sowie eine gewisse Zeit nach dem Umschalten in den Standby-Betrieb, während die Lampe abkühlt (ungefähr 45 Sek.). Der Projektor kann nicht wieder eingeschaltet werden, solange die Leuchtanzeige nicht wieder auf permanent gelb gewechselt hat.

#### BLINKENDES ROTES LICHT

Der Projektor ist überhitzt. Sofort ausschalten! Prüfen Sie, ob die Belüftungsöffnungen verdeckt sind oder die Raumtemperatur die vorgegebenen Werte übersteigt. Der Projektor kann nicht eingeschaltet werden, außer das Stromkabel wird abgezogen und erneut eingesteckt. Blinkt der Projektor immer noch rot, so muss er zur Reparatur gegeben werden.

#### PERMANENT ROTES LICHT

Die Lebensdauer der Lampe ist abgelaufen. Tauschen Sie die Projektorlampe bitte umgehend aus. Wird die Lampe nicht ausgetauscht, kann dies zu einer Explosion der Lampe führen.

KEIN LICHT Die Stromversorgung des Projektors ist nicht hergestellt.

#### INDICATEUR

Le voyant lumineux à coté de la touche power indique l'état général du système par des couleurs bleu, orange et rouge.

#### LUMIERE BLEUE PERMANENTE

Le projecteur est allumé et fonctionne normalement.

#### LUMIERE ORANGE PERMANENTE

L'appareil est en mode veille ; il n'y a pas de source connectée, ou la source connectée est inactive ou éteinte, activant ainsi la fonction économie d'énergie (DPMS). Vous pouvez activer ou désactiver la fonction économie d'énergie dans le sous-menu SET UP, DPMS sur ON ou OFF.

#### LUMIERE ORANGE CLIGNOTANTE

Veuillez patienter. La lumière jaune clignote pendant quelques secondes après avoir connecté le cordon d'alimentation (10- 15 sec), et après la mise en veille tant que la lampe refroidi (approximativement 45 sec.). Le projecteur ne peut pas être rallumé tant que la lumière jaune n'est pas permanente.

#### LUMIERE ROUGE CLIGNOTANTE

Le projecteur est en surchauffe. Eteignez immédiatement Vérifiez si les arrivées d'air ne sont pas bouchées ou si la température ambiante est au-delà des caractéristiques. Le projecteur ne peut être redémarré que si le cordon d'alimentation est débranché puis rebranché. Si le projecteur continu de clignoter rouge, vous devez retourner l'appareil au service après-vente.

#### LUMIERE PERMANENTE ROUGE

La durée de vie de la lampe est dépassée. Veuillez changer la lampe de projection immédiatement. Ne pas changer la lampe peut entraîner l'explosion de la lampe.

#### PAS DE LUMIERE

Le projecteur n'est pas alimenté.

#### INDICADOR

francais

La luz junto a la tecla de encendido indica el estado general del sistema mediante los colores azul, naranja y rojo.

#### LUZ AZUL PERMANENTE

El proyector está encendido y funciona con normalidad.

#### LUZ NARANJA PERMANENTE

El aparato está en modo de espera; no hay ninguna fuente conectada, o si la hay está inactiva o apagada y, por tanto, se activa la función de ahorro de energía (DPMS). Puede activar o desactivar la función de ahorro de energía en el submenú INSTALACIÓN, seleccionando DPMS On (activado) u Off (desactivado).

#### LUZ NARANJA INTERMITENTE

Por favor, espere. La luz amarilla parpadeará durante 10 o 15 segundos tras conectarse el cable de alimentación y durante 45 segundos, aproximadamente, después de entrar en modo de espera mientras la lámpara se enfría. No se puede encender el proyector de nuevo hasta que la luz amarilla se quede fija.

#### LUZ ROJA INTERMITENTE

El proyector se ha sobrecalentado. ¡Apáguelo inmediatamente! Compruebe si las entradas de aire están tapadas o si la temperatura ambiente supera la especificada. El proyector no puede encenderse de nuevo si no se desenchufa y se vuelve a enchufar el cable de alimentación. Si la luz roja del proyector sigue parpadeando, tendrá que llevar el aparato para que lo reparen.

### LUZ ROJA FIJA

La vida útil de la lámpara ha concluido. Cambie la lámpara de proyección inmediatamente. Si no se cambia la lámpara, podría estallar.

#### NO HAY LUZ

La alimentación no está conectada al proyector.

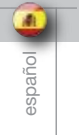

## INDICATORI INDIKATORER

italiano

#### INDICATORE

La spia accanto al tasto di accensione indica lo stato generale del sistema con il blu, l'arancio e il rosso.

#### SPIA BLU FISSA

Proiettore acceso e in funzionamento normale.

#### SPIA ARANCIO FISSA

Unità in modalità standby; nessuna sorgente collegata, oppure le sorgenti collegate non sono attive o sono spente, attivando perciò la funzione di risparmio energetico (DPMS). La funzione di risparmio energetico può essere attivata o disattivata nel sottomenu SET UP (Impostazione), DPMS on oppure off.

#### SPIA ARANCIO LAMPEGGIANTE

Attendere. La spia arancio lampeggia per un certo periodo di tempo (10-15 secondi) dopo il collegamento del cavo di alimentazione e, per circa 45 secondi dopo il passaggio alla modalità standby, mentre la lampada si raffredda. Il proiettore può essere riacceso solo quando la spia arancio ritorna sul fisso.

#### SPIA ROSSA LAMPEGGIANTE

Il proiettore si è surriscaldato: spegnerlo immediatamente. Controllare se le prese di aria sono ostruite o se la temperatura ambiente ha superato i valori di specifica. Il proiettore può essere riacceso solo dopo avere scollegato e ricollegato il cavo di alimentazione. Se la spia rossa del proiettore continua a lampeggiare, sarà necessario rendere l'unità perché venga sottoposta a manutenzione.

#### SPIA ROSSA FISSA

La lampada ha raggiunto il tempo limite. Sostituire immediatamente la lampada di proiezione. La mancata sostituzione della lampada può causarne l'esplosione.

#### NESSUNA SPIA

Il proiettore non è collegato all'alimentazione.

#### INDIKATOR

Lampen ved siden av av/på tasten viser overordnet status for projektoren med blå, gul og rød farge.

 $\overline{\circ}$ 

Œ

*OPure Glame* 

#### PERMANENT BLÅTT

Projektoren er på og i normal drift.

#### PERMANENT GULT

Enheten er av (i hvilemodus eller 'stand-by') fordi ingen kilder er tilkoblet, eller de tilkoblede kildene er ikke aktive eller de er skrudd av, slik at strømsparingsfunksjonen (DPMS) er aktivert. Strømsparingsfunksjonen kan skrus av eller på gjennom menysystemet i OPPSETT undermenyen, DPMS av eller på.

# BLINKENDE GULT

Vennligst vent. Det gule lyset vil blinke en periode etter at nettledningen er koblet til (10-15 sekunder), og en periode etter at enheten skrus av, mens lampen kjøles ned (omtrent 45 sekunder). Projektoren kan skrus på igjen når lyset skifter til permanent gult.

#### BLINKENDE RØDT

Projektoren er overopphetet! Skru av umiddelbart! Sjekk at ventilasjonsåpningene ikke er tildekket og at ikke omgivelsestemperaturen er høyere enn spesifisert. Projektoren kan ikke skrus på jgjen før nettledningen kobles ut og inn jgjen. Hvis projektoren fortsetter å blinke rødt, må enheten sendes til reparasjon.

#### PERMANENT RØDT

Lampen er utbrukt eller tenner ikke, eller lampedøren er åpen. Vennligst skift lampe. Dersom lampen er utbrukt og ikke byttes, kan den eksplodere.

#### INTET LYS

Projektoren er ikke tilkoblet strøm

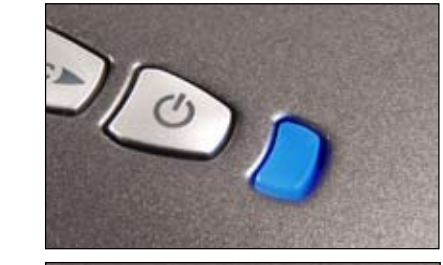

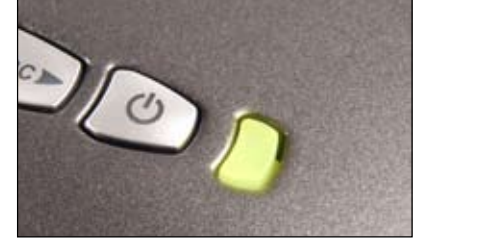

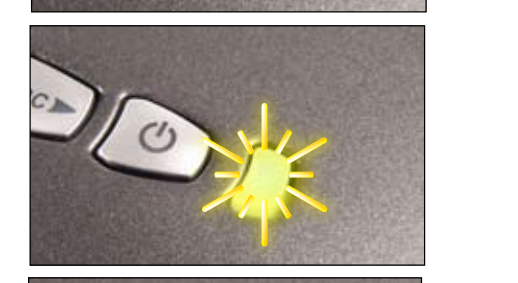

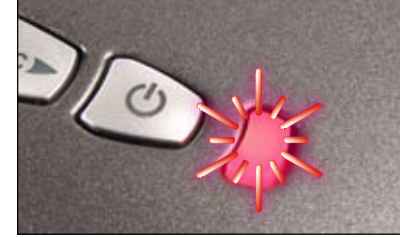

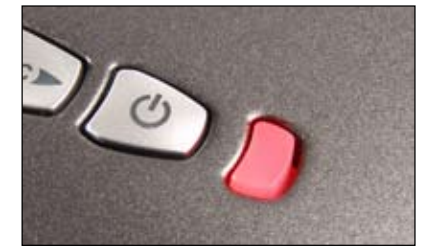

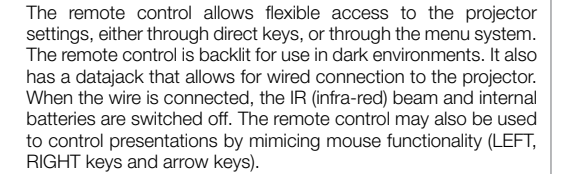

The remote control can be operated either in 'broadcast mode', or 'individual mode'. When several projectors are in use in an installation, individual control may be convenient. Individual control is available either by wired remote control, using the data-jack, or by using an individual number code. For individual control, first set the individual RC ID code using the projector menu system, see the MISC sub menu. Then, to select a specific projector to control, first press the "\*' button in the lower keypad area, then the code as set in the target projector. A code can be in the range '0'..'255'. '0' is reserved for broadcast. To select another target, repeat the process by pressing "\*" and a new code. To exit individual control, press '\*''\*' twice or press '\*' and '0'.

#### POWER

Switches the projector between on and standby modes.

#### **AUTO**

Adjusting the projector to display a correct image, including position, width, height and overall stability.

#### INFO

Displays source and projector status on screen.

#### **BACKLIGHT**

Switches the backlight on and off. The backlight will switch off automatically after ten seconds.

BRIGHT Adiusts image brightness.

CONTRAST Adjusts image contrast.

COLOR Adjusts color saturation of the image.

VOLUME Adjusts the internal monitor speaker volume.

C-VIDEO Selects the composite video input as signal source.

S-VIDEO Selects the super video input as signal source.

YPbPr Selects component video input.

Die Fernbedienung bietet einen flexiblen Zugriff auf die Projektoreinstellungen, entweder über die Direkttasten oder über das Menüsystem. Die Fernbedienung ist für ihre Verwendung bei Dunkelheit beleuchtet. Sie verfügt daneben über eine Datenbuchse, über die eine Kabelverbindung zum Projektor möglich ist. Ist das Kabel angeschlossen, werden der IR-Strahl (Infrarot) und die internen Batterien abgeschaltet. Die Fernbedienung kann auch zur Steuerung von Präsentationen verwendet werden, wobei die Mausfunktionen nachgeahmt wird (links, rechts Tasten und Pfeiltasten).

Die Fernbedienung kann im 'Rundsende-' oder im 'Einzelbetrieb' eingesetzt werden. Werden in einer Montage mehrere Projektoren verwendet, ist möglicherweise die Einzelsteuerung angebrachter. Die Einzelsteuerung erfolgt entweder über die über die Datenbuchse verkabelte Fernbedienung oder mit Hilfe eines individuellen Zahlencodes. Zur Einzelsteuerung muss an erster Stelle im Menüsystem des Projektors, im Untermenü MISC, der individuelle RC-ID-Code festgelegt werden. Zur Auswahl eines konkreten Projektors wird zuerst die Taste '\*' auf dem unteren Tastenfeld betätigt und dann der für den Zielprojektor festgelegte Code eingegeben. Ein Code kann im Bereich von '0'..'255' liegen. '0' ist für den Rundsendebetrieb reserviert. Um ein anderes Ziel zu wählen, wiederholen Sie den Vorgang durch Betätigen der Taste '\*' und Eingabe eines neuen Codes. Um die Einzelsteuerung zu verlassen, drücken Sie zweimal auf '\*''\*' oder auf '\*' und '0'.

#### POWER

Schaltet den Projektor zwischen an und den Standby-Betriebsarten um.

#### AUTO

english

Einstellung des Projektors, damit das Bild korrekt angezeigt wird; dazu gehören die Position, Breite, Höhe und allgemeine Stabilität.

INFO Auf dem Display werden die Quelle und der Projektorstatus angezeigt.

BACKLIGHT Schaltet die Hintergrundbeleuchtung an bzw. aus. Die Hintergrundbeleuchtung schaltet nach zehn Sekunden automatisch ab.

BRIGHT Passt die Helligkeit des Bildes an.

CONTRAST Passt den Kontrast des Bildes an.

COLOR Passt die Farbsättigung des Bildes an.

VOLUME Passt die Lautstärke des internen Monitorlautsprechers an.

C-VIDEO Wählt den Videokomponenten-Eingang als aktive Signalquelle.

S-VIDEO Wählt den Super-Video-Eingang als aktive Signalquelle.

YPbPr Wählt den Signalkomponenten-Eingang. La télécommande permet un accès flexible aux réglages du projecteur, avec une des touches directes ou avec le menu. La télécommande est rétro-éclairée pour être utilisée dans un endroit sombre. Elle possède aussi une prise jack qui prend en compte la connexion branchée du projecteur. Quand le fil est connecté, le faisceau Infra Rouge et les piles internes sont éteintes. La télécommande peut aussi être utilisée pour contrôler des présentations en réduisant les fonctions de la souris (touches GAUCHE, DROITE et touches flèches).

La télécommande peut fonctionner aussi bien en 'mode diffusion générale' qu'en 'mode individuel' Quand plusieurs projecteurs sont utilisés dans une installation, la commande individuelle peut être pratique La commande individuelle est disponible avec n'importe quelle télécommande reliée, en utilisant la prise jack ou un code individuel. Pour la commande individuelle, installez d'abord le code individuel RC ID dans le menu du projecteur, au sous-menu MISC. Puis, pour choisir un projecteur précis à commander, appuyez d'abord sur le bouton '\*' dans le bas du clavier, puis reportez le code dans la cible du projecteur. Un code peut être compris entre '0' et '255'. '0' est réservé à la diffusion générale Pour choisir une autre cible, répétez l'opération en appuyant sur '\*' et avec un nouveau code. Pour sortir de la commande individuelle, appuyez '\*'\*' 2 fois ou '\*' et '0'.

#### POWER

Alterne le projecteur entre les modes on et veille.

#### AUTO

INFO

Réglage du projecteur pour donner une image correcte, en ce qui concerne la position, la largeur, la hauteur et la stabilité d'ensemble.

Affiche sur l'écran les états de la source et du projecteur.

BACKLIGHT Allume ou éteint le contre-jour. Le contre-jour s'éteint automatiquement après 10 secondes

BRIGHT Ajuste la luminosité de l'image.

CONTRAST Ajuste le contraste de l'image.

**COLOR** Ajuste la saturation de couleur de l'image.

VOLUME Ajuste le volume du haut-parleur interne au moniteur.

C-VIDEO Sélectionne l'entrée composite vidéo comme signal source.

S-VIDEO Sélectionne l'entrée super vidéo comme signal source.

YPbPr Sélectionne l'entrée composant vidéo.

REMOTE CONTROL FERNIS DESTANCIA EN EN ERRIBEDIENUNG EN EN ENGLANDE EN ELECOMMANDE EN EN ENGLAND A DISTANCIA DISTANCIA

francais

El mando a distancia permite un acceso flexible a los ajustes del proyector, bien a través de las teclas directas o del sistema de menús. El mando a distancia tiene una luz de fondo para su uso en entornos oscuros. También tiene un conector de datos para la conexión cableada al proyector. Cuando el cable está conectado, el rayo IR (infrarrojo) y las pilas internas se desactivan. El mando a distancia también se puede utilizar para controlar presentaciones imitando la funcionalidad del ratón (teclas IZQUIERDA, DERECHA y teclas de dirección).

español

El mando a distancia puede funcionar en "modo de radiodifusión", o en "modo individual". Cuando en una instalación hay varios proyectores en uso, el control individual puede resultar más cómodo. El control individual está disponible bien mediante un mando a distancia con cable, utilizando el conector de datos, o mediante un código numérico individual. Para el control individual, primero ajuste el código de ID del mando a distancia (RC ID) utilizando el sistema de menús del proyector, consulte el submenú MISC (MISCELÁNEA). Luego, para seleccionar un proyector concreto para controlarlo, primero pulse el botón '\*' en la parte inferior del teclado, luego introduzca el código fijado para el provector elegido. El código puede variar entre "0" y "255". El "0" está reservado para la radiodifusión. Para seleccionar otro proyector, repita el proceso pulsando "" y un nuevo código. Para salir del control individual, pulse '\*''\*' dos veces o pulse '\*' y "0".

#### POWER

Conmuta el proyector entre los modos de encendido y espera.

#### **AUTO**

Ajusta el proyector para mostrar una imagen correcta, incluyendo posición, anchura, altura y estabilidad general.

#### INFO

Muestra el estado de la fuente y del proyector en la pantalla.

#### BACKLIGHT

Enciende y apaga la luz de fondo. La luz de fondo se apagará automáticamente al cabo de diez segundos.

**BRIGHT** Ajusta el brillo de la imagen.

CONTRAST Ajusta el contraste de la imagen.

COLOR Ajusta la saturación del color de la imagen.

VOLUME Ajusta el volumen del altavoz de control interno.

C-VIDEO Selecciona la entrada de vídeo compuesto como fuente de señales.

S-VIDEO Selecciona la entrada de súper vídeo como fuente de señales.

YPbPr Selecciona la entrada de vídeo componente.

# http://www.pureglare.com.au

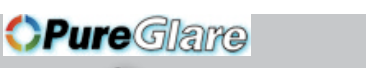

deutsch

#### TELECOMANDO

 $\overline{\mathbb{E}}$ 

#### Il telecomando consente l'accesso flessibile alle impostazioni del proiettore, tramite i tasti oppure il sistema dei menu. Il telecomando è retroilluminato e può essere utilizzato in condizioni di scarsa luminosità. È provvisto anche di un jack dati che consente di collegarlo al proiettore mediante un filo. Quando il filo è attaccato, il fascio IR (infrarossi) e le batterie interne sono spenti. Il telecomando può essere utilizzato anche per controllare le presentazioni, e in questo caso va utilizzato come se fosse un mouse (tasti SINISTRA e DESTRA e tasti con le frecce).

Il telecomando può essere azionato in "modalità trasmissione" oppure in "modalità singola". Quando si utilizzando diversi proiettori in un'installazione, può essere conveniente controllarli uno per uno. Il controllo individuale è disponibile mediante telecomando col filo, tramite il jack dati oppure usando un codice numerico individuale. Per il controllo individuale, impostare prima il codice ID RC individuale usando il sistema dei menu del proiettore; vedere il sottomenu MISC (Varie). Poi, per selezionare uno specifico proiettore da controllare, premere prima il pulsante "\*" nell'area inferiore del tastierino e poi il codice impostato nel proiettore di destinazione. Il codice può essere compreso tra "0" e "255". "0" è riservato alle trasmissioni. Per selezionare una destinazione diversa, ripetere il processo premendo "\*" e un nuovo codice. Per uscire dal controllo individuale, premere due volte "\*""\*" oppure premere "\*" e "0".

#### POWER

Passa il proiettore dalla modalità di accensione a quella di standby.

#### AUTO

Consente di regolare il proiettore per visualizzare l'immagine in modo corretto, incluso posizione, larghezza, altezza e stabilità generale.

INFO Visualizza a schermo lo stato del proiettore e la sorgente.

**BACKLIGHT** Accende e spegne la retroilluminazione. La retroilluminazione si spegne automaticamente dopo dieci secondi.

BRIGHT Regola la luminosità dell'immagine.

CONTRAST Regola il contrasto dell'immagine.

**COLOR** Regola la saturazione del colore dell'immagine.

VOLUME Regola il volume dell'altoparlante integrato nel monitor.

C-VIDEO Seleziona l'ingresso video composite come sorgente di segnale.

S-VIDEO Seleziona l'ingresso super video come sorgente di segnale.

YPhPr Seleziona l'ingresso video componente. Fjernkontrollen gir tilgang til projektorens innstillinger, enten gjennom direkte-taster eller via menysystemet. Fjernkontrollen har baklys slik at tastene kan leses i mørke. Den har også en kontakt som muliggjør tilkobling til projektoren ved hjelp av ledning. Når ledningen er tilkoblet, vil IR (infrarød) strålen og batteriene bli koblet ut. Fjernkontrollen kan også benyttes for å styre presentasjoner ved hjelp av LEFT, RIGHT og piltastene, gitt at projektor og PC er forbundet ved hjelp av USB kabel.

norsk

₩

*OPure Glame* 

Fjernkontrollen kan benyttes for å styre alle projektorer innenfor rekkevidde samtidig, eller den kan styre individuelt valgte projektorer. Når flere projektorer inngår i en installasjon kan det være hensiktsmessig å styre dem individuelt. Individuell styring er mulig enten ved hjelp av ledning eller ved å benytte individuell fjernkontrollkode. For styring med individuell fjernkontrollkode (RC ID kode) må RC ID koden settes i projektorens menysystem i VERKTØY undermenyen. Velg deretter projektor med fjernkontrollen ved å trykke på '\*' tasten på den nedre delen av tastaturet, deretter koden som er satt i menyen. Koden kan være i området '0'..'255'. '0' betyr 'alle'. For å styre en annen enhet, trykk '\*' igjen og deretter ny kode. For å avslutte individuell styring, trykk '\*''\*' to ganger, eller trykk '\*' og '0'.

#### POWER

Skrur projektoren på og av (hvilemodus).

#### AUTO

Justerer projektoren til å vise et korrekt bilde, inkludert posisjon, bredde, høyde, kontrast, lysstyrke og stabilitet.

INFO Viser informasjon om projektoren og tilkoblet kilde.

# BACKLIGHT

Skrur baklyset på og av. Baklyset skrur seg av automatisk etter 10 sekunder.

**BRIGHT** 

# Justerer lysstyrken i bildet.

**CONTRAST** Justerer kontrasten i bildet.

COLOR Justerer fargemetningen i bildet.

VOLUME Justerer lydstyrken i den innebygde høyttaleren.

C-VIDEO Velger kompositt video som kilde.

S-VIDEO Velger super video som kilde.

YpbPr Velger komponent video som kilde.

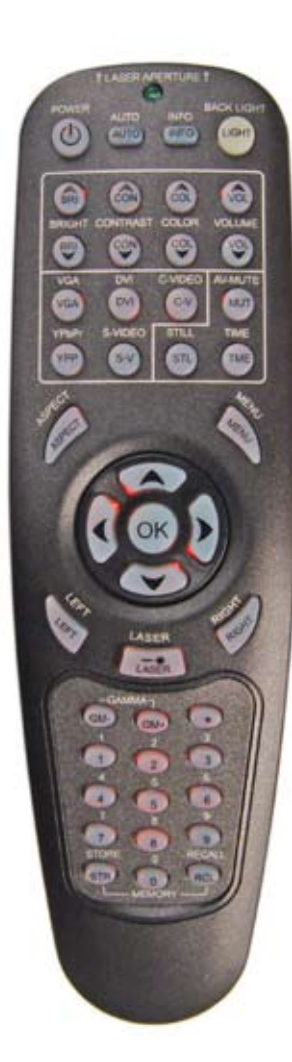

DVI Selects the DVI input.

VGA Selects the VGA input.

AV-MUTE Toggles the internal speaker and the projected image on and off. The lamp is not shut off.

STILL Toggle function, locking the projected image on and off.

TIME Displays date and time. Set the date and time in the MENU system, MISC sub menu.

**ASPECT** Cycles through the aspect ratios available with the current source.

MENU Toggles the menu system on and off.

ARROW KEYS Use the arrow keys to navigate in the menu system and other adjustments. Controls the mouse pointer when not in the menu system or other functions.

LEFT Emulates the LEFT mouse key when not in the MENU system.

RIGHT Mimics the RIGHT mouse key when not in the MENU system.

OK Press OK to confirm selected option in menu.

LASER Activates the built-in laser pointer. CAUTION! Do not point laser beam at people. Do not stare into laser beam.

GAMMA Press GM+ or GM- to select between gamma settings.

STORE Press STORE, then one digit 0-9, to store user setting in memory.

RECALL Press RECALL, then one digit 0-9, to recall user setting from memory.

0-9 Used for various numeric functions such as PIN code and user memory.

\* Used for RC ID control. See the explanation above. DVI Wählt den DVI-Eingang.

VGA Wählt den VGA-Eingang.

english

AV-MUTE Schaltet den internen Lautsprecher und das Projektorbild an bzw. aus. Die Lampe wird nicht ausgeschaltet.

**STILL** Umschaltfunktion; blendet das Projektorbild ein bzw. aus.

ZEIT Blendet das Datum und die Uhrzeit ein. Die Einstellung von Datum und Uhrzeit erfolgt im MENÜ-System, im Untermenü **MISC.** 

DARSTELLUNG Durchläuft die verschiedenen verfügbaren Darstellungsverhältnisse für die gegenwärtige Quelle.

MENÜ Öffnet bzw. schließt das Menüsystem.

PFEILTASTEN Mit Hilfe der Pfeiltasten können Sie sich durch das Menüsystem bewegen und andere Einstellungen vornehmen. Sie steuern den Mauszeiger, wenn nicht das Menüsystem oder eine andere Funktion aufgerufen wurde.

LINKS Emuliert die LINKE Maustaste, wenn nicht das MENÜ-System aufgerufen wurde.

RECHTS Emuliert die RECHTE Maustaste, wenn nicht das MENÜ-System aufgerufen wurde.

OK Drücken Sie auf OK, um die gewählte Option in einem Menü zu bestätigen.

LASER Schaltete den integrierten Laserpointer an. VORSICHT! Nicht den Laserstrahl nicht auf Menschen richten. Nicht in den Laserstrahl blicken

. GAMMA Drücken Sie auf GM+ bzw. GM-, um durch die verschiedenen Gamma-Einstellungen zu gehen.

**SPEICHERN** Drücken Sie auf SPEICHERN und danach eine Zahl von 0 - 9, um die Benutzereinstellungen im Speicher zu hinterlegen.

AUFRUF Drücken Sie auf SPEICHERN und danach eine Zahl von 0 - 9, um die Benutzereinstellungen aus dem Speicher abzurufen.

0-9 Dienen für verschiedenen nummerische Funktionen, wie z. B. die PIN-Codeeingabe oder den Benutzerspeicher.

\* Dient zur RC-ID-Steuerung. Nähere Erläuterungen finden Sie oben.

DVI Sélectionne l'entrée DVI.

VGA Sélectionne l'entrée VGA

AV-MUTE Bascule le haut-parleur interne et l'image projetée sur on et off. La lampe n'est pas éteinte.

**STILL** Fonction bascule, pour verrouiller ou déverrouiller l'image projetée.

HORLOGE Affiche la date et l'heure. Règle la date et l'heure dans le MENU système, sous-menu MISC.

ASPECT Parcourt les formats d'image disponibles avec la source courante.

MENU Bascule le menu sur ON et OFF.

TOUCHES FLECHE Utilisez les touches flèches pour parcourir le menu système et les autres réglages. Contrôle le curseur de la souris en dehors du menu système et des autres fonctions.

**GAUCHE** Emule la touche GAUCHE de la souris en dehors du menu système.

DROITE Emule la touche DROITE de la souris en dehors du menu système.

OK Appuyez sur OK pour confirmer l'option sélectionnée dans le menu.

LASER Active le pointeur laser intégré. ATTENTION! Ne pas braquer le faisceau laser vers quelqu'un. Ne pas regarder fixement dans le laser faisceau.

**GAMMA** Appuyez sur GM+ ou GM – pour choisir les réglages GAMMA.

**STORE** Appuyez sur STORE, puis sur une touche numérique de 0 à 9. pour garder le réglage de l'utilisateur en mémoire.

RECALL Appuyez sur RECALL, puis sur une touche numérique de 0 à 9, pour rappeler le réglage de l'utilisateur de la mémoire.

 $0.9$ Utilisé pour les différentes fonctions numériques comme le code PIN et la mémoire de l'utilisateur.

\* Utilisé pour le contrôle RC ID. Voir le légende ci-dessus.

DVI Selecciona la entrada DVI.

francais

VGA Selecciona la entrada VGA.

AV-MUTE Activa y desactiva el altavoz interno y la imagen proyectada. La lámpara no se apaga.

pañol

STILL Función de bloqueo y desbloqueo de la imagen proyectada.

TIME Muestra la fecha y la hora. Fije la fecha y la hora en el submenú MISC del sistema de MENÚS.

**ASPECT** Realiza un ciclo de las relaciones de anchura-altura disponibles con la fuente actual.

**MENU** Activa y desactiva el sistema de menús.

TECLAS DE DIRECCIÓN Use las teclas de dirección para navegar por el sistema de menús y otros ajustes. Controla el puntero del ratón cuando no

se encuentra en el sistema de menús o en otras funciones. LEFT Emula la tecla IZQUIERDA del ratón cuando no se encuentra en el sistema de MENÚS.

**RIGHT** Imita la tecla DERECHA del ratón cuando no se encuentra en el sistema de MENÚS.

OK Pulse OK para confirmar la opción de menú seleccionada.

LASER Activa el puntero láser integrado. ¡PRECAUCIÓN! No apunte el rayo láser hacia las personas. No mire al rayo láser.

GAMMA Pulse GM+ o GM- para seleccionar entre los ajustes de gamma.

**STORE** Pulse STORE y luego un dígito del 0 al 9 para guardar la selección del usuario en la memoria.

RECALL Pulse RECALL y luego un dígito del 0 al 9 para recuperar la selección del usuario de la memoria.

0-9 Se utilizan para distintas funciones numéricas como el código PIN y la memoria del usuario.

\* Se usa para el control de ID del mando a distancia. Véase la explicación más arriba.

http://www.pureglare.com.au

# *OPure Glame*

deutsch

REMOTE CONTROL FERNEL FERNBEDIENUNG FERDET ELECOMMANDE TELECOMMANDE TELECOMMANDE TELECOMMANDE TELECOMMANDE TELECOMMANDE

#### TELECOMANDO FILAMENTE DE L'ANGLIA DE L'ANGLIA DE L'ANGLIA DE L'ANGLIA DE L'ANGLIA DE L'ANGLIA DE L'ANGLIA DE L

DVI Seleziona l'ingresso DVI.

VGA Seleziona l'ingresso VGA.

AV-MUTE Attiva/disattiva l'altoparlante interno e l'immagine proiettata. La lampada non è spenta.

STILL (Fermo) Funzione di attivazione/disattivazione che blocca e sblocca l'immagine proiettata.

TIME (Orario) Visualizza data e ora. La data e l'ora possono essere impostate nel sistema dei MENU, sottomenu MISC (Varie).

ASPECT (Aspetto) Scorre i formati d'immagine disponibili con la sorgente corrente.

**MENU** Attiva / disattiva il sistema dei menu.

# TASTI FRECCIA

Utilizzare le frecce per navigare nel sistema dei menu ed eseguire altre regolazioni. Consente di controllare il puntatore del mouse all'esterno del sistema dei menu o di altre funzioni.

LEFT (Sinistra) All'esterno del sistema dei MENU, emula le funzioni del tasto sinistro del mouse.

RIGHT (Destra) All'esterno del sistema dei MENU, emula le funzioni del tasto destro del mouse.

OK Premere OK per confermare l'opzione selezionata nel menu.

LASER

Attiva il puntatore laser incorporato. ATTENZIONE: non dirigere il fascio laser sulle persone. Non fissare il fascio laser.

GAMMA Premere GM+ o GM- per selezionare le impostazioni gamma.

STORE (Memorizza) Premere STORE e poi un numero da 0 a 9 per memorizzare le impostazioni dell'utente.

RECALL (Richiama)

Premere RECALL e poi un numero da 0 a 9 per richiamare dalla memoria l'impostazione dell'utente.

0- 9 Utilizzati per varie funzioni numeriche, ad esempio il codice PIN e la memoria utente.

\* Utilizzato per il controllo RC ID. Vedere la spiegazione in alto. DVI Velger DVI som kilde.

VGA Velger VGA som kilde.

italiano

AV-MUTE Skrur lyd og bilde av og på. Lampen skrus ikke av.

STILL Skifter mellom å fryse og bevege bildet.

TIME Viser dato og tid. Sett dato og tid i menysystemet i undermenyen DIVERSE.

norsk

G

*OPure Glame* 

ASPECT Skifter mellom de ulike bildeformatene som er tilgjengelige.

MENU Skrur menyen på og av.

PILTASTER Bruk piltastene til å navigere i menyen og til andre innstillinger. Styrer muspekeren når du ikke er i menyen dersom du har koblet sammen PC og projektor over USB.

LEFT Fungerer som venstre musknapp når du ikke er i menyene.

RIGHT Fungerer som høyre musknapp når du ikke er i menyene.

OK Trykk OK for å bekrefte menyvalg eller gå tilbake i menyen.

LASER

\*

Aktiviserer den innebygde laser-perkeren. FORSIKTIG! Ikke pek på folk med laser-pekeren. Ikke stirr inn i lyset fra laserpekeren.

GAMMA Trykk GM+ eller GM- for velge mellom ulike gamma-innstillinger.

**STORE** Trykk STORE, deretter et siffer fra 0-9, for å lagre brukerinnstillinger.

RECALL Trykk på RECALL, deretter et siffer fra 0-9, for å hente brukerinnstillinger.

0- 9 Benyttes til ulike numeriske funksjoner som PIN kode og brukerinnstillinger.

Benyttes for RCID. Se forklaring over.

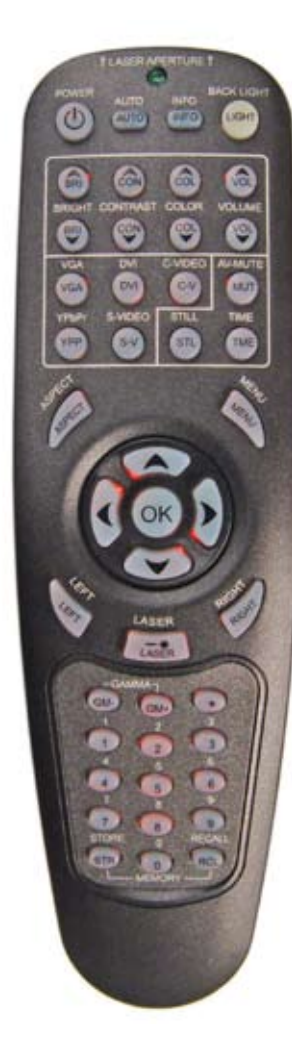

# *OPure Glame*

deutsc

# CONNECTOR PANEL **ANSCHLUSSBEREICH ANSCHLUSSBEREICH** PANNEAU DE RACCORDEMENT **PANNEAU DE CONEXIONES**

francais

- 
- A C-VIDEO: Used for standard video quality.
- **B** S-VIDEO: Used for improved quality video.
- C YPbPr: Used for high quality video reproduction.
- D DVI-D Digital RGB: For a low noise computer and video image.
- E VGA Analog RGB: The standard analog computer graphics interface.
- F RS 232 control: Allows for wired remote control and monitoring of many projector functions used in installation environments.
- G RC: Allows connection of external IR receiver or wired remote control.
- H SOUND: Connects to the built-in monitor speaker.
- I USB interface: Allows for computer mouse control.
- **J** LAN: Provides access to control and monitoring over a Local Area Network.
- K Mains power connector: Use only three-prong/grounded power cord.

A C-VIDEO: Wird bei Standardvideoqualität verwendet.

english

- B S-VIDEO: Wird bei verbesserte Videoqualität verwendet.
- C YPbPr: Wird zur hochwertigen Videowidergabe verwendet.
- D DVI-D RGB digital: Für ein Computer- und Videobild mit niedrigem Rauschen.
- E VGA RGB analog: Dies ist die standardgemäße analoge Grafikschnittstelle des Computers.
- F RS 232-Steuerung: Ermöglicht die Verkabelung der Fernbedienung und Überwachung von zahlreichen Projektorfunktionen, die bei fester Installation verwendet werden.
- G RC: Ermöglicht den Anschluss eines externen IR-Empfängers oder verkabelten Fernbedienung.
- H TON: Schaltet den eingebauten Monitorlautsprecher ein.
- I USB-Schnittstelle: Ermöglicht die Steuerung mit einer Computermaus.
- J LAN: Ermöglicht den Zugriff auf die Steuerung und die Überwachung über ein lokales Netzwerk.
- K Stromanschluss: Verwenden Sie ausschließlich dreipolige / geerdete Stromkabel.
- A C-VIDEO: Utilisé pour une qualité vidéo standard.
- B S-VIDEO: Utilisé pour une qualité vidéo améliorée.
- C YPbPr: Utilisé pour une qualité vidéo supérieure
- D DVI-D RGB numérique: Pour une image vidéo et un ordinateur peu bruyant
- E VGA RGB analogique : Les interfaces graphiques d'un ordinateur analogique standard.
- F Câble RS 232 : Permets la liaison entre la télécommande et les fonctions de surveillance de plusieurs projecteurs utilisés pendant l'installation.
- G RC : Permet la connexion d'un récepteur infra rouge externe ou d'une télécommande reliée.
- H SON : Branche le haut-parleur interne au moniteur.
- I USB interface: Tient compte de la commande de la souris de l'ordinateur.
- J LAN : Permet l'accès à la commande et à la surveillance d'un Réseau Local.
- K Connecteur de secteur : Utilisez seulement une prise 3 broches avec prise de terre cordon d'alimentation.

A C-VIDEO: Se usa para conseguir una calidad de vídeo estándar.

español

- B S-VIDEO: Se usa para mejorar la calidad de vídeo.
- C YPbPr: Se usa para lograr una reproducción de vídeo de alta calidad.
- D DVI-D RGB digital: Para una imagen de vídeo y ordenador con poco ruido.
- E VGA RGB analógica: La interfaz gráfica analógica estándar para ordenador.
- F Control RS 232: Permite usar un mando a distancia con cable y controlar numerosas funciones del proyector usadas en entornos de instalación.
- G RC: permite la conexión de un receptor IR externo o mando a distancia con cable.
- H SONIDO: Conecta el altavoz de control integrado.
- I USB interfaz: Permite el control mediante el ratón del lordenador.
- J LAN: Proporciona acceso para controlar y supervisar una red de área local (LAN)
- K Conector de alimentación a la red: Use únicamente un cable de alimentación de tres clavijas puesto a tierra.

# PANNELLO DEI CONNETTORI KONTAKTPANEL

norsk

₩

*OPureGlare* 

- A C-VIDEO: utilizzato per una qualità video standard.
- B S-VIDEO: utilizzato per una migliore qualità video.
- C YPbPr: utilizzato per una riproduzione video di alta qualità.
- D DVI-D Digital RGB (DVI-D RGB digitale): per immagini video e computerizzate con disturbi minimi.
- E VGA Analog RGB (VGA RGB analogica): l'interfaccia grafica analogica standard per computer.
- F Controllo RS 232: consente il monitoraggio e il controllo a distanza, via cavo, di molte funzioni del proiettore usate negli ambienti di installazione.
- G RC: consente di collegare un ricevitore IR esterno o un telecomando via cavo.
- H SUONO: consente il collegamento all'altoparlante integrato nel monitor.
- I USB interfaccia: consente di collegare il mouse del computer.
- J LAN: consente l'accesso al controllo e al monitoraggio tramite una Local Area Network.
- K Connettore alimentazione di rete: utilizzare solo cavi di alimentazione tripolari / con messa a terra.
- A C-VIDEO: Benyttes for standard videokvalitet.
- **B** S-VIDEO: Benyttes for bedret videokvalitet.
- C YpbPr: Benyttes til høykvalitets video.

italiano

- D DVI-D Digital RGB: Sikrer et bilde med meget lav støy.
- E VGA analog RGB: Standard analog grafikk-tilkobling.
- F RS 232 styring: Muliggjør styring og monitorering av de ulike funksjonene til projektoren i installasjoner.
- G RC: For fjernstyring med ledning.
- H SOUND: Tilkobling til intern høyttaler.
- I USB: For styring og oppgradering.
- J LAN: For styring over lokalnettverk (LAN).
- K Nettkontakt: Benytt kun jordet ledning.

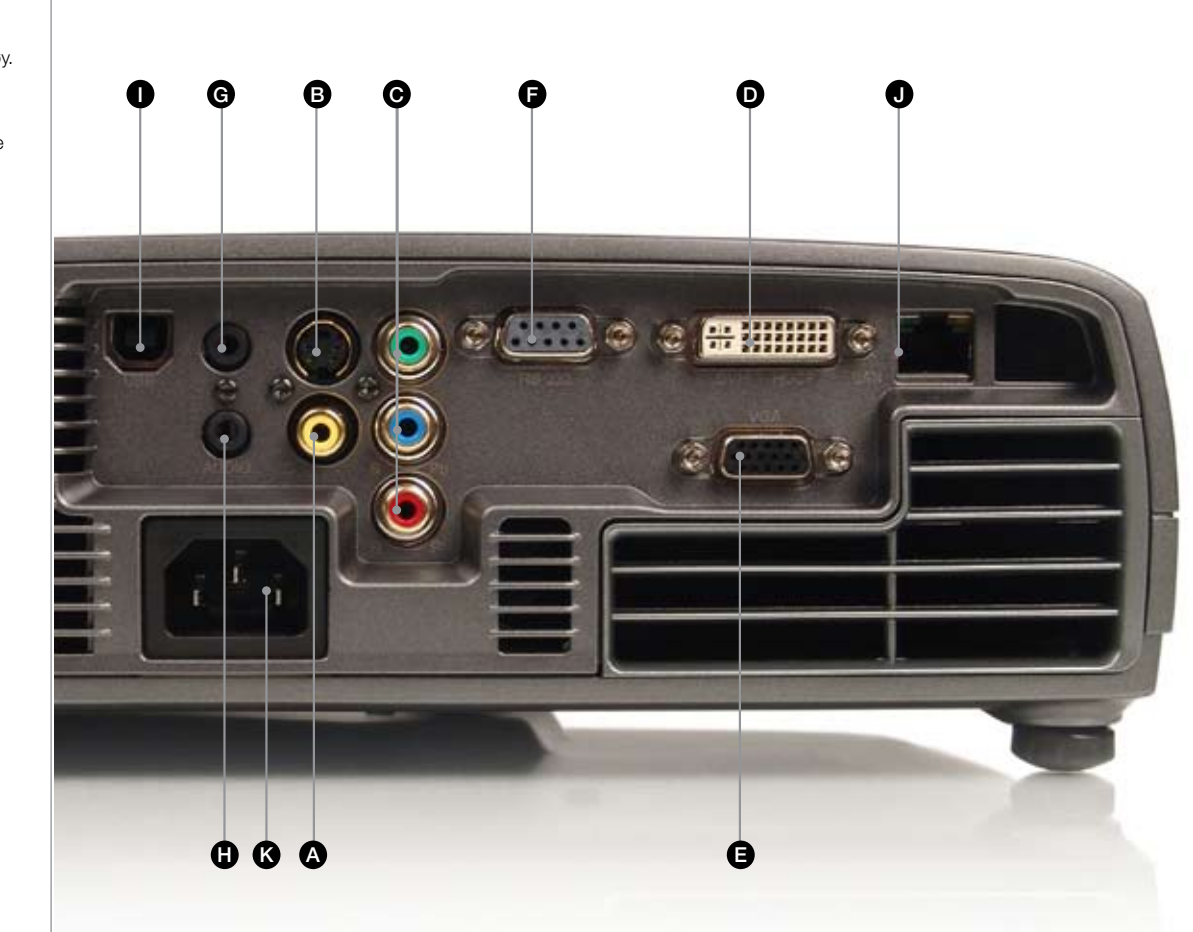

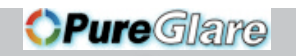

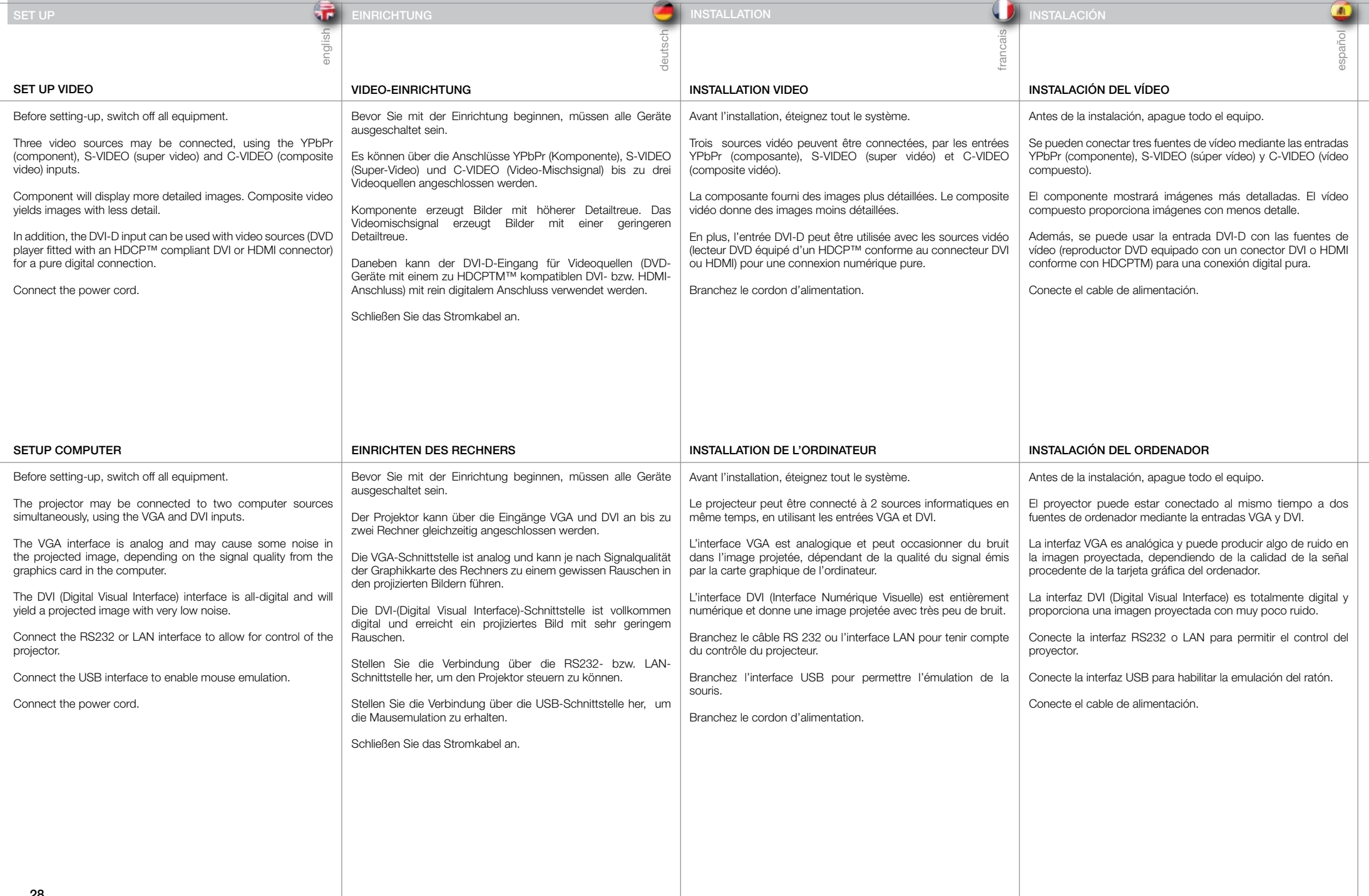

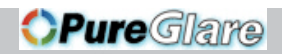

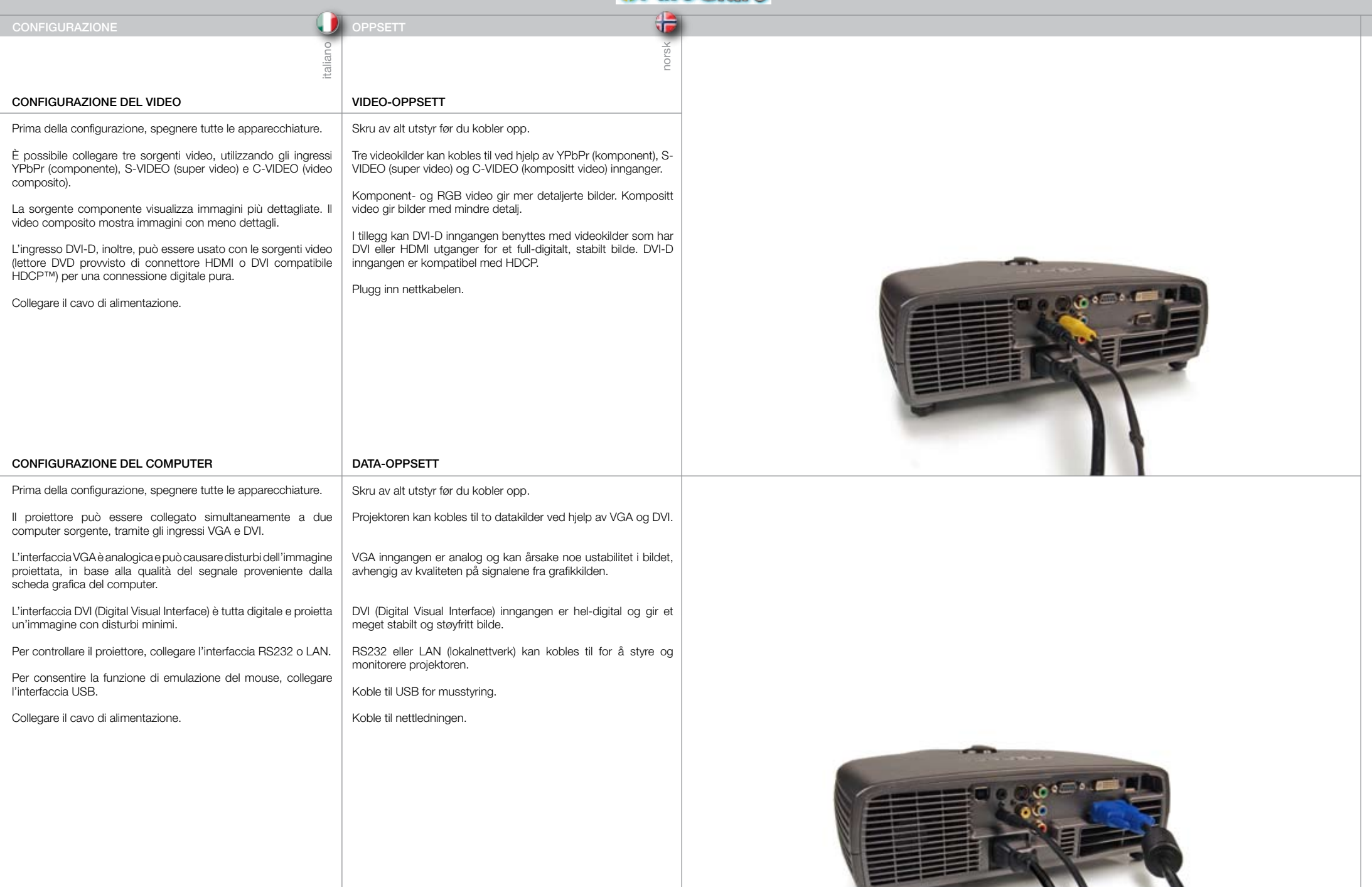

 $\mathsf{L}$ 

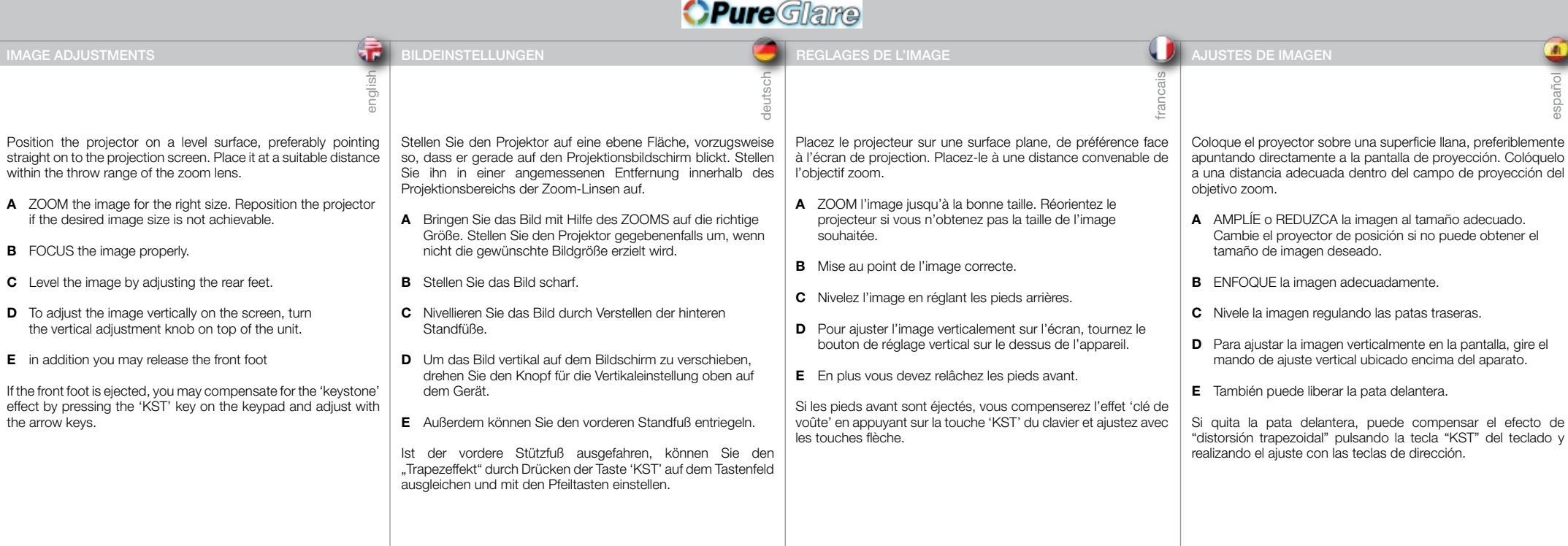

español

 $\sqrt{2}$ 

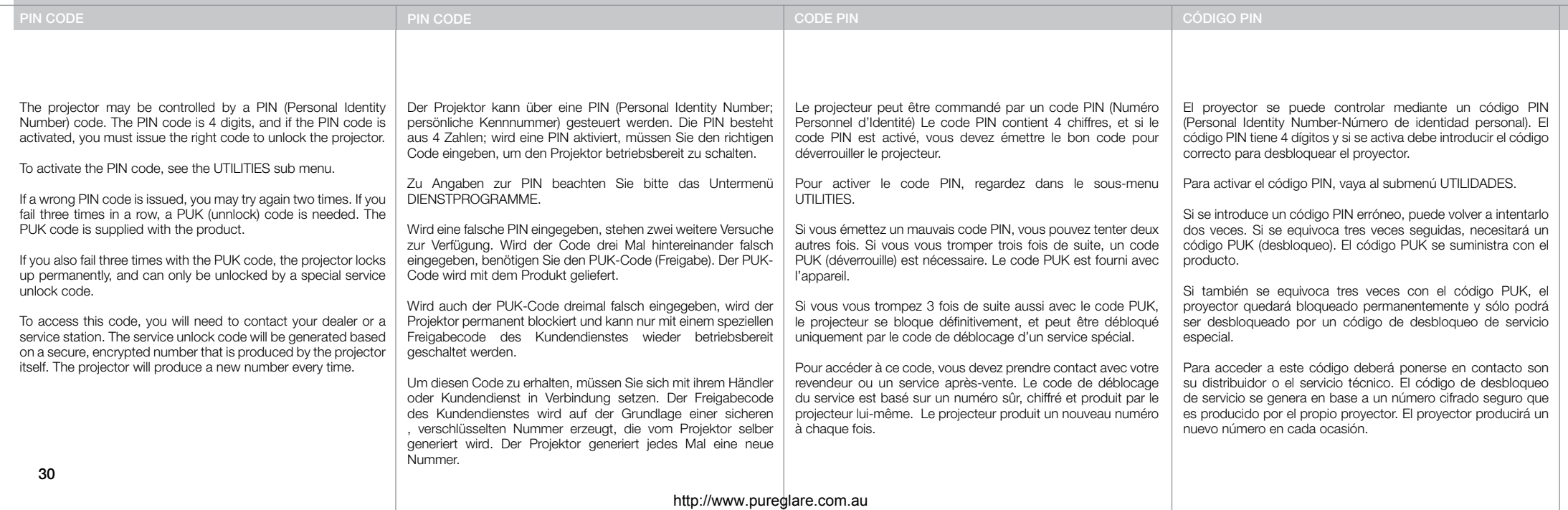

### REGOLAZIONI DELL'IMMAGINE BILDEINNSTILLINGER

italiano

Collocare il proiettore su una superficie orizzontale, preferibilmente direzionato direttamente verso lo schermo di proiezione. Il proiettore deve essere alla giusta distanza, entro il raggio d'azione dell'obiettivo zoom.

- **A** ZOOMare l'immagine fino a ottenere il formato corretto. Se non si riesce a ottenere la dimensione giusta, spostare il proiettore.
- **B** Mettere a fuoco l'immagine.
- **C** Per raddrizzare l'immagine, agire sui piedini posteriori.
- **D** Per regolare l'immagine in verticale sullo schermo, girare la manopola della regolazione verticale in cima all'unità.
- **E** Si può, inoltre, allentare il piedino anteriore.

Se il piedino anteriore fuoriesce, la deformazione trapezoidale può essere compensata premendo il tasto «KST» sul tastierino e utilizzando i tasti con le frecce per regolare.

sblocco di servizio viene generato in base a un numero sicuro, criptato, prodotto dal proiettore stesso. Il proiettore produce

ogni volta un numero nuovo.

Plasser projektoren på et plant underlag, helst slik at den peker rett på skjermen, i en avstand som passer innenfor zoomområdet for linsen.

norsk

€

*OPure Glame* 

- A Juster bildestørrelsen med ZOOM, eventuelt flytt projektoren slik at ønsket bildestørrelse oppnås.
- B Fokuser bildet slik at det blir skarpt. Observer nær- og fjerngrensene til objektivert
- C Juster føttene for å rette opp bildet.
- D Bildet kan flyttes vertikal ved hjelp av dreieskiven på toppen av enheten.
- E Bildet kan løftes ytterligere ved å justere foten foran.

Dersom foten foran er ute, kan bildefortegning eler 'keystone' effekten kompenseres ved å trykke på 'KST' knappen og deretter piltastene.

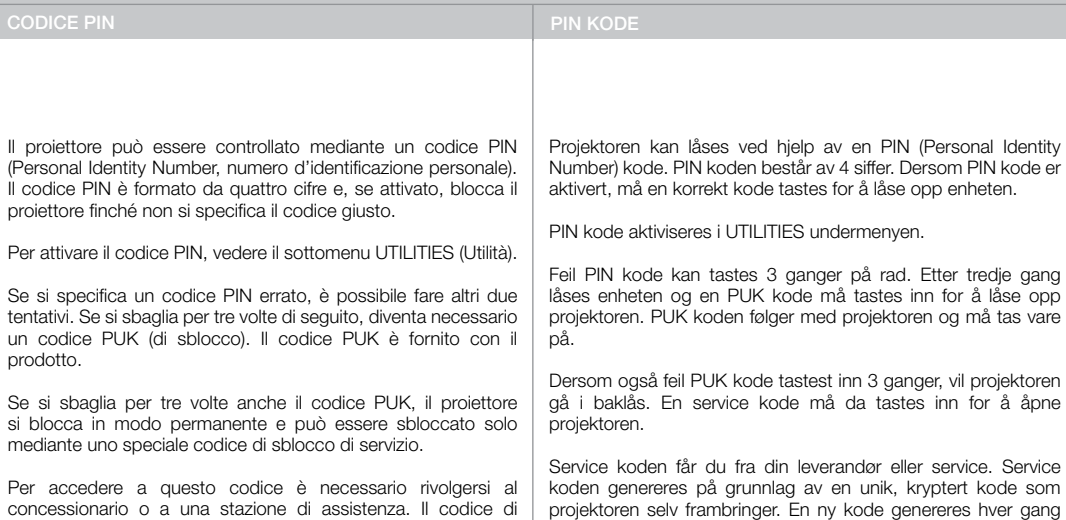

for sikkerhets skyld.

B A **CITY** 

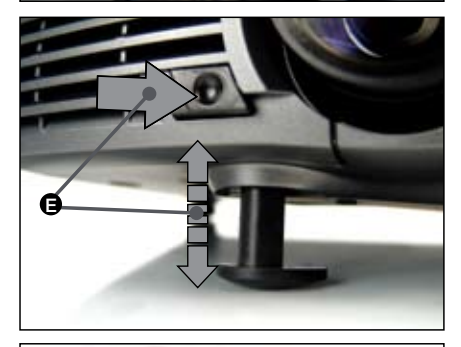

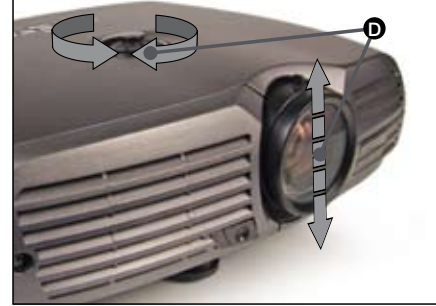

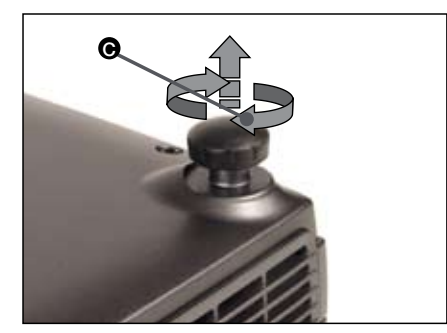

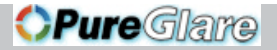

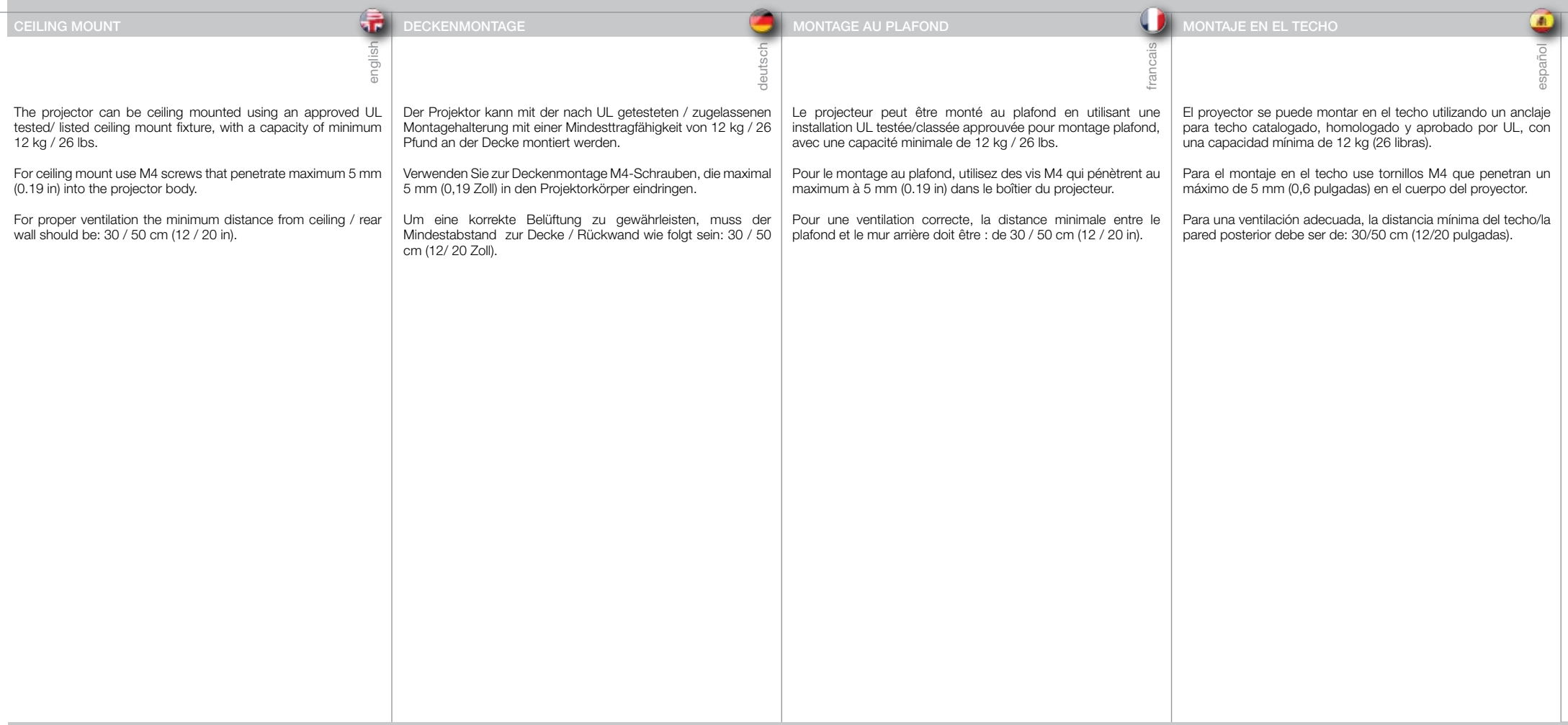

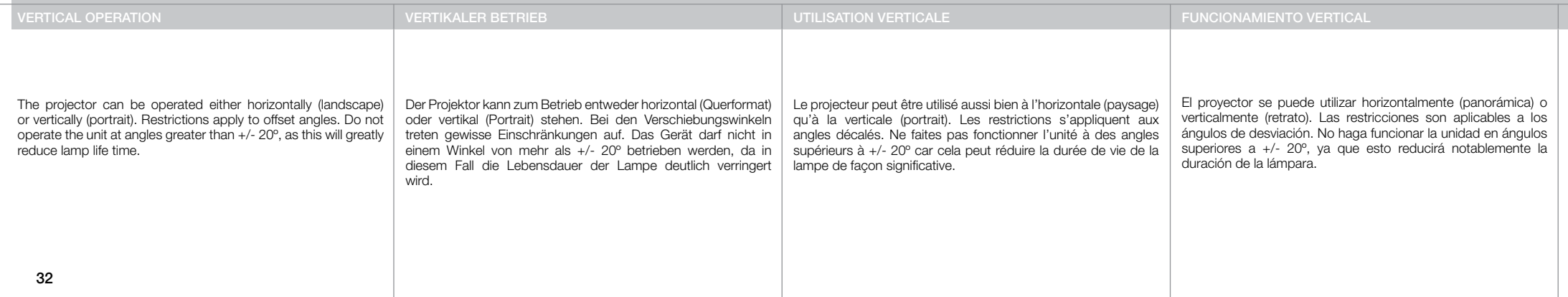

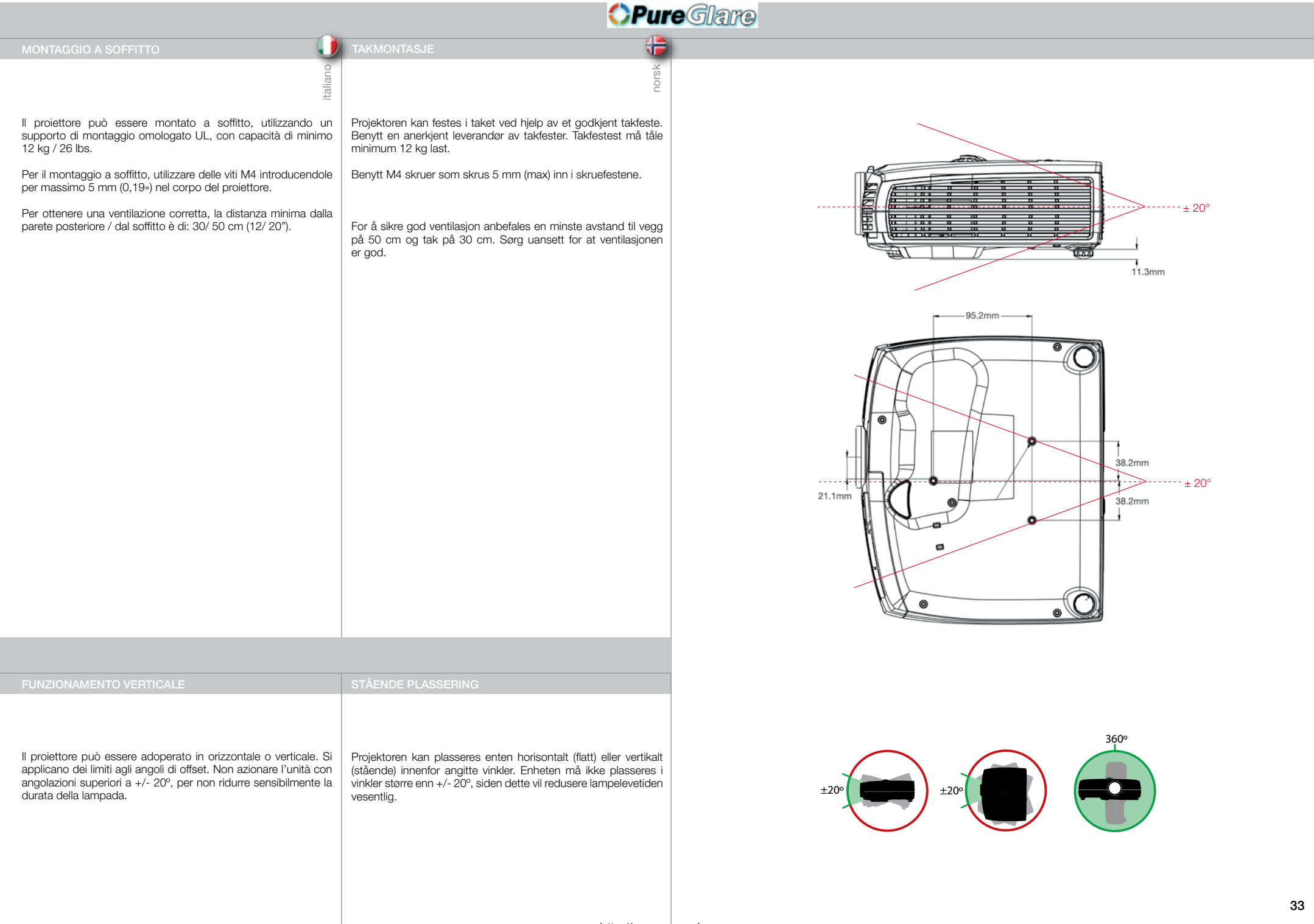

http://www.pureglare.com.au

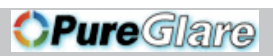

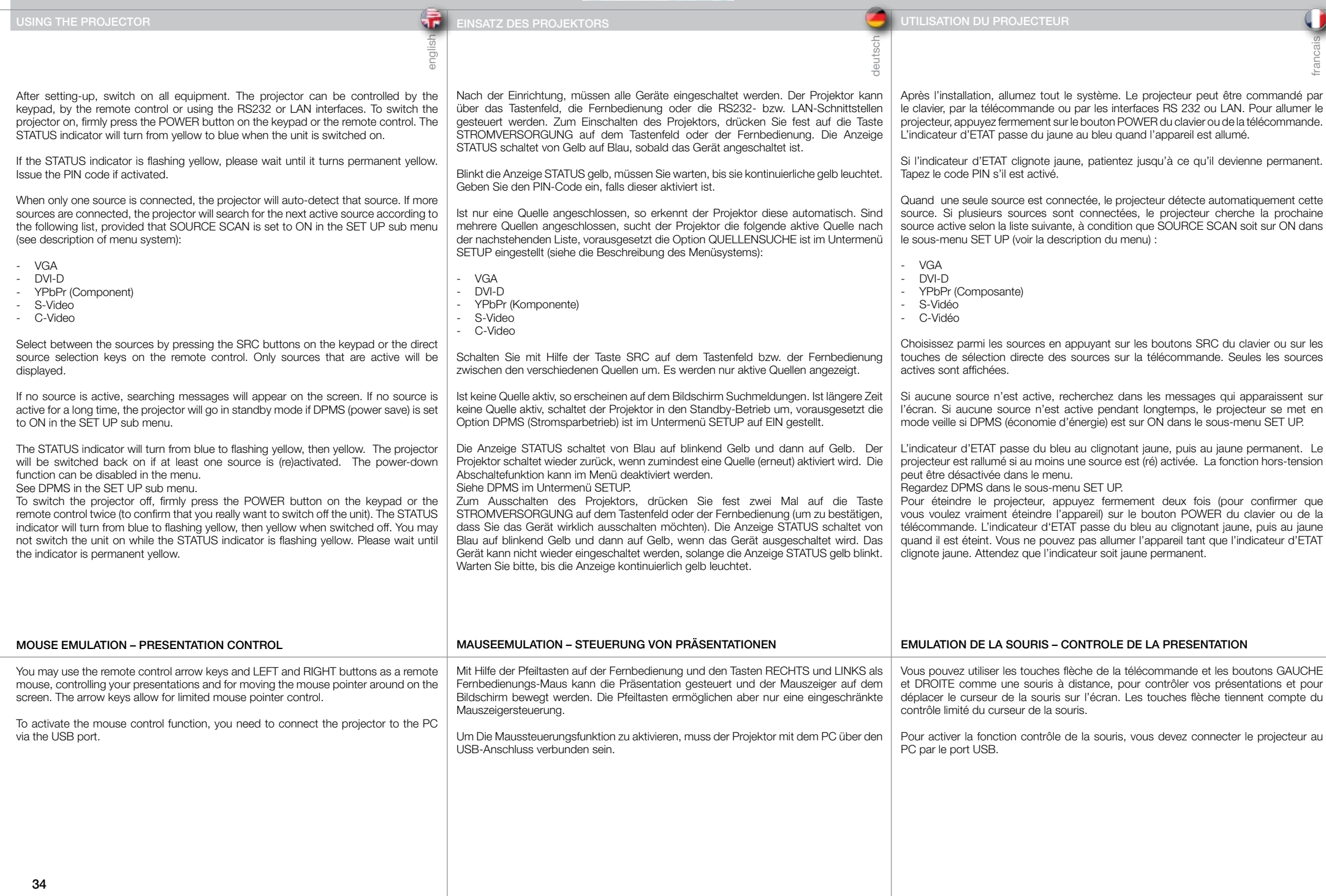

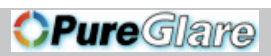

Ī

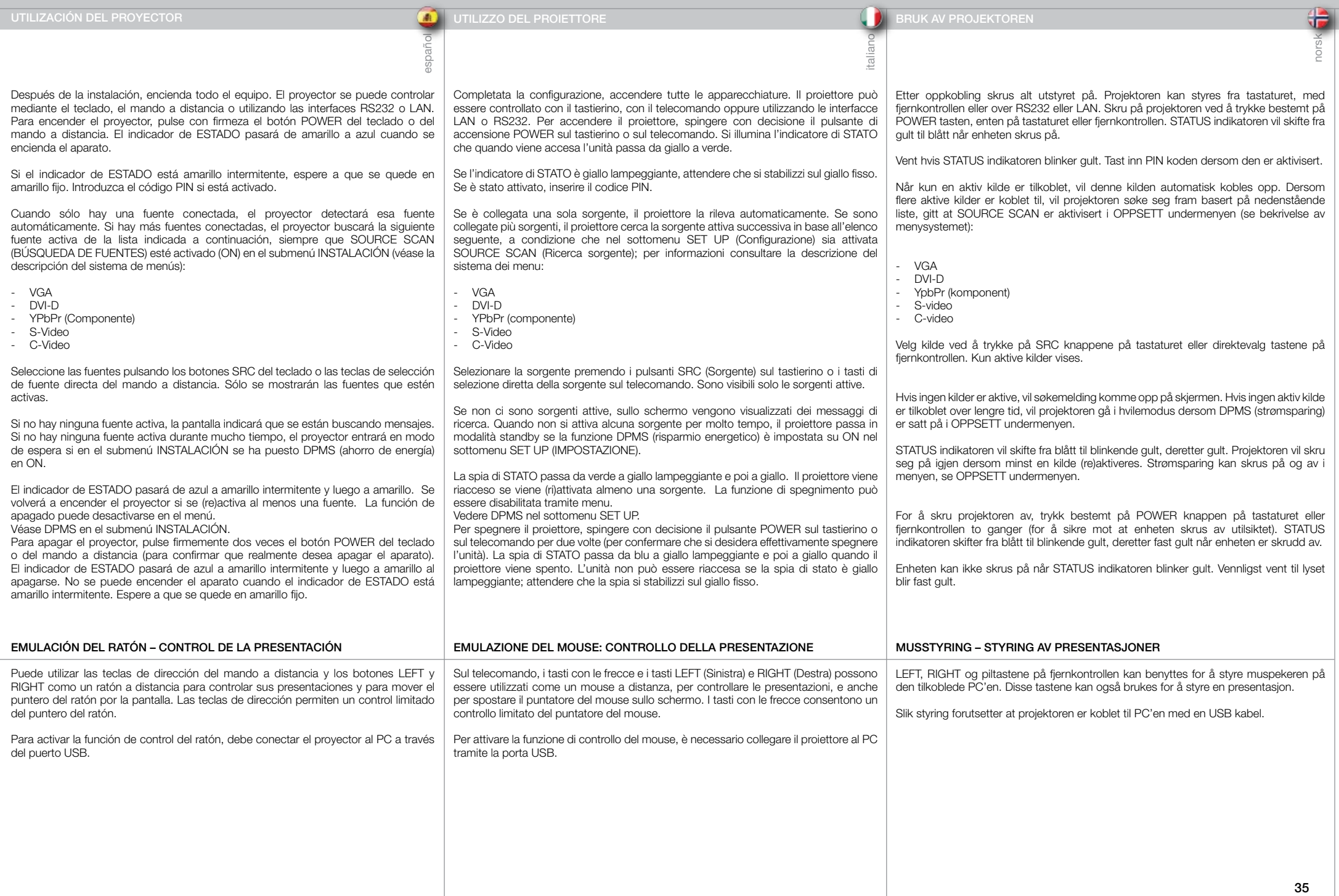

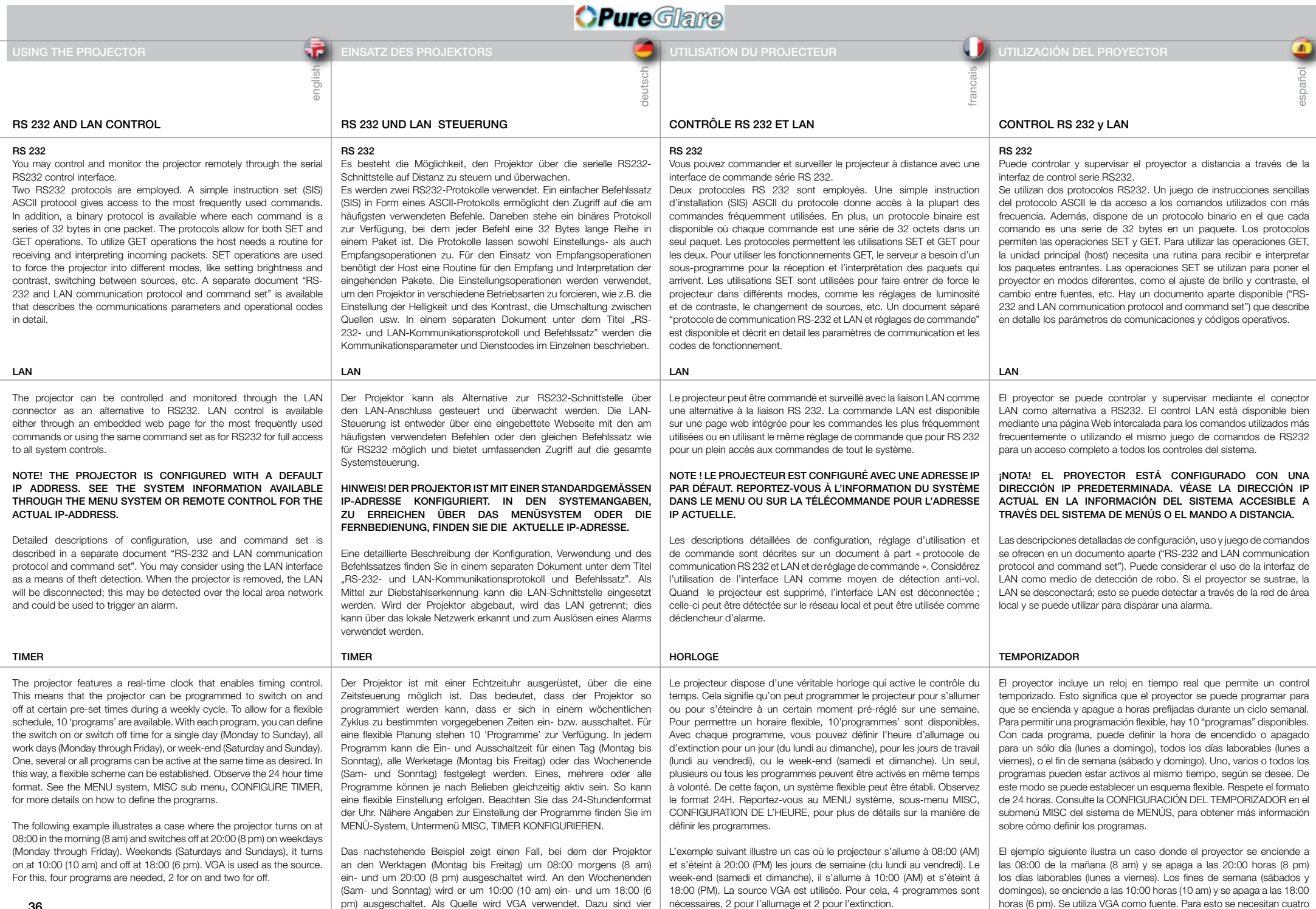

# http://www.pureglare.com.au

programas, 2 para el encendido y 2 para el apagado.

Programme erforderlich, 2 zum Ein- und 2 zum Ausschalten.

italiano

**DC232** 

LAN

TIMER

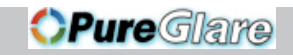

norsk

G

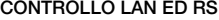

#### RS232 OG LAN STYRING

#### RS 232

LAN

È possibile controllare e monitorare il proiettore a distanza tramite l'interfaccia di controllo seriale RS232.

Sono utilizzati due protocolli RS232. Un protocollo ASCII (SIS) con un gruppo di istruzioni semplici dà accesso ai comandi usati più spesso. In aggiunta, è disponibile un protocollo binario in cui ogni comando è una serie di 32 byte in un pacchetto. I protocolli consentono operazioni di tipo SET e GET. Per usare le operazioni GET, l'host richiede una routine per ricevere e interpretare i pacchetti in arrivo. Le operazioni SET consentono di forzare il proiettore in modalità diverse, ad esempio d'impostare luminosità e contrasto, attivare le sorgenti disponibili ecc. È disponibile un documento separato "RS-232 and LAN communication protocol and command set" (Serie di comandi e protocollo di comunicazione LAN e rs-232) che descrive in dettaglio i parametri di comunicazione e i codici operativi.

una pagina Web incorporata per i comandi usati più spesso oppure utilizzando lo stesso gruppo di comandi di RS232 per avere l'accesso a

NOTA: IL PROIETTORE È CONFIGURATO CON UN INDIRIZZO IP PREDEFINITO. PER INFORMAZIONI SULL'INDIRIZZO IP CORRENTE, VEDERE LE INFORMAZIONI DI SISTEMA, DISPONIBILI TRAMITE IL SISTEMA DEI MENU O IL TELECOMANDO.

Una descrizione dettagliata della configurazione, l'uso e il gruppo di comandi è riportata in un documento separato, intitolato "RS-232 and LAN communication protocol and command set". L'interfaccia LAN può essere utilizzata come antifurto. Quando si rimuove il proiettore, la LAN viene scollegata; questa disconnessione può essere rilevata tramite la Local Area Network e configurata per far scattare un allarme.

Projektoren kan styres med serielt RS232 grensesnitt. To ulike styringsprotokoller er tilgjengelige. En forenklet ASCII version (SIS, Simple Instruction Set) gir tilgang til det mest brukte funksjonene. I tillegg fins en binær-protokoll derr hver kommando består av 32 byte i en pakke. Protokollene tillater både SET og GET operasjoner. For å kunne benytte GET operasjoner, må verten ha en rutine som kan motta og forstå innkommende pakker. SET operasjoner styrer projektorens ulike funksjoner, som lysstyrke, kontrast, kildevalg etc. Et eget dokument "RS-232 and LAN communication protocol and

command set" som beskriver kommunikasjonsparametrene i detalj er tilgiengelig

#### In alternativa all'RS232, il proiettore può essere controllato e monitorato tramite il connettore LAN. Il controllo LAN è disponibile sia tramite Projektoren kan styres over LAN som et alternativ til RS232. LAN styring

er tilgjengelig enten gjennom den innebygde web-siden eller ved hjelp av samme styringer som for RS232.

#### BEMERK! PROJEKTOREN ER SATT OPP MED EN STADARD IP-ADRESSE. SJEKK SYSTEMINFORMASJONEN SOM ER TILGJENGELIG VED HJELP AV FJERNKONTROLLEN ELLER I MENYEN FOR Å FINNE DEN GYLDIGE IP-ADRESSEN.

Et eget dokument "RS-232 and LAN communication protocol and command set" som beskriver kommunikasjonsparametrene i detalj er tilgiengelig. LAN grensesnittet kan benyttes som tyverisikring. Dersom enheten fjernes, blir LAN forbindelsen koblet fra. Dette kan da registreres over nettverket slik at en alarm kan settes i gang.

#### TIMER

tutti i comandi del sistema.

Il proiettore dispone di un orologio in tempo reale che consente di controllare l'orario. In pratica il proiettore può essere programmato per accendersi/spegnersi ad orari preimpostati di un ciclo settimanale. I dieci programmi disponibili consentono una programmazione flessibile. Con ogni programma è possibile definire l'orario di accensione o spegnimento per un singolo giorno (da lunedì a domenica), su tutti i giorni feriali (da lunedì a venerdì) o festivi (sabati e domeniche). È possibile attivare contemporaneamente più/tutti i programmi, come si desidera. In questo modo si può stabilire uno schema flessibile. Utilizzare il formato a 24 ore. Per maggiori dettagli su come definire i programmi, fare riferimento al sistema dei MENU, sottomenu MISC (Varie), CONFIGURE TIMER (Configurazione del timer).

L'esempio successivo illustra un caso in cui il proiettore di accende alle 08:00 e si spegne alle 20:00 , nei giorni feriali (da lunedì a venerdì). Nel fine-settimana (sabati e domeniche), si accende alle 10:00 e si spegne alle 18:00. La sorgente utilizzata è VGA. Per questo tipo di impostazione, sono necessaria quattro programmi, due di accensione e due di spegnimento.

Projektoren inneholder en realtids-klokke som kan benyttes til tidsstyring. etter et valgt skjema på ukebasis. 10 programmer er tilgjengelige. action: status: Hvert program definerer om enheten skal skru seg av eller på, og når dette skal skje, enten basert på enkelt ukedag (mandag til søndag), alle  $\; \mid$ eller alle programmer kan være aktive samtidig etter ønske. Timeren Dette betyr at projektoren kan programmeres til å skru seg av og på | arbeidsdager (mandag til fredag) eller helg (lørdag og søndag). Ett, flere benytter 24-timers format. For mere detaljer, se menysystemet i DIVERSE undermenyen, KONFIGURER TIMER.

Følgende eksempel viser et tilfelle der projektoren skrus på klokka 08:00  $\,$ smindigens og ektad af herken 19:00 om hidden tille arbetadagen.<br>helgen skrus den på klokken 10:00 og av klokken 18:00. VGA inngangen benyttes som kilde. Fire programmer trengs, to for å skru på, to for å ||<br>okru ov om morgene og skrus av klokken 20:00 om kvelden alle arbeidsdager. I skru av.

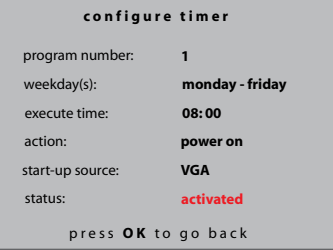

**1**

**00 : 00 power on**

**power on**

**monday**

program number:

**4**

p r e s s **O K** t o g o b a c k

p r e s s **O K** t o g o b a c k

p r e s s **O K** t o g o b a c k

p r e s s **O K** t o g o b a c k

p r e s s **O K** t o g o b a c k

p r e s s **O K** t o g o b a c k

p r e s s **O K** t o g o b a c k

p r e s s **O K** t o g o b a c k

p r e s s **O K** t o g o b a c k

p r e s s **O K** t o g o b a c k

p r e s s **O K** t o g o b a c k

**18 : 00 power off**

**power of the contract of** 

**saturday - sunday**

**31 / 12 / 2000**

**31 / 12 / 2000**

**31 / 12 / 2000**

execute time: action:

action:

weekday(s):

program number:

execute time:

action:

weekday(s):

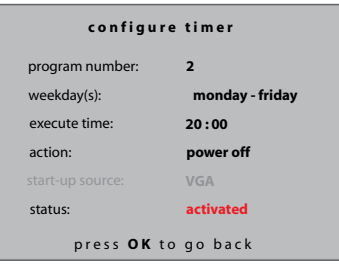

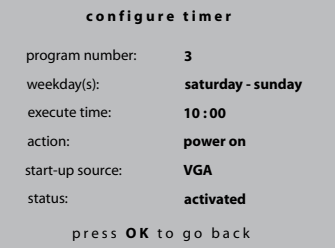

p r e s s **O K** t o g o b a c k

**4**

program number:

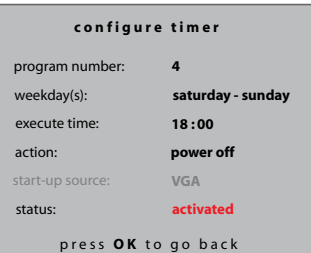

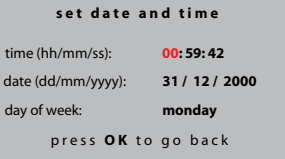

start-up source: http://www.pureglare.com.au

program number:

program number: weekday(s):

program number: weekday(s): execute time:

p r e s s **O K** t o g o b a c k

p r e s s **O K** t o g o b a c k

p r e s s **O K** t o g o b a c k

p r e s s **O K** t o g o b a c k

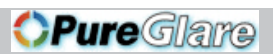

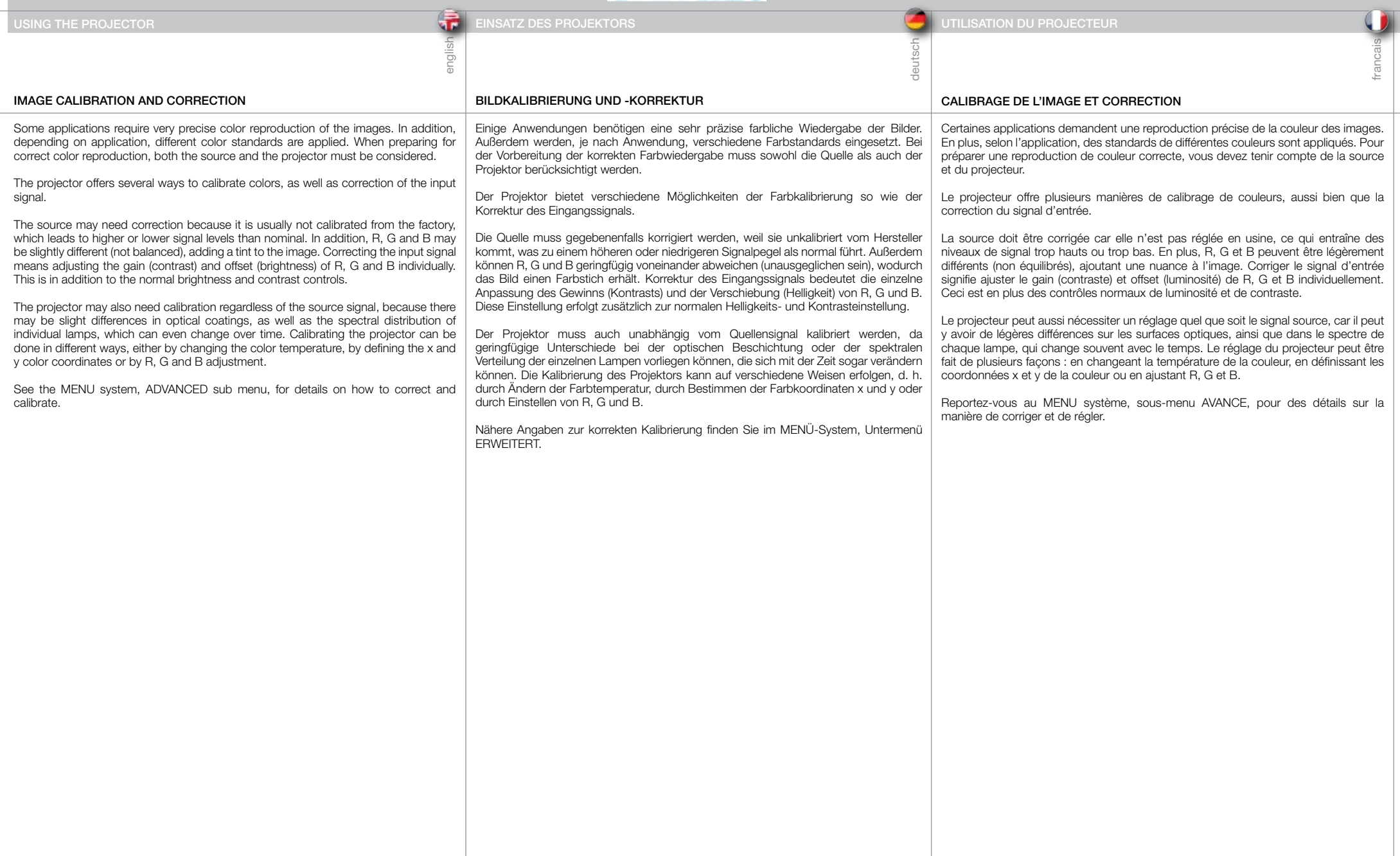

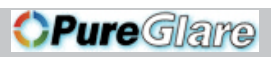

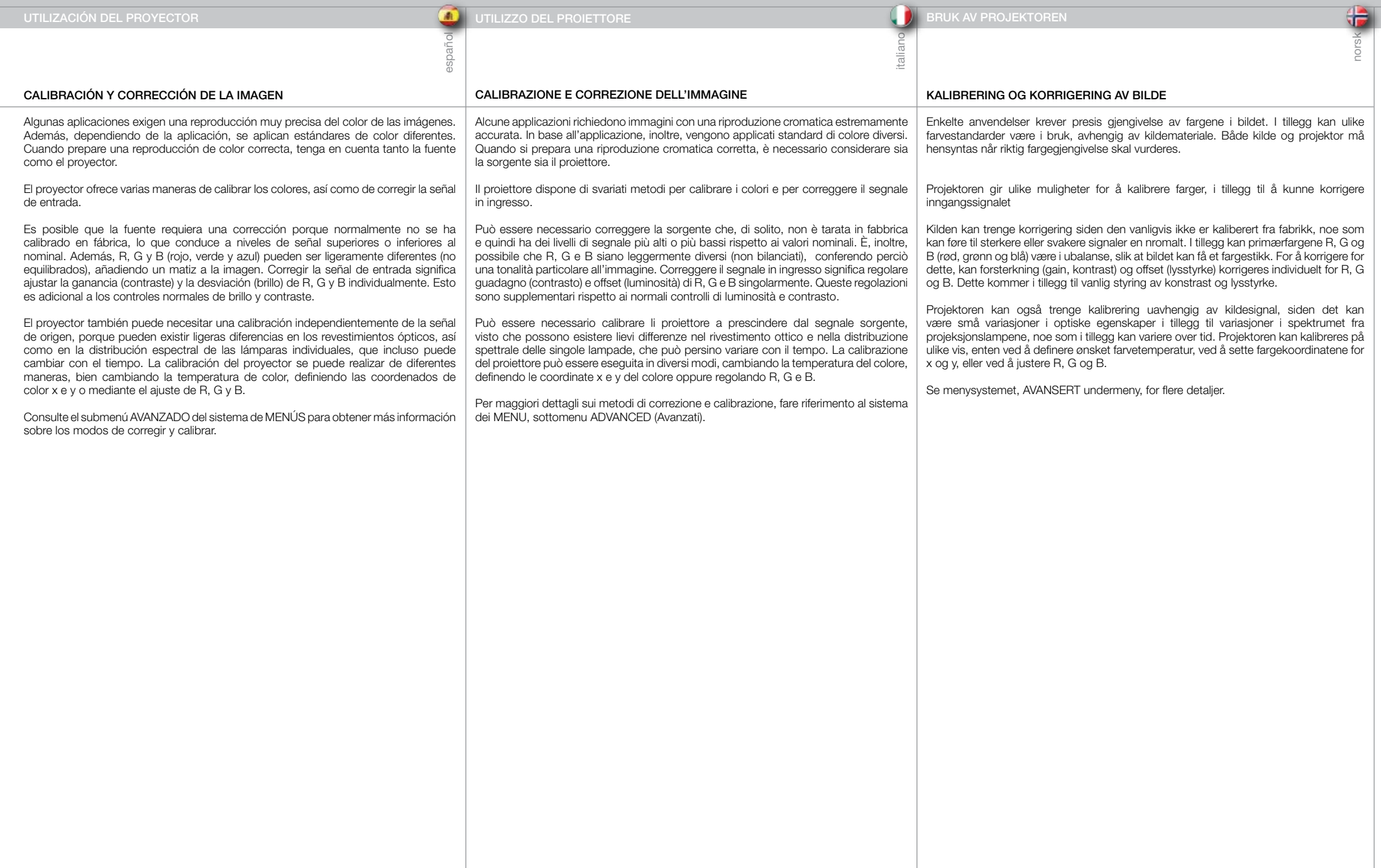

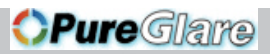

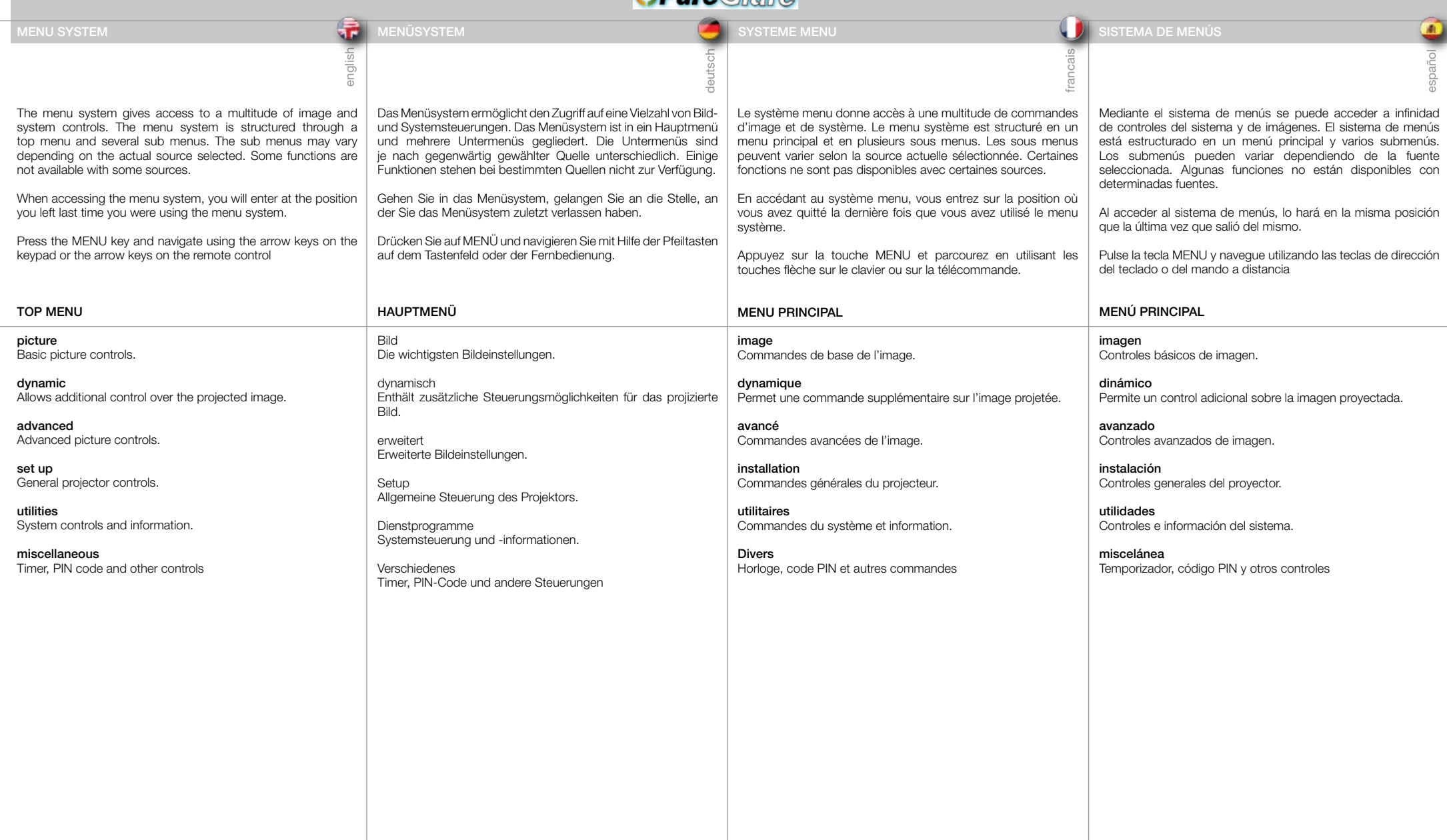

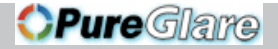

norsk

€

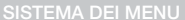

Il sistema dei menu consente di accedere a svariati comandi di sistema e immagini. Questo sistema si compone di un menu principale e svariati sottomenu che possono variare in base alla sorgente selezionata. Non tutte le funzioni sono disponibili con tutte le sorgenti.

Quando si accede al sistema dei menu, si accede all'ultima posizione attiva l'ultima volta che è stato utilizzato il sistema.

Premere il tasto MENU e navigare con i tasti freccia del tastierino oppure del telecomando

# MENU PRINCIPALE

immagine Comandi di base per le immagini.

dinamico Consente un controllo supplementare sull'immagine proiettata.

avanzati Comandi avanzati per le immagini.

configurazione Comandi generali del proiettore.

utilità Informazioni e comandi di sistema.

varie Timer, codice PIN e altri comandi

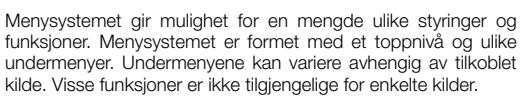

Når du går inn i menysystemet, vil du komme inn på samme sted du gikk ut forrige gang.

Trykk på MENY tasten og naviger ved hjelp av piltastene og OK knappen på tastaturet eller fjernkontrollen.

# TOPPMENY

italiano

bilde Grunnleggende bildeinnstillinger.

dynamisk For ytterligere styring av bildeinnstillinger

avansert Avanserte bildeinnstillinger.

oppsett Generelle projektorinnstillinger.

verktøy Systeminnstillinger og –informasjon.

diverse Timer, PIN kode og andre styringer

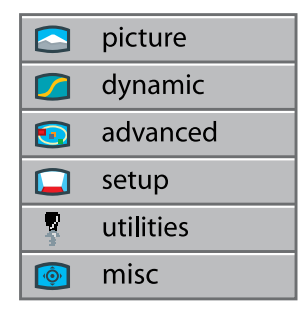

# *OPureGlare*

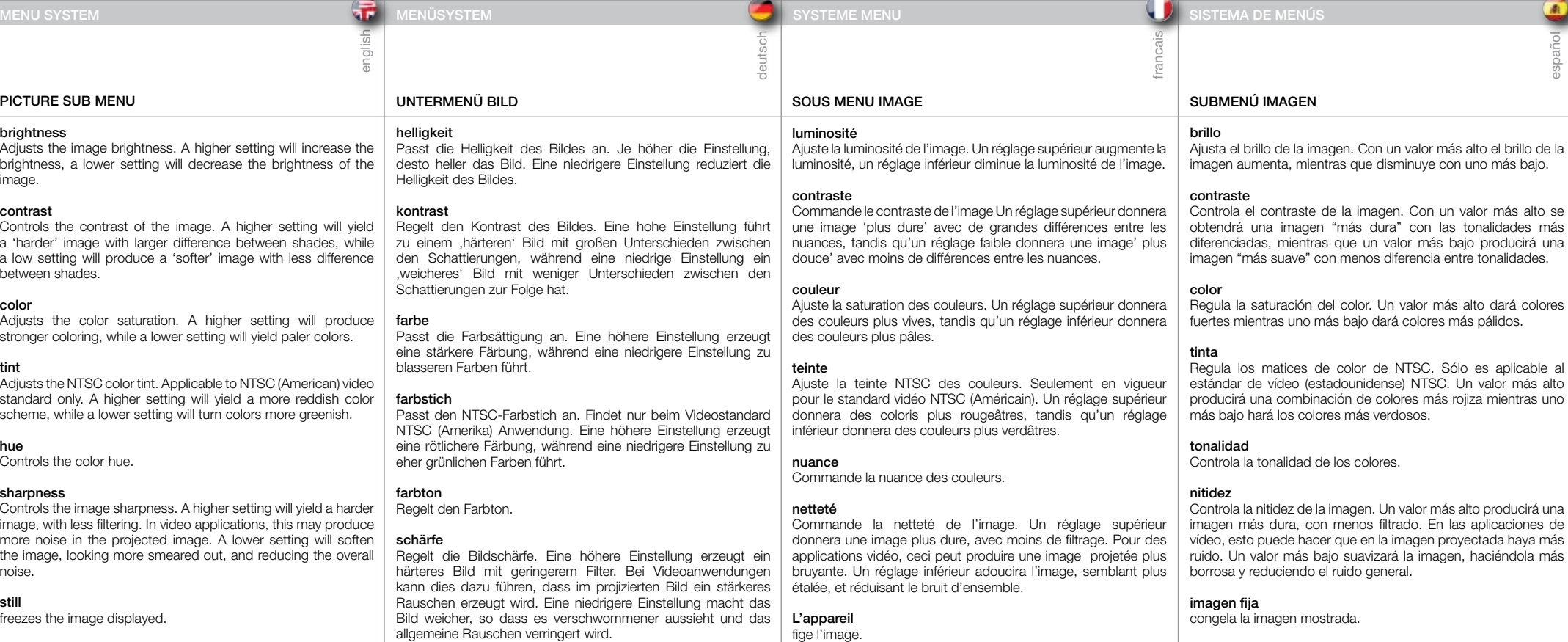

#### aspect

Selects image format. An image may be displayed in various aspect ratios. This function is used when displaying source formats that differ from the projectors native display format.

# still

Friert das angezeigte Bild ein.

allgemeine Rauschen verringert wird.

#### rarstellung

Bestimmt das Bildformat. Ein Bild kann mit verschiedenen Darstellungsverhältnissen projiziert werden. Diese Funktion wird verwendet, wenn Quellenformate projiziert werden, die vom ursprünglichen Anzeigeformat des Projektors abweichen.

#### aspect

Sélectionne le format de l'image Une image peut être affichée dans différents formats. Cette fonction est utilisée quand les formats de la source d'affichage diffèrent du format naturel de l'affichage des projecteurs.

Controla el contraste de la imagen. Con un valor más alto se obtendrá una imagen "más dura" con las tonalidades más diferenciadas, mientras que un valor más bajo producirá una

español

Regula la saturación del color. Un valor más alto dará colores

Regula los matices de color de NTSC. Sólo es aplicable al estándar de vídeo (estadounidense) NTSC. Un valor más alto producirá una combinación de colores más rojiza mientras uno

Controla la nitidez de la imagen. Un valor más alto producirá una imagen más dura, con menos filtrado. En las aplicaciones de vídeo, esto puede hacer que en la imagen proyectada haya más ruido. Un valor más bajo suavizará la imagen, haciéndola más

congela la imagen mostrada.

### formato

Selecciona el formato de la imagen. Una imagen se puede ver en diversas relaciones anchura-altura. Esta función se utiliza cuando se visualizan formatos de fuentes que difieren del formato de visualización original del proyector.

# SOTTOMENU IMMAGINE

#### lluminosità

Consente di regolare la luminosità dell'immagine. Un valore maggiore aumenta la luminosità; un valore minore la diminuisce.

#### contrasto

Consente di controllare il contrasto dell'immagine. Un valore maggiore produce un'immagine più «forte», aumentando il contrasto tra le ombre, mentre un valore inferiore «ammorbidisce» l'immagine, con le ombre meno contrastanti.

#### colore

Consente di regolare la saturazione del colore. Un valore maggiore produce colori più intensi, un valore minore determina colori più pallidi.

#### tonalità

Consente di regolare la tinta dei colori NTSC. Applicabile solo allo standard video NTSC (americano). Un valore maggiore determina uno schema cromatico più rosso, mentre un valore minore rende più verdi i colori.

#### sfumatura

Consente di controllare la sfumatura dei colori.

#### nitidezza

Consente di controllare la nitidezza dell'immagine. Un'impostazione maggiore produce un'immagine più "dura", con un filtraggio inferiore. Nelle applicazioni video, un'impostazione di questo tipo può causare più distorsioni nell'immagine proiettata. Un valore inferiore ammorbidisce l'immagine che appare più sbiadita, riducendo il rumore generale.

#### fermo

Blocca l'immagine visualizzata.

#### formato

Consente di selezionare il formato dell'immagine. Un'immagine può essere visualizzata in diversi formati. Questa funzione viene usata quando si visualizza un formato di visualizzazione sorgente diverso da quello originario dei proiettori.

# BILDE UNDERMENY

# lysstyrke

talian

Justerer lysstyrken i bildet. En høy verdi gir et lysere bilde, en lav verdi mørkere.

norsk

₩

*OPure Glame* 

### kontrast

Styrer kontrasten i bildet. En høy verdi gir et 'hardt' bilde med større forskjeller, mens en lav verdi gir et 'mykere' bilde med mindre forskjeller.

# farge

Justerer fargemetningen. En høy verdi gir sterkere farger, mens en lav verdi gir blassere farger.

#### fargetone

Styrer fargetonen. Høy verdi gir rødlig bilde, mens lav verdi gir grønnere farger.

#### skarphet

Styrer bildeskarpheten. Høyere verdi gir et hardere og skarpere bilde med mindre filtrering. I video kan dette gi mere støy i bildet. Lavere verdi vil gi et dusere, mere filtrert bilde med mindre støy.

frys Fryser bildet

#### aspect

Velger bildeformat. Bildet kan vises i ulike formater. Funksjonen benyttes når bildeformatet er annerledes en projektorens grunnformat.

# standard

Definerer hvilken fargestandard som skal benyttes for komponent video (YPbPr) slik at det vises med de rette farger.

#### S-VIDEO / C-VIDEO / YPbPr (interlaced)

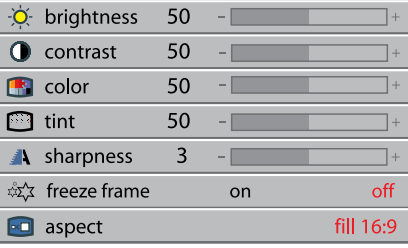

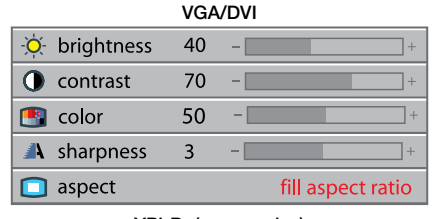

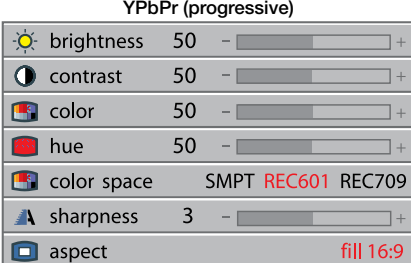

l r

# *OPureGlare*

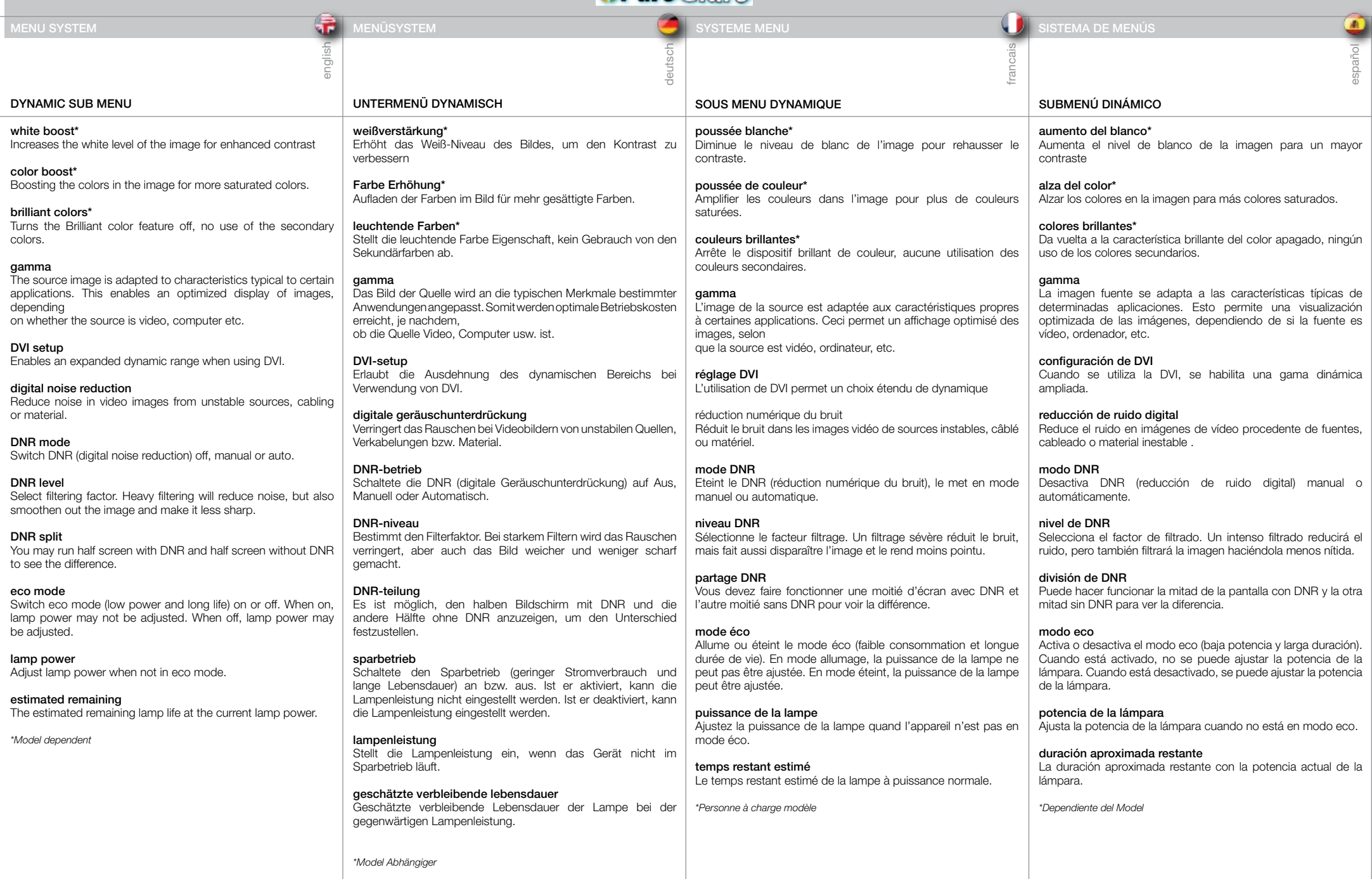

italiano

# SOTTOMENU DYNAMIC (Dinamico)

white boost (bianchi accentuati)\* Consente di aumentare il livello di bianco dell'immagine, per ottimizzare il contrasto

spinta di colore\* Amplificazione dei colori nell'immagine per più colori saturati.

#### colori brillanti\* Spegne la caratteristica brillante di colore, nessun uso dei colori

secondari.

#### gamma

L'immagine sorgente è adattata alle caratteristiche tipiche di alcune applicazioni. In questo modo si ottimizza la visualizzazione delle immagini, a seconda che la sorgente sia video, computer ecc.

DVI setup (Configurazione DVI) Abilita una gamma dinamica espansa quando si utilizza DVI.

digital noise reduction (riduzione disturbi digitali) Consente di ridurre i disturbi nelle immagini video provenienti da sorgenti, cablaggi o materiali instabili.

#### DNR mode (modalità DNR)

Attiva o disattiva la riduzione dei disturbi digitali DNR (digital noise reduction) o la imposta su manuale.

#### DNR level (livello DNR)

Consente di selezionare il fattore di filtraggio. Un filtraggio pesante riduce i disturbi, ma sbiadisce l'immagine rendendola meno nitida.

#### DNR split (divisione DNR)

È possibile utilizzare una metà schermo con DNR e l'altra metà senza, per vedere la differenza.

#### eco mode (modalità eco)

Attiva/disattiva la modalità eco (basso consumo e maggiore durata). Quando è attiva questa modalità, non è possibile regolare la potenza della lampada. Quando questa modalità è disattiva, è possibile regolare la potenza della lampada.

#### lamp power (potenza lampada)

Consente di regolare la potenza della lampada, se non è attiva la modalità eco.

tempo residuo stimato

Durata residua stimata per la lampada, alla potenza corrente.

*\*Dipendente di modello*

#### DYNAMISK UNDERMENY

hvitforsterkning\* Øker hvitnivået i bildet for å øke kontrasten.

fargeforsterking\* Forsterker fargene i bildet for bedre fargemetting

#### brilliante farger\* Gjør det mulig å slå av instillingen "brilliant color" bruker ikke sekundærfarger

norsk

Œ

*OPure Glame* 

gamma

Ulike bilder og kilder er tilpasset ulike gamma-kurver (overføringsfunksjoner). Dette muliggjør optimalisering av bildet avhengig av om det er video-, film- eller PC basert.

DVI oppsett Gjør det mulig å øke dynamikken når DVI er tilkoblet.

digital støyreduksjon

Reduserer støy i videobilder som kommer fra støyende kilder.

#### DNR modus

Skrur DNR (digital noise reduction) på eller av.

#### DNR nivå

Velger filterfaktor. Tung filtrering reduserer støyen, men smører også bildet ut og gjør det mindre skarpt.

# DNR delt

Viser et halvbilde med DNR og et halvbilde uten, slik at man kan se forskiellen.

# eco

Velger 'eco' modus (strømsparende og lengre lampelevetid). Lampestyrke kan ikke justeres når eco er aktivert.

#### lampe effekt

Velg lampestyrke fra 80-100%

#### estimert gjenstående Antatt gjenværende lampetid ut fra nåværende lampestyrke.

*\*Modellavhengig*

#### S-VIDEO / C-VIDEO / YPbPr (interlaced)

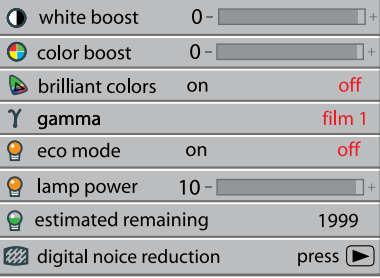

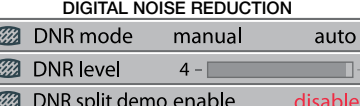

#### VGA

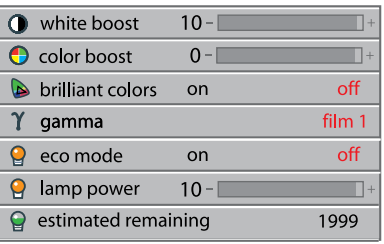

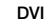

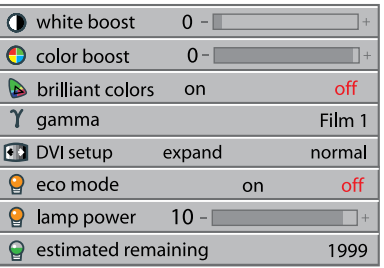

# YPbPr (progressive)

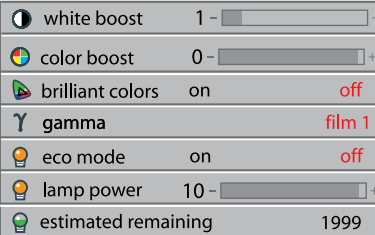

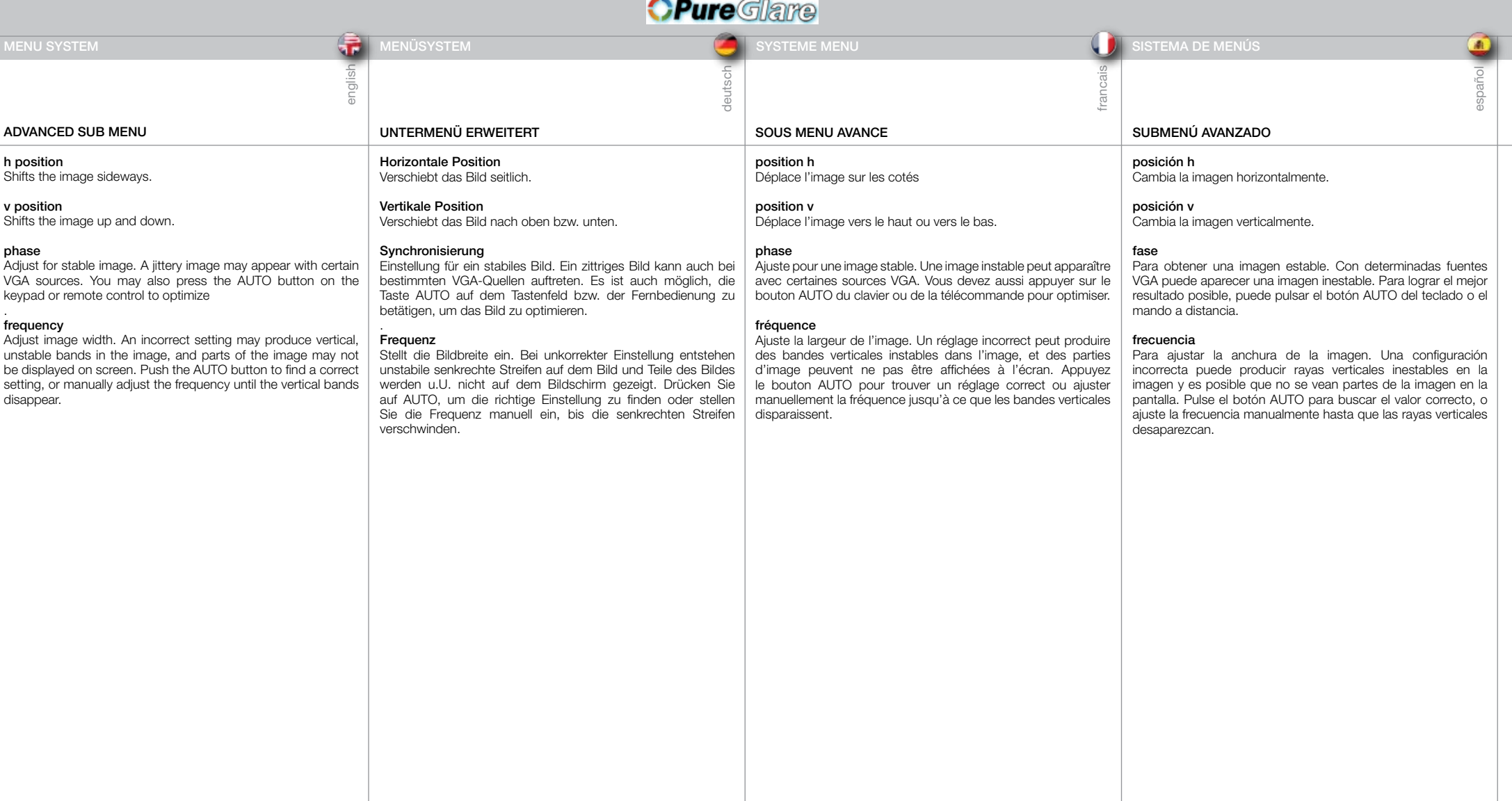

# SOTTOMENU ADVANCED (AVANZATO)

h position (posizione h) Consente di spostare l'immagine in orizzontale.

v position (posizione v) Consente di spostare l'immagine in alto e in basso.

### phase (fase)

Consente di regolare il valore per ottenere un'immagine stabile. In alcune sorgenti VGA può comparire un'immagine distorta. Per ottimizzare l'immagine è anche possibile premere il pulsante AUTO sul tastierino o sul telecomando.

#### frequency (frequenza)

Consente di regolare la larghezza dell'immagine. Un impostazione non corretta può produrre fasce verticali e instabili nell'immagine e alcune aree dell'immagine potrebbe non essere visualizzate affatto sullo schermo. Spingere il pulsante AUTO per trovare un'impostazione corretta oppure regolare manualmente la frequenza fino a far scomparire le fasce verticali.

#### AVANSERT UNDERMENY

h posisjon Flytter bildet sideveis

v posisjon Flytter bildet høydeveis

#### fase

italiano

Justerer stabilt bilde. Ustabilt bilde kan oppstå med enkelte VGA kilder. Du kan også trykke AUTO på tastaturet eller fjernkontrollen for å stabilisere bildet.

norsk

₩

*OPureGlare* 

### frekvens

Justerer bildebredden. Feil innstilling kan gi vertikale, ustabile bånd i bildet, samt at deler av bildet ikke vises på skjermen. Trykk AUTO, eller juster manuelt til båndene forsvinner og bildet får korrekt bredde.

#### S-VIDEO / C-VIDEO / YPbPr (interlaced)

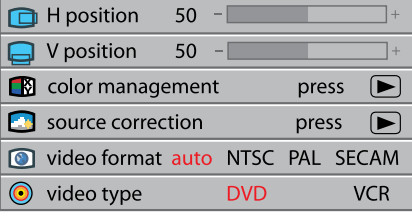

VGA

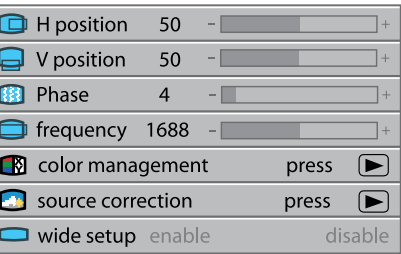

DVI

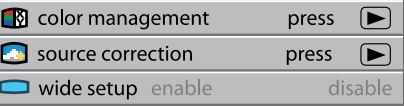

#### YPbPr (progressive)

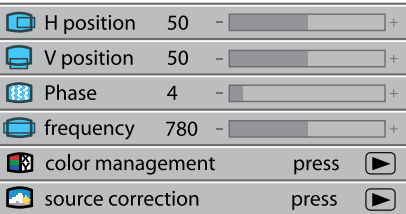

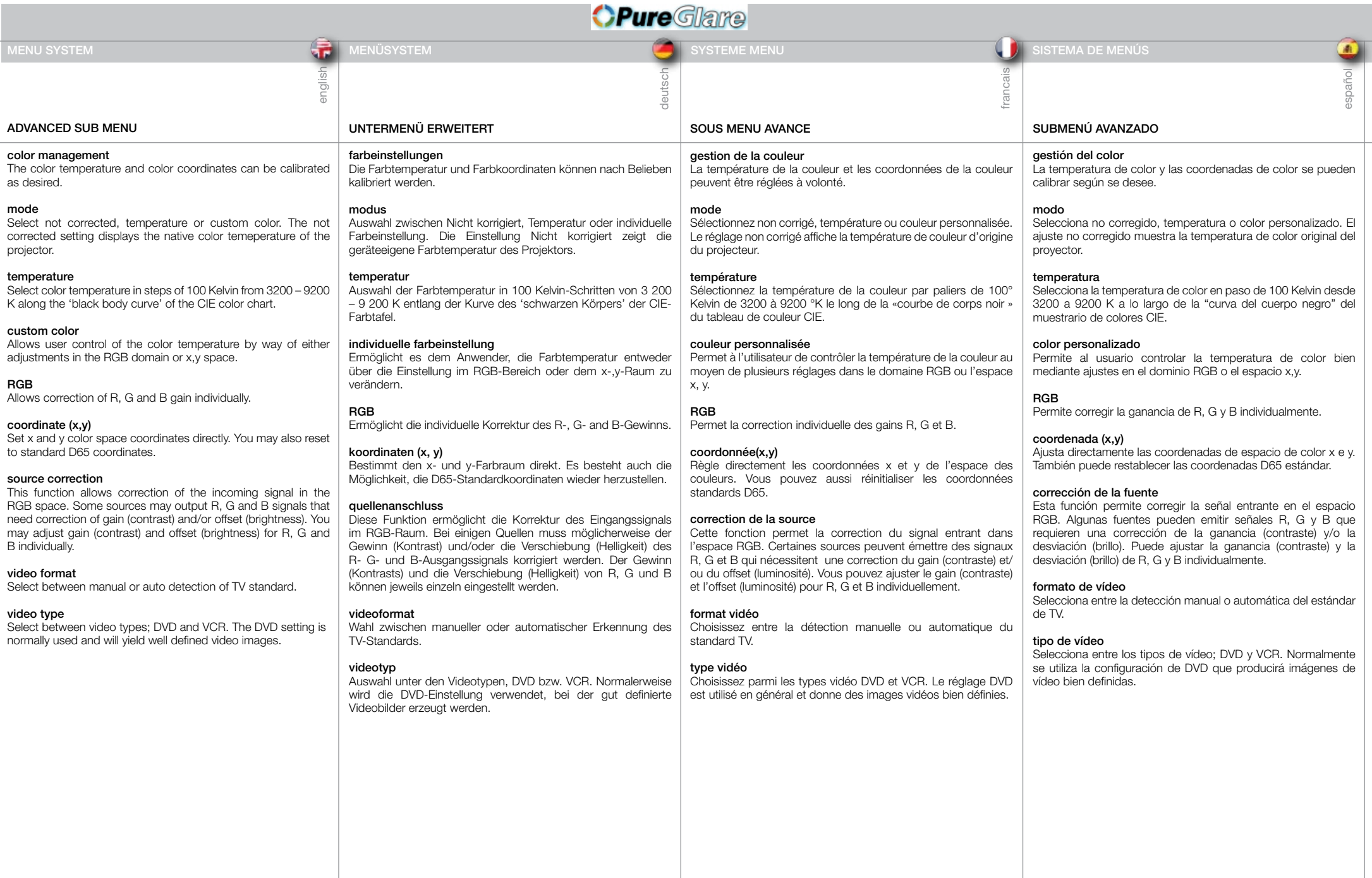

#### SISTEMA DEI MENU MENYSYSTEM MENYSYSTEM

color management (gestione colori) Le coordinate di colore e temperatura del colore possono essere calibrate come si preferisce.

#### mode (modalità)

Selezionare il colore personalizzato o la temperatura non corretti. L'impostazione non corretta visualizza la temperatura colore originaria del proiettore.

#### temperature (temperatura)

La temperatura del colore può essere impostata in incrementi di 100 Kelvin, da 3200 a 9200 K, lungo la "curva nera" del grafico a colori CIE.

#### custom color (colore personalizzato)

Consente all'utente di controllare la temperatura del colore mediante regolazioni nel dominio RGB o nello spazio x, y.

#### RGB

Consente di correggere singolarmente il guadagno di R, G e B.

#### coordinate (x,y) (coordinate - x, y)

Consente d'impostare direttamente le coordinate x e y di spazio colore. È possibile anche ripristinare le coordinate D65 standard.

#### source correction (correzione sorgente)

Questa funzione consente di correggere il segnale in ingresso nello spazio RGB. Alcune sorgenti possono generare dei segnali R, G e B in uscita che richiedono la correzione di guadagno (contrasto) e/o offset (luminosità). Guadagno (contrasto) e offset (luminosità) di R, G e B possono essere regolati singolarmente.

#### video format (formato video)

Consente di selezionare tra il rilevamento manuale o automatico dello standard TV.

#### video type (tipo video)

Consente di selezionare il tipo video DVD o VCR. L'impostazione DVD è quella usata di solito e genera immagini video ben definite.

#### AVANSERT UNDERMENY

# color management

Fargetemperatur og –koordinater kan justeres etter ønske.

#### modus

talian

Velg mellom ikke-korrigert, temperatur eller brukerdefinert farge. Ikke-korrigert viser projektorens grunnfarger

norsk

ŧ

*OPure Glame* 

### temperatur

Velg fargetemperatur i steg på 100K fra 3200K til 9200K langs 'black body' kurven på CIE fargekartet.

# brukerdefinert

Styrer fargetemperaturen ved å justere RGB eller x og y koordinater

#### RGB

Justerer individuell forsterkning av R, G og B. koordinat (x,y) Setter x og y koordinaten direkte. Du kan også nullstille koordinaten til D65 standarden.

#### kilde korreksjon

Her kan RGB signalene fra kilden korrigeres om nødvendig. Du kan justere forsterkning (kontrast) og offset (lysstyrke) for R, G og B individuelt.

### video format

Velg mellom automatisk eller manuell deteksjon av TV standard.

#### video type

Velg mellom DVD og VHS type. VHS gir ofte et ustabilt signal. DVD gir klarest bilde.

# wide setup

Aktiverer bredformat (1680x1050 oppløsning, 16:10 format) for VGA og DVI.

#### SOTTOMENU ADVANCED (AVANZATO) AVANSERT UNDERMENY AND SOLOR MANAGEMENT AND SOURCE CORRECTION

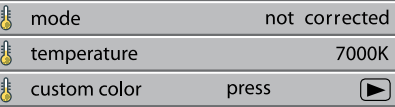

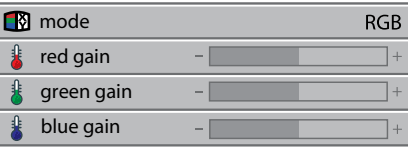

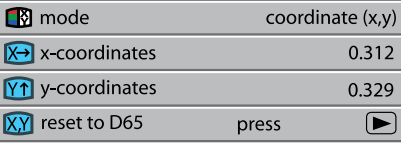

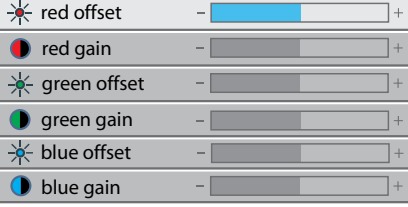

# *OPure Glame*

deutsch

MENU SYSTEM AND THE SERVICE OF THE MENUSYSTEM STATE OF THE SYSTEME MENU SISTEM SISTEMA DE MENUS SISTEMA DE MENUS

# SET UP SUB MENU

keystone V

Adjust vertical keystone correction. Compensates for the geometrical distortion of the projected image resulting from tilting the projector to shoot higher up on the wall.

#### keystone H

Adjust horizontal keystone correction. Compensates for the geometrical distortion of the projected image resulting from shooting the image at an angle sideways to the screen.

#### DPMS

Activate/deactivate DPMS (Display Power Management Signalling). When DPMS is on, the projector will switch off following the powering off or disconnection of the signal source. The projector will switch back on when the signal source is reactivated.

#### source scan

Switches source scan on and off. With source scan on, the projector will search for another source if the current source is disconnected or switched off. With source scan off, the projector will remain at the selected source input even if the source is switched off or disconnected.

#### orientation

Select between desktop front, desktop rear, ceiling front and ceiling rear mode. The image will be flipped and reversed accordingly.

# OSD

Select where to have the On Screen Display.

#### language

Select between languages.

#### RGB video

Selects RGB video on the component video input (YPbPr). Requires composite sync connected to the composite video input.

# RS232 baud rate

Select baud rate to secure good transmission. Longer cable runs usually means you need to set lower baud rates.

# UNTERMENÜ SETUP

Vertikale Trapezeinstellung

Legt die vertikale Korrektur des Keystone-Effekts fest. Gleicht die geometrische Verzerrung des projizierten Bildes aus, die durch die Neigung des Projektors zur Projektion an einer höheren Stelle an der Wand entsteht.

#### Horizontale Trapezeinstellung

Legt die horizontale Korrektur des Keystone-Effekts fest. Gleicht die geometrische Verzerrung des projizierten Bildes aus, die durch die Projektion in einem seitlichen Winkel zum Bildschirm entsteht.

#### DPMS

english

Aktiviert / deaktiviert DPMS (Energiemanagementsignal des Bildschirms). Ist DPMS aktiviert, schaltet der Projektor nach Abschalten bzw. Ausstecken der Signalquelle aus. Der Projektor schaltet sich wieder ein, sobald die Signalquelle erneut aktiviert wird.

#### Quellensuche

Schaltet die Quellensuche an bzw. aus. Ist die Quellensuche aktiviert, sucht der Projektor eine andere Quelle, sobald die gegenwärtige Quelle ausgesteckt bzw. abgeschaltet wird. Ist die Quellensuche deaktiviert, verbleibt der Projektor bei dem gewählten Quelleneingang, selbst wenn die Quelle ausgesteckt bzw. abgeschaltet wird.

### Ausrichtung

Wählt zwischen Tischaufbau vorne, Tischaufbau hinten, Deckenmontage vorne und Deckenmontage hinten. Das Bild wird entsprechend umgekehrt oder gedreht.

#### OSD

Dient zur Bestimmung, wo die Bildschirmführung angezeigt werden soll.

# Sprache

Auswahl unter verschiedenen Sprachen.

#### RGB-Video

Wählt RGB-Video für den Komponentenvideo-Eingang (YPbPr). Dazu muss die Komponentensynchronisierung an den Farbbildeingang angeschlossen sein.

#### RS232-Baudrate

Auswahl der Baudrate, um eine ordnungsgemäße Übertragung sicher zu stellen. Bei längeren Kabeln ist normalerweise eine niedrigere Baudrate erforderlich.

# SOUS MENU SET UP

# trapèze V

Ajuste la correction verticale du trapèze. Compense la distorsion géométrique de l'image projetée due à l'inclinaison du projecteur pour projeter plus haut sur le mur.

#### trapèze H

Ajuste la correction horizontale du trapèze. Compense la distorsion géométrique de l'image projetée due à la projection de l'image à un angle des cotés de l'écran.

#### DPMS

Active ou désactive le DPMS (Indicateur de gestion de puissance d'affichage). Quand DPMS est sur ON, le projecteur s'éteint selon la puissance ou la déconnexion de la source du signal. Le projecteur se rallume quand la source du signal est réactivée.

#### balayage de la source

Allume ou éteint le balayage de la source. Avec le balayage de source activé, le projecteur cherche une autre source si la source actuelle est déconnectée ou éteinte. Avec le balayage de source désactivé, le projecteur reste sur l'entrée de la source sélectionnée même si celle-ci est éteinte ou déconnectée.

#### orientation

Choisissez parmi les modes façade de bureau, arrière de bureau, façade plafond et arrière de plafond. L'image saute et se renverse en conséquence.

#### OSD

Choisissez où vous souhaitez avoir l'affichage sur l'écran.

#### langue

Choisissez parmi les langues.

#### Vidéo RGB

Sélectionne vidéo RGB sur l'entrée du composant vidéo (YPbPr). Nécessite une synchronisation du composite connecté à l'entrée vidéo composite.

# Taux baud RS232

Choisissez taux de baud pour assurer une bonne transmission. Généralement si vous utilisez de longs câbles courants vous devez régler les taux de baud les plus faibles.

# SUBMENÚ INSTALACIÓN

#### distorsión trapezoidal V

Corrige la distorsión trapezoidal vertical. Compensa la distorsión geométrica de la imagen proyectada que se produce al inclinar el proyector para que apunte hacia un sitio más alto de la pared.

pañol

#### distorsión trapezoidal H

Corrige la distorsión trapezoidal horizontal. Compensa la distorsión geométrica de la imagen proyectada que se produce al proyectar la imagen hacia un lado de la pantalla.

#### DPMS

francais

Activa/desactiva la DPMS (Señalización para la gestión de la energía de visualización). Cuando la DPMS está activada, el proyector se apagará después de desconectar o apagar la fuente de señales. El proyector se volverá a encender cuando se reactive la fuente de señales.

#### búsqueda de fuentes

Activa o desactiva la búsqueda de fuentes. Con esta función activada, el proyector buscará otra fuente en caso de que la fuente actual esté desconectada o apagada. Si la función de búsqueda de fuentes está desactivada, el proyector seguirá con la entrada de fuente seleccionada aunque la fuente esté apagada o desconectada.

#### orientación

Selecciona entre los modos de sobremesa delantera, sobremesa trasera, techo delantero o techo trasero. La imagen basculará o se invertirá según el caso.

#### OSD

Selecciona donde quiere la visualización en pantalla.

#### idioma

Selecciona el idioma.

#### Vídeo RGB

Selecciona el vídeo RGB en la entrada del vídeo componente (YPbPr). Requiere una señal de sincronización compuesta conectada a la entrada de vídeo compuesto.

#### velocidad de transmisión RS232

Selecciona la velocidad de transmisión para garantizar una buena transmisión. Los recorridos de cable más largos normalmente requieren fijar unas velocidades de transmisión más bajas.

# SOTTOMENU SET UP (CONFIGURAZIONE) FOR ALL

# OPPSETT UNDERMENY

#### keystone V (trapezio V)

Consente di correggere l'effetto trapezio verticale. Compensa la deformazione geometrica che si produce quando il proiettore viene inclinato per proiettare l'immagine più in alto sulla parete.

### keystone H (trapezio H)

Consente di correggere l'effetto trapezio orizzontale. Compensa la deformazione geometrica che si produce quando il proiettore viene inclinato lateralmente per proiettare l'immagine con un'angolazione laterale rispetto allo schermo.

#### DPMS

Attiva / disattiva il DPMS (Display Power Management Signalling). Quando il DPMS è attivo, il proiettore si spegne in seguito allo spegnimento o allo scollegamento della sorgente del segnale. Il proiettore si riaccende quando viene riattivata la sorgente del segnale.

#### source scan (ricerca sorgente)

Consente di attivare e disattivare la ricerca della sorgente. Se la ricerca della sorgente è attiva, il proiettore cerca un'altra sorgente se quella corrente è scollegata o spenta. Con la ricerca sorgente disattiva, il projettore rimane sull'ingresso selezionato anche se la sorgente è spenta o scollegata.

#### orientation (orientamento)

Consente di selezionare tra le modalità desktop frontale, desktop posteriore, soffitto frontale e soffitto posteriore. L'immagine viene spostata e orientata in base alla modalità prescelta.

## OSD

Consente di selezionare il punto in cui visualizzare l'OSD (On Screen Display).

#### language (lingua)

Consente di selezionare una lingua.

#### RGB video (video RGB)

Seleziona RGB video sull'ingresso video componente (YPbPr). È necessario che la sincronizzazione composita sia connessa all'ingresso video composito.

#### RS 2 3 2 baud rate (velocità di baud RS 2 3 2 )

La velocità di baud va selezionata per garantire la qualità della trasmissione. Di solito la lunghezza del cavo è inversamente proporzionale al valore di baud.

# keystone V

talian

Justerer kompensasjon av vertikal bildefortegning, som skyldes at bildet projiseres med vinkel vertikalt (oppover/nedover) på veggen.

norsk

₩

*OPure Glame* 

#### keystone H

Justerer kompensasjon av horisontal bildefortegning, som skyldes at bildet projiseres skievt horisontalt (sideveis) på veggen.

#### DPMS

Skrur strømsparing (DPMS, Display Power Management Signalling) på og av. Når DPMS er på, skrur projektoren seg på og av, styrt av tilkoblede kilder og hvorvidt de er aktive eller passive.

#### kildesøk

Skrur kildesøk på og av. Når kildesøk er på, søker projektoren etter neste aktive kilde dersom nåværende kilde skrus av eller kobles fra. Dersom kildesøk er av, vil projektoren ikke søke etter nye kilder, men beholde valgt kilde selv om denne skrus av eller kobles fra.

### retning

Velg mellom bord (ned-opp) eller takmontasje (opp-ned) og front (rettvendt) eller bak-projeksjon (speilvendt).

# OSD

Skrur visning av meny og annen informasjon på og av.

# språk

Velg ønsket språk

## RGB video

Velger RGB video på komponent inngangene (YPbPr). Krever kompositt synk signal tilkoblet kompositt video (C-VIDEO) inngangen.

#### RS 2 3 2 baudrate

Velg ønsket baudrate (overføringshastighet). En lav rate kan være nødvendig ved bruk av lange kabler.

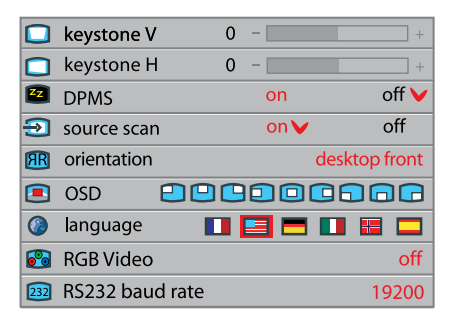

# $\sim$ n  $\approx$

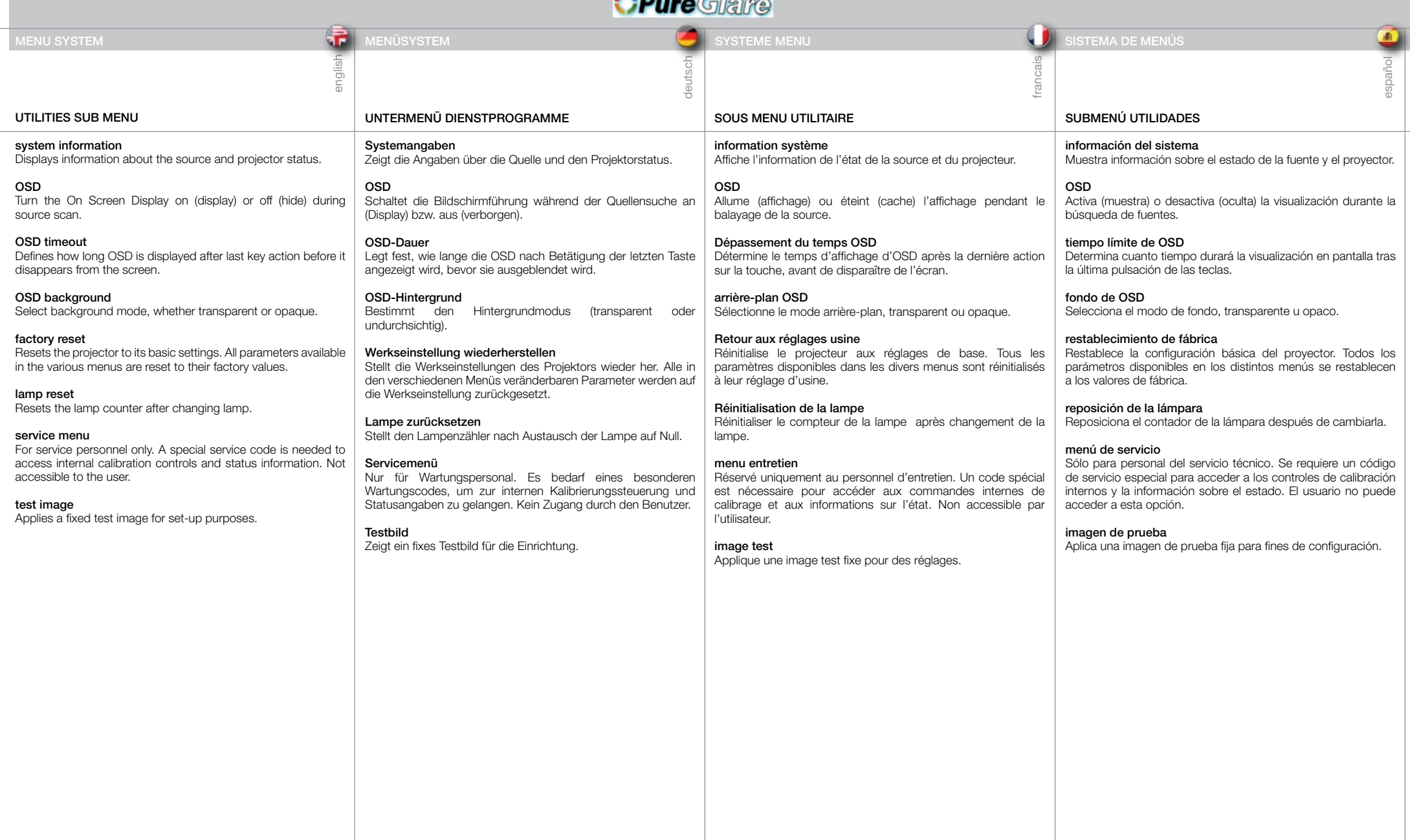

# SOTTOMENU UTILITIES (Utilità)

system information (informazioni di sistema) Visualizza informazioni sullo stato del proiettore e la sorgente.

# OSD

Consente di attivare (visualizzare) lo schermo OSD (On Screen Display) o disattivarlo (nasconderlo) durante la ricerca delle sorgenti.

# OSD timeout (timeout OSD)

Consente di definire per quanto tempo l'OSD deve restare visualizzato dopo l'ultima pressione dei tasti prima che scompaia dallo schermo.

# OSD background (sfondo OSD)

Consente di selezionare se lo sfondo deve essere trasparente o opaco.

# factory reset (ripristino valori di fabbrica)

Ripristina le impostazioni di base del proiettore. Tutti i parametri disponibili nei vari menu vengono riportati sui valori originari.

# lamp reset (ripristino lampada)

Azzera il contatore della lampada dopo che questa viene sostituita.

# menu service (assistenza)

Solo per gli addetti all'assistenza. Per accedere alle informazioni sullo stato e ai comandi di taratura interni, è necessario uno speciale codice di manutenzione. L'utente non può accedervi.

# test image (immagine di prova)

Consente di applicare un'immagine di prova fissa per eseguire la configurazione.

# VERKTØY UNDERMENY

systeminformasjon Viser informasjon om tilkoblet kilde og projektorstatus.

# OSD

italiano

Skrur skjermvisning (on screen display) på og av.

# OSD tid

Definerer hvor lenge OSD skal være på etter siste bevegelse før den forsvinner fra skjermen.

norsk

₩

*OPure Glame* 

# OSD bakgrunn

Velg transparent bakgrunn eller ei.

# fabrikkinstilling

Setter projektorens ulike innstillinger til fabrikkverdier.

nullstill lampe Nullstiller lampetelleren etter lampebytte.

### service meny

Kun for service personell. En spesiell service kode må tastes inn for å oppnå tilgang til grunnleggende kalibreringer og status. Ikke tilgjengelig for bruker.

# testbilde

Viser et fast internt testbilde som kan benyttes til oppsett av projektoren.

## FOR ALL

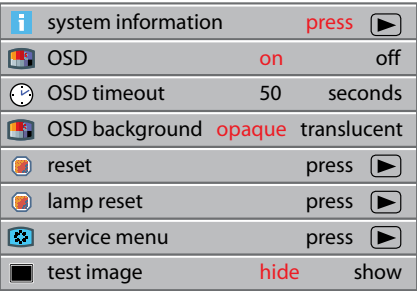

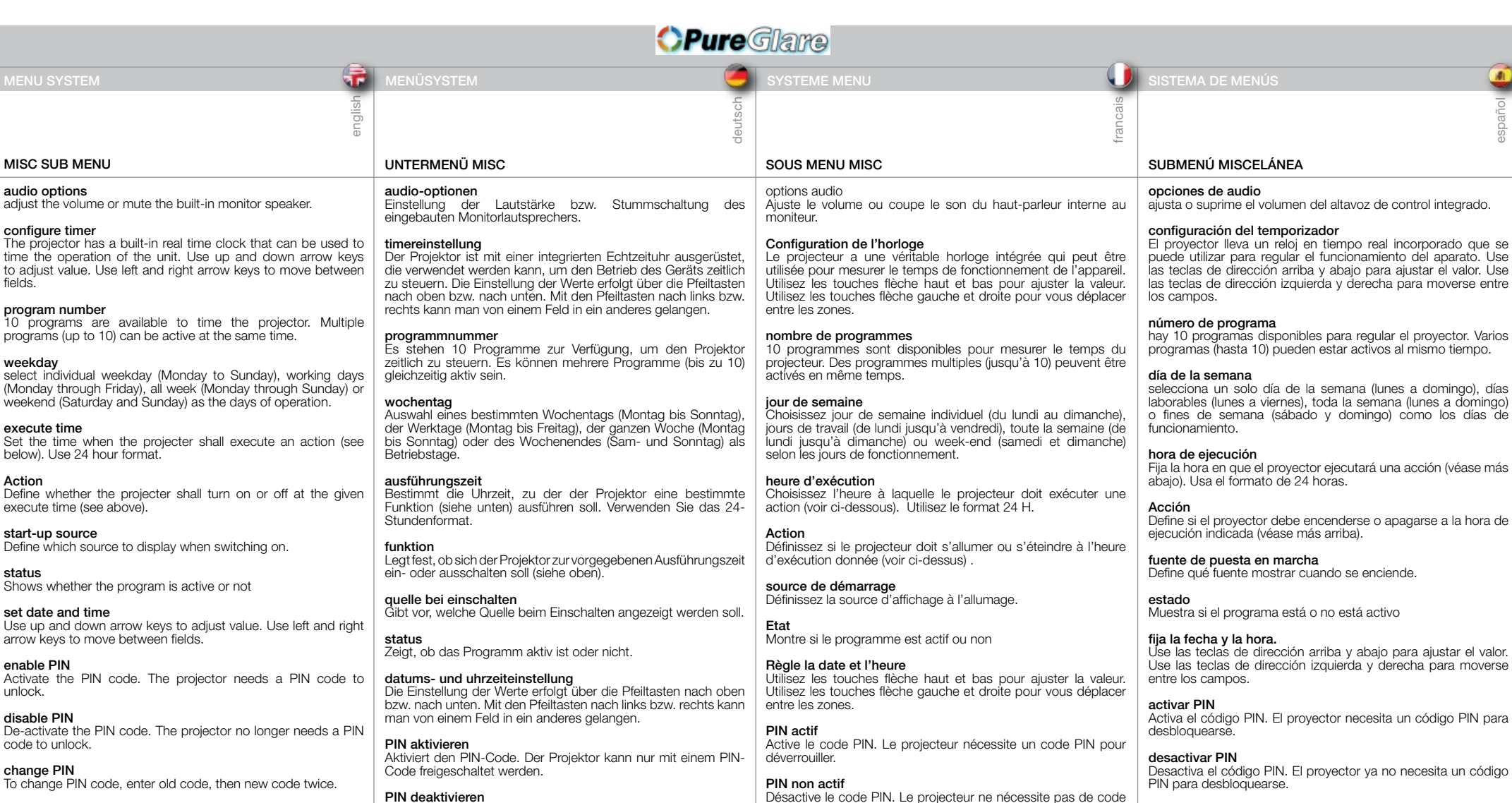

español

cambio de PIN

RC ID

Para cambiar el código PIN, introduzca el código antiguo y, a

Define el tiempo de retardo para que la luz de fondo del teclado

Use las teclas de dirección izquierda y derecha para seleccionar una dirección individual del mando a distancia. Al seleccionar una dirección individual, el proyector sólo reaccionará cuando desde el mando a distancia se emita esa dirección. El alcance de la dirección es 0..255. La dirección 0 es el "modo de radiodifusión", lo que significa que una unidad con la dirección 0

continuación, el código nuevo dos veces.

se apague después de activar una tecla.

reaccionará a cualquiera de las otras direcciones.

retardo de la luz del teclado

keypad light timeout Define the timeout for the keypad backlight to turn off after activating a key.

#### RC ID

arrow

**MISC** audio adjust

fields.

Use the left and right arrow keys to select address for individual remote control. By selecting an individual address, the projector will only react when this address is issued from the remote control. Adress range is 0..255. Adress 0 is 'broadcast mode', meaning a unit with address 0 will react to any other address.

#### PIN ändern

Um den PIN-Code zu ändern, geben Sie den alten Code gefolgt von zwei Mal dem neuen Code ein.

Deaktiviert den PIN-Code. Der Projektor benötigt keinen PIN-

#### ausschaltzeit der tastaturbeleuchtung

Code mehr, um freigeschaltet zu werden.

Definiert die Ausschaltzeit der Rückbeleuchtung der Tastatur nach Betätigen einer Taste.

#### RC-ID

Mit der Pfeiltaste nach links bzw. nach rechts wird die Adresse einer bestimmten Fernbedienung gewählt. Durch Festlegen einer individuellen Adresse reagiert der Projektor nur, wenn diese Adresse an der Fernbedienung angewählt wird. Der Adressbereich ist von 0 bis 255. Die Adresse 0 ist der 'Rundsendebetrieb', d. h. bei Wahl der Adresse 0 reagiert das Gerät auf jede andere Adresse.

PIN pour déverrouiller.

durée d'éclairage du clavier

certain temps d'inutilisation.

le nouveau code.

quelle autre adresse.

RC ID

**changer le code PIN**<br>Pour changer le code PIN, entrez un ancien code, puis deux fois

Définissez la durée d'éclairage du clavier rétro-éclairé après un

Utilisez les touches flèche gauche et droite pour sélectionner une adresse pour la télécommande. En choisissant une adresse individuelle, le projecteur réagit uniquement quand cette adresse est issue de la télécommande. Le choix d'adresse est de 0 à 255. L'adresse 0 est « le mode diffusion générale », ce qui signifie qu'un appareil avec l'adresse 0 répondra à n'importe

http://www.pureglare.com.au

italiano

# SOTTOMENU MISC (VARIE)

DIVERSE UNDERMENY

## audio options (opzioni audio)

Consente di regolare o sopprimere il volume dell'altoparlante integrato nel monitor.

#### configure timer (configura timer)

Il proiettore è provvisto di orologio in tempo reale incorporato, utilizzabile per stabilire i tempi d'utilizzo dell'unità. Per regolare il valore, utilizzare i tasti con le frecce verso l'alto e il basso. I tasti con le frecce verso sinistra e destra consentono di spostarsi tra i campi.

#### program number (numero di programma)

Per definire i tempi d'utilizzo del proiettore sono disponibili dieci programmi. È possibile attivare contemporaneamente più programmi (fino a dieci).

## weekday (giorno feriale)

Per i giorni di funzionamento si possono selezionare singoli giorni (da lunedì a domenica), giorni feriali (da lunedì a venerdì), l'intera settimana (da lunedì a domenica) o il fine settimana (sabato e domenica).

### execute time (tempo di esecuzione)

Consente d'impostare l'orario in cui il proiettore deve eseguire un'azione (v. di seguito). Utilizzare il formato a 24 ore.

#### Action (Azione) Consente di definire se il proiettore deve accendersi o spegnersi all'orario di esecuzione specificato (v. in alto).

start-up source (sorgente di avvio) Consente di definire quale sorgente visualizzare all'accensione.

status (stato) indica se il programma è attivo o meno.

#### set date and time (imposta data e ora)

Per regolare il valore, utilizzare i tasti con le frecce verso l'alto e il basso. I tasti con le frecce verso sinistra e destra consentono di spostarsi tra i campi.

#### enable PIN (abilita PIN)

Consente di attivare il codice PIN. Il proiettore richiede l'inserimento di un codice PIN per essere sbloccato.

#### disable PIN (disabilita PIN)

Consente di disattivare il codice PIN. Il proiettore non richiede l'inserimento di un codice PIN per essere sbloccato.

#### change PIN (modifica PIN)

Per modificare il codice PIN, inserire il vecchio codice e poi due volte il codice nuovo.

#### keypad light timeout (timeout luce tastierino)

Consente di definire il timeout di spegnimento della retroilluminazione del tastierino dopo che è stato utilizzato un tasto.

### RC ID

Utilizzare i tasti con le frecce verso sinistra e destra per selezionare l'indirizzo di ogni telecomando. Se si seleziona un indirizzo individuale, il proiettore risponderà solo quando questo indirizzo viene inviato dal telecomando. L'intervallo per l'indirizzo è compreso tra 0 e 255. L'indirizzo 0 è la "modalità di trasmissione": un'unità con indirizzo 0 risponde a qualsiasi altro indirizzo.

# lyd valg

Justerer lydstyrke og skrur den innebygde høyttaleren av og på.

 $\overline{\circ}$ 

₩

*OPure Glame* 

# konfigurer timer

Projektoren har en innebygget timer som kan styre enheten. Juster verdiene med opp og ned piltastene. Bruk høyre og venstre piltast til å skifte felt.

# program number

10 programmer er tilgjengelige for styring. Flere programmer kan være aktive samtidig.

# weekday

Velg enkelt ukedag (mandag til søndag), arbeidsdager (mandag til fredag), hele uka (alle dager) eller helg (lørdag og søndag) som gjeldende dager.

#### execute time

Velg tidspunkt for gjennomføring av aktivitet (se nedenfor). Bruk 24 timers format.

#### action

Bestem om projektoren skal skrus av eller på til et gitt tidspunkt.

#### start-up source

Definer hvilken kilde som skal vises.

#### status

Viser om programmet er aktivt eller ei.

#### still dato og tid

Juster med opp og ned piltaster. Skift felt med høyre og venstre piltaster.

#### slå på PIN Skrur PIN kode på.

slå av PIN Skrur PIN kode av.

#### endre PIN

For å endre PIN kode, oppgi gammel, deretter ny PIN kode.

#### timeout for keypad lys

Velg hvor lenge baklyset for tastaturet skal være på.

#### RC ID

Velg adresse for individuell fjernkontrollstyring. Dersom individuell adresse velges, vil projektoren kun reagere når egen adresse er aktivert på fjernkontrollen. Adressen kan være i området 0..255. Adresse '0' betyr at enheten reagerer på alle adresser (kringkasting).

# FOR ALL

**c o n f i g u r e t i m e r**

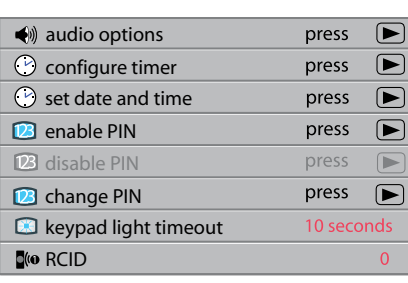

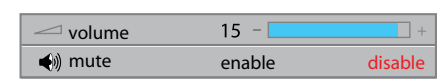

**c o n f i g u r e t i m e r**

#### program number: weekday(s): execute time: action: start-up source: status: **c o n f i g u r e t i m e r 1 monday - friday 08:00 power on VGA 31 / 12 / 2000 31 / 12 / 2000 activated monday monday** p r e s s **O K** t o g o b a c k p r e s s **O K** t o g o b a c k p r e s s **O K** t o g o b a c k **s e t d a t e a n d t i m e**

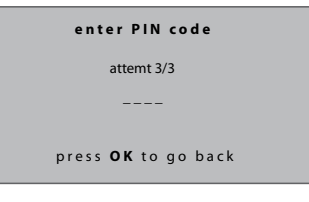

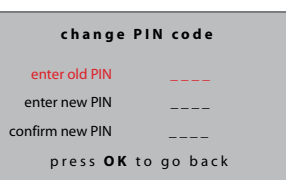

program number: weekday(s): execute time: action: start-up source: status:

time (hh/mm/ss): date (dd/mm/yyyy): day of week:

enter old PIN enter new PIN confirm new PIN

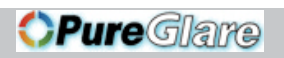

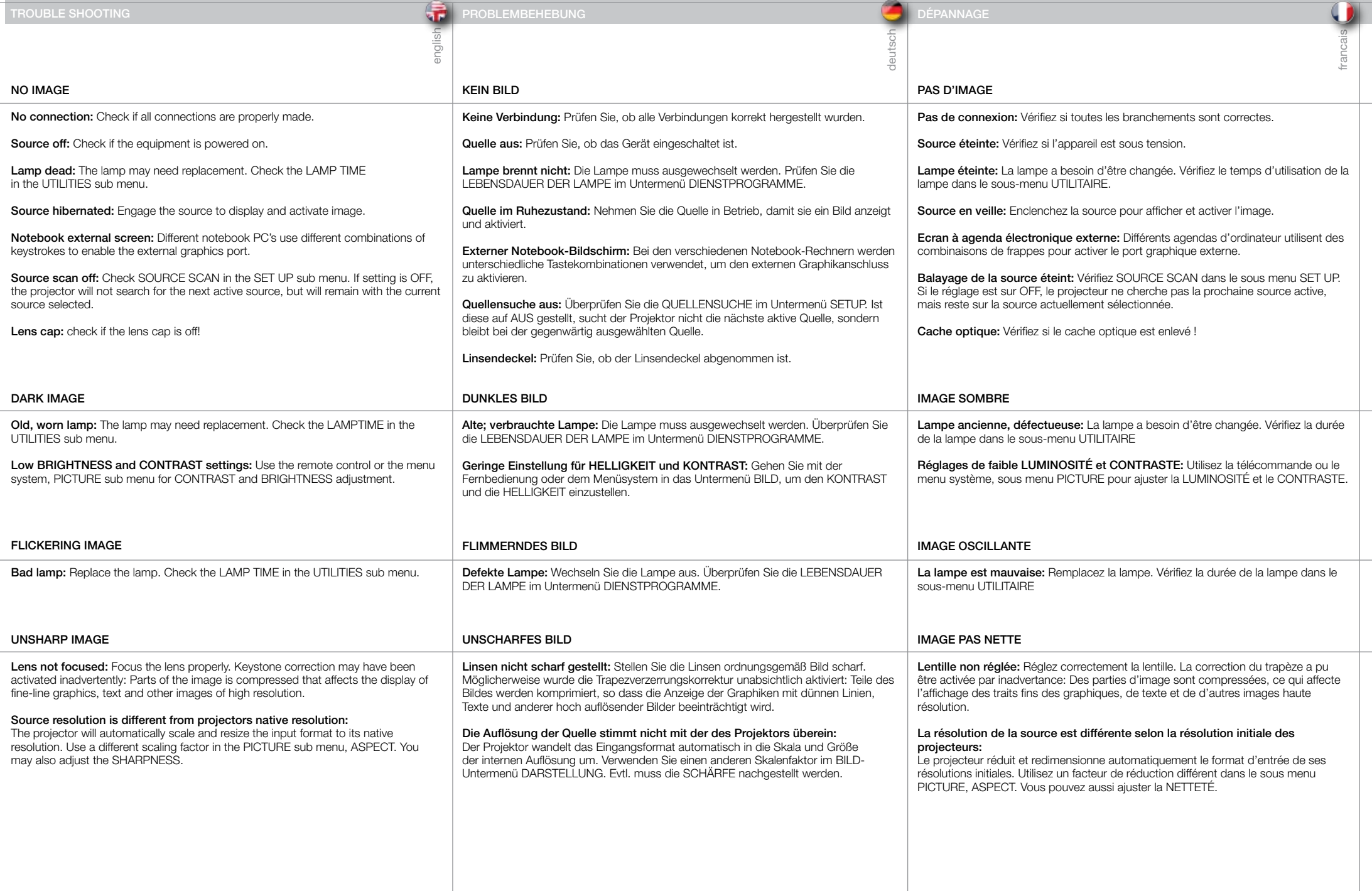

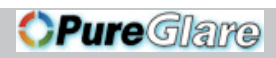

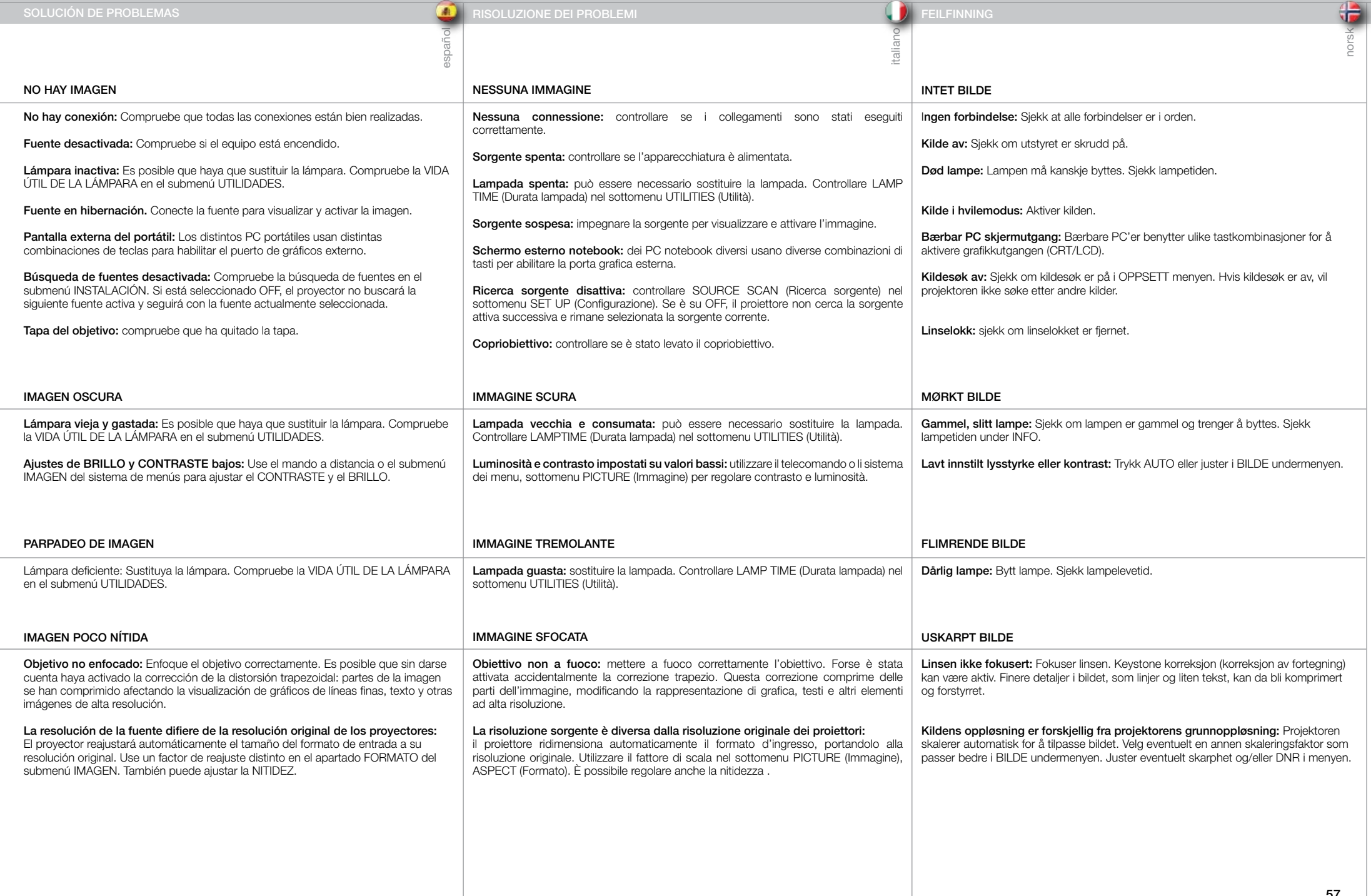

÷

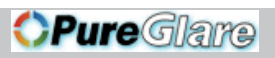

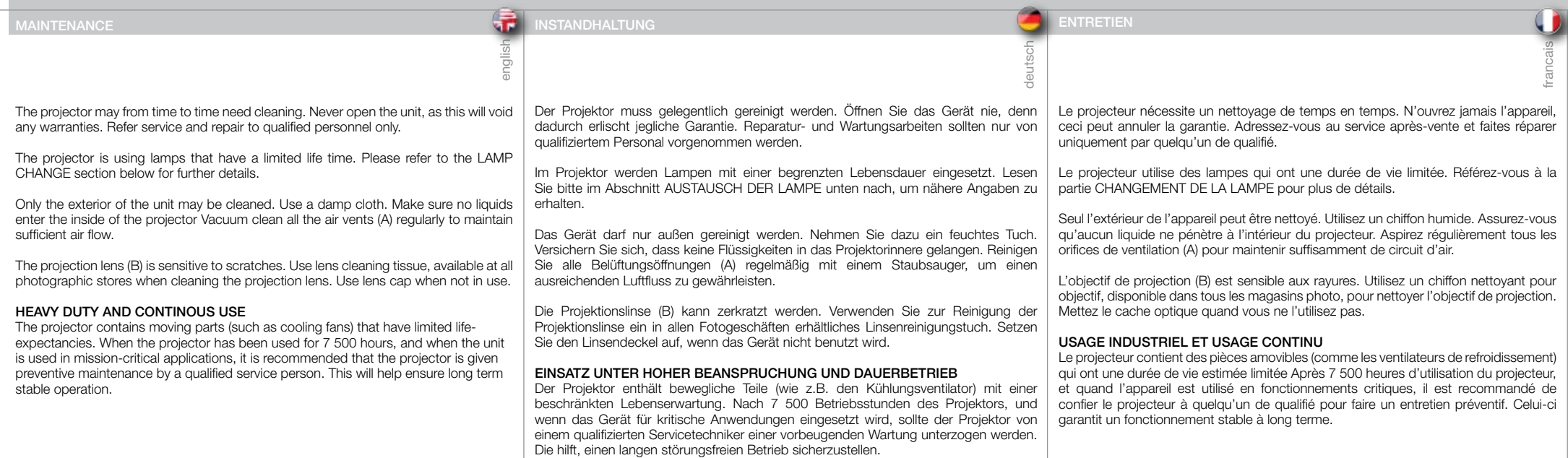

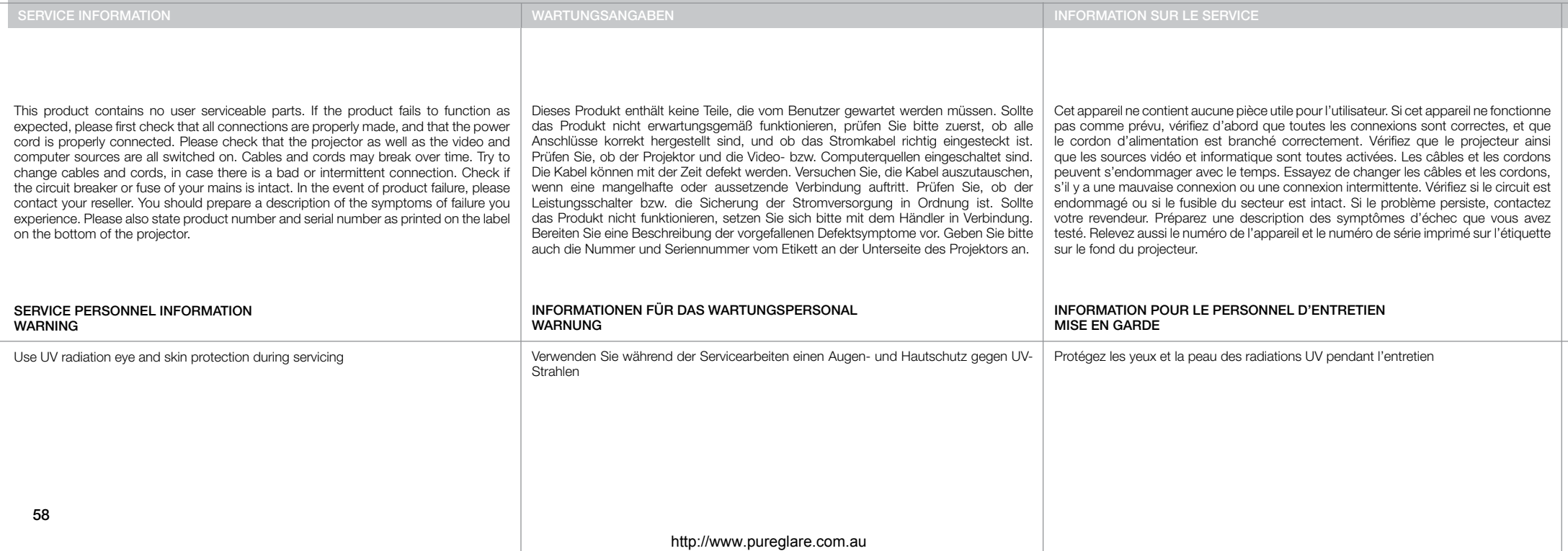

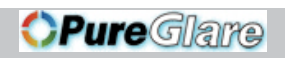

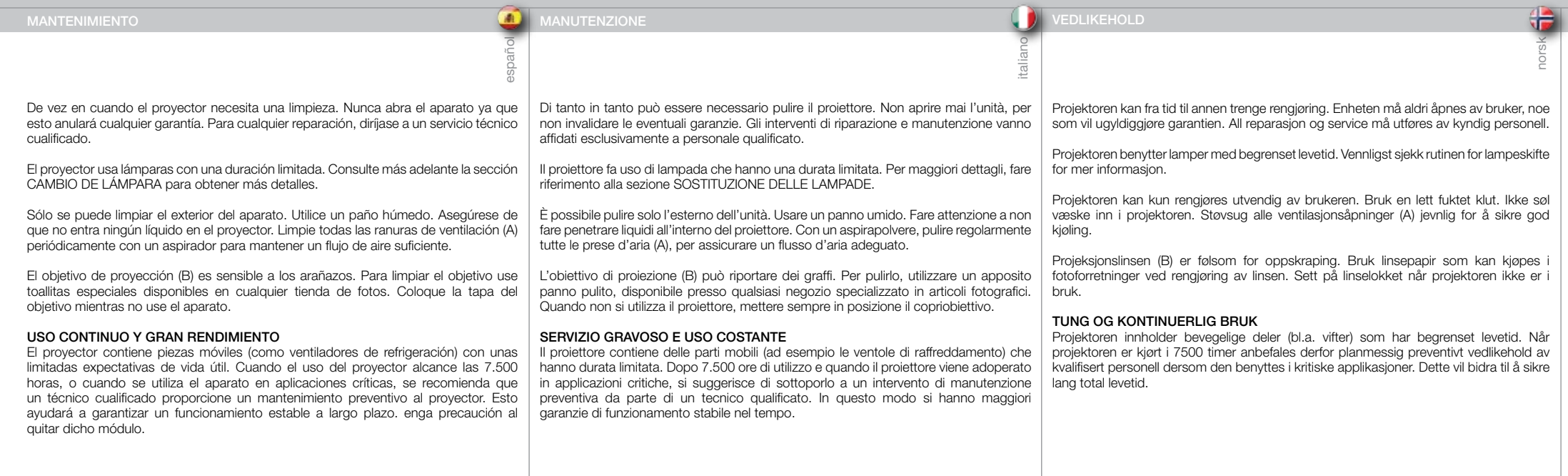

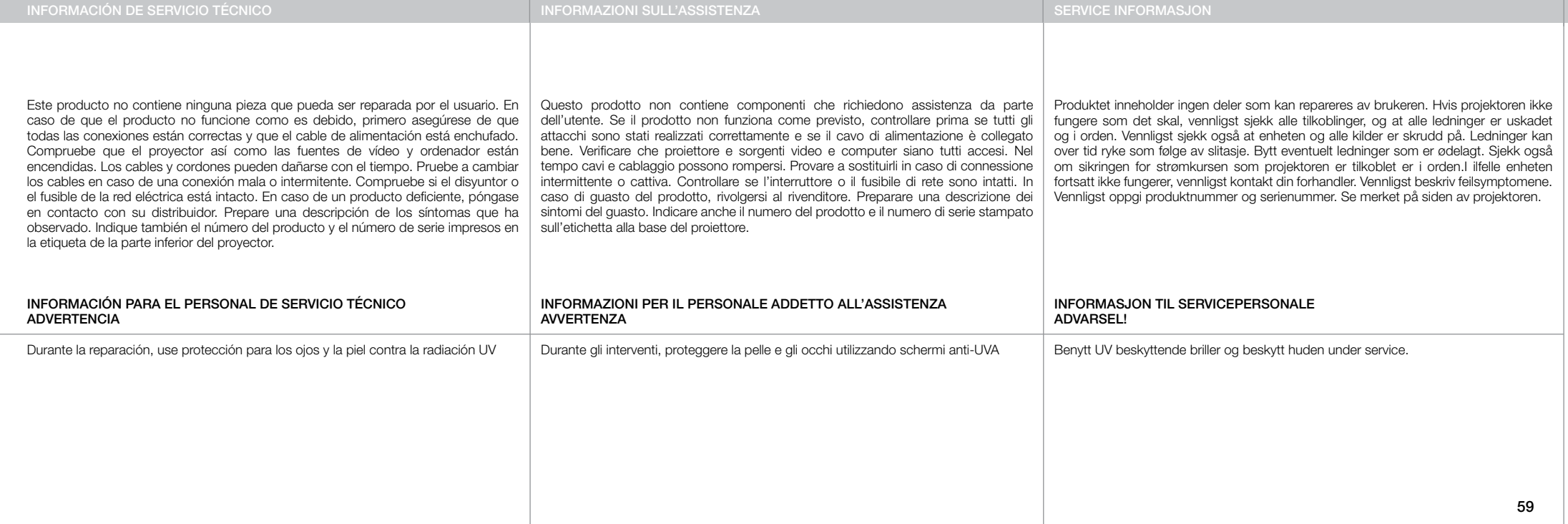

The INDICATOR on the keypad will turn red when lamp life expires. Change the lamp when lifetime expires. Always replace lamp with the same type and rating.

Always disconnect the power cord and wait until the projector has cooled down (60 minutes) before opening the lamp cover.

#### WARNING

Be careful not to touch the protective glass when replacing the lamp house, this may cause the protective glass to overheat and break while in use.

#### **WARNING**

Be extremely careful when removing the lamp module. In the unlikely event that the bulb ruptures, small glass fragments may come loose. The lamp module is designed to contain these fragments, but use caution when removing the lamp module.

- A Release the front cover screw.
- **B** Remove the front cover.
- C Un-screw the three mounting screws.
- **D** Release the handle and pull the lamp out.

#### Replace with a new lamp in reverse order.

- **E** Insert a new lamp. Observe the guide pins.
- F Fix the three mounting screws firmly. Do not use excess force.
- G Re-position the handle.
- **H** Replace the front cover.
- I Fix the front cover screw carefully, but do not use excess force

#### Die ANZEIGE auf dem Tastenfeld schaltet auf Rot, sobald die Lebensdauer der Lampe abgelaufen ist. Tauschen Sie die Lampe aus, wenn ihre Lebensdauer abgelaufen ist. Ersetzen Sie die Lampe immer durch eine vom gleiche Typ und der gleichen Stärke.

Ziehen Sie immer das Stromkabel aus der Steckdose und warten Sie, bis der Projektor ausgekühlt ist (60 Minuten), bevor Sie die Lampenabdeckung öffnen.

#### WARNUNG

english

Berühren Sie beim Austauschen des Lampengehäuses nicht das Schutzglas, da dadurch das Schutzglas überhitzt werden und während dem Betrieb brechen kann.

#### WARNUNG

Gehen Sie beim Austausch des Lampenmoduls mit äußerster Vorsicht vor. Im unwahrscheinlichen Fall, dass die Birne zerbricht, können kleine Glassplitter entstehen. Das Lampenmodul ist so konzipiert, dass es diese Splitter auffängt. Beim Ausbau des Lampenmoduls ist aber Vorsicht gefordert.

- A Öffnen Sie die Schraube der vorderen Abdeckung.
- B Nehmen Sie die vordere Abdeckung ab.
- C Drehen Sie die drei Befestigungsschrauben heraus.
- D Lösen Sie den Griff und ziehen Sie die Lampe heraus.

#### Ersetzen Sie sie durch eine neue Lampe; verfahren Sie dazu in der umgekehrten Reihenfolge.

- E Setzen Sie eine neue Lampe ein. Beachten Sie die Führungsstifte.
- F Drehen Sie die drei Befestigungsschrauben hinein. Nicht zu viel Kraft ansetzen.
- G Setzen Sie den Griff wieder ein.
- H Setzen Sie die vordere Abdeckung wieder auf.
- I Drehen Sie vorsichtig die Schraube der vorderen Abdeckung hinein, aber nicht zu fest.

### L'indicateur sur le clavier passe au rouge quand la durée de vie de la lampe expire. Changez la lampe quand la durée de vie expire. Remplacez toujours la lampe par une autre de même type et de même voltage.

Débranchez toujours le câble d'alimentation et attendez que le projecteur refroidisse (60 minutes) avant d'ouvrir le couvercle de la lampe.

#### MISE EN GARDE

Faites attention de ne pas toucher le verre protecteur en remettant la lampe dans son logement, ceci peut provoquer la surchauffe du verre protecteur et le briser pendant qu'il est en fonctionnement.

#### MISE EN GARDE

Faites très attention en enlevant le module de la lampe. Dans le cas improbable de rupture de l'ampoule, il peut y avoir des débris de verre. Le module lampe est conçu pour contenir ces débris, mais faites attention en l'enlevant.

- A Relâchez la vis du couvercle avant.
- B Enlever le couvercle avant.
- C Dévissez les trois vis de montage.
- D Relâchez la poignée et sortir la lampe.

#### Remplacez la par une nouvelle lampe en répétant les étapes dans l'ordre inverse.

- E Insérez une nouvelle lampe Observez les fiches guide.
- F Serrez fermement les trois vis de montage. Ne pas serrer de façon excessive.
- G Remettez la poignée.
- H Remettez le couvercle avant.
- I Vissez soigneusement le couvercle avant, mais ne serrez pas de façon excessive.

# LAMP CHANGE AUSTAUSCHEN DER LAMPE CHANGEMENT DE LAMPE CHANGEMENT DE LAMPE CHANGEMENT DE LAMPE CHANGEMENT DE LAMPARA

El INDICADOR del teclado cambiará a rojo cuando se cumpla la vida útil de la lámpara. Cambie la lámpara cuando termine su vida útil. Sustituya siempre la lámpara por otra de la misma clase y potencia nominal.

español

Desenchufe siempre el cable de alimentación y espere a que el proyector se enfríe (60 minutos) antes de abrir la tapa de la lámpara.

#### ADVERTENCIA

francais

Procure no tocar el cristal protector cuando sustituya el módulo de la lámpara ya que puede hacer que el cristal se recaliente y se rompa durante el uso.

#### ADVERTENCIA

Ponga especial cuidado al quitar el módulo de la lámpara. En el caso poco probable de que la bombilla se rompa, pueden desprenderse pequeños fragmentos de cristal. El módulo de la lámpara está diseñado para contener estos fragmentos pero tenga precaución al quitar dicho módulo.

- A Afloje el tornillo de la tapa delantera.
- B Quite la tapa delantera.
- C Desatornillo los tres tornillos de montaje.
- D Quite el mango y saque la lámpara.

#### Sustituya por una nueva lámpara invirtiendo los pasos anteriores.

- E Coloque una lámpara nueva. Observe los pasadores guía.
- F Ajuste firmemente los tres tornillos de montaje. No aplique una fuerza excesiva.
- G Vuelva a colocar el mango.
- H Vuelva a colocar la tapa delantera.
- I Fije con cuidado el tornillo de la tapa delantera, pero no use una fuerza excesiva.

# *OPure Glame*

deutsc

# SOSTITUZIONE DELLE LAMPADE LAMPEBYTTE

#### Quando la durata della lampada termina, l'indicatore sul tastierino diventa rosso. Sostituire le lampade scadute. Sostituirle sempre con lampade uguali per tipo e potenza.

Staccare sempre il cavo di alimentazione e attendere il raffreddamento del proiettore (60 minuti) prima di aprire il coperchio della lampada.

## AVVERTENZA

Quando si reinstalla l'alloggiamento della lampada, fare attenzione a non toccare il vetro protettivo per evitare che quest'ultimo si surriscaldi e si rompa durante l'uso.

## **AVVERTENZA**

Fare molta attenzione quando si rimuove il modulo della lampada. Nell'improbabile evento che la lampadina si rompa, fare attenzione ai frammenti di vetro. Il modulo della lampada è stato disegnato per contenere questi frammenti, ma fare attenzione quando lo si rimuove.

- A Rimuovere la vite del coperchio anteriore.
- **B** Rimuovere il coperchio anteriore.
- C Svitare le tre viti di montaggio.
- D Sbloccare la maniglia ed estrarre la lampada.

Sostituire con una lampada nuova, procedendo in ordine inverso.

- E Inserire una lampada nuova. Osservare i perni guida.
- F Fissare saldamente le tre viti di montaggio. Non stringere eccessivamente.
- G Rimettere in posizione la maniglia.
- H Reinstallare il coperchio anteriore.
- I Fissare con cautela la vite del coperchio anteriore, ma senza utilizzare troppa forza.

Indikatoren ved tastaturet lyser rødt når lampen har nådd sin nominelle levetid. Bytt lampen når levetiden er ute. Bytt alltid til samme lampe type og -effekt.

Koble fra strømledningen og sørg for at lampen kjøles ned før **in strakket.**<br>den byttes den byttes.

# ADVARSEL!

 $\overline{\mathbb{E}}$ 

Ikke berør beskyttelsesglasset på den nye lampen, siden dette kan sette flekker som brenner fast og som kan føre til overoppheting av lampen slik at den ødelegges.

#### ADVARSEL!

lampen ryker, kan små glasspartikler løsne. Lampeholderen er konstruert for å holde på slike pertikler, men vær allikevel forsiktig når du fjerner lampen.

- A Løsne skruen til lampelokket foran **B** Åpne lampelokket.
- C Løsne de tre låseskruene ved å skru mot urviseren.
- D Frigiør bøylen og trekk lampen ut.
- Bytt lampe i motsatt rekkefølge.
- E Sett inn ny lampe forsiktig. Observer styrepinnene.
- F skru de tre låseskruene godt fast med urviseren. Ikke overdriv!
- G Fell inn bøylen.
- H Sett på lampelokket.
- I Skru fast lampelokket med urviseren.

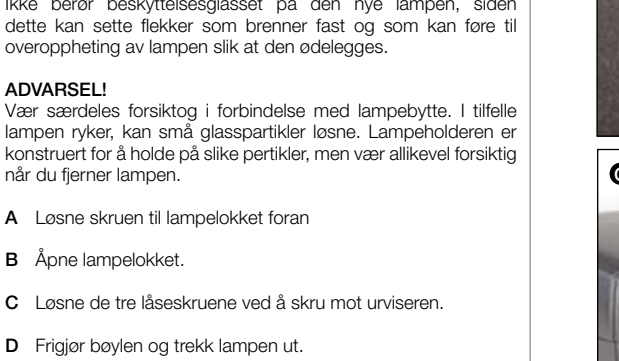

norsk

٩Ē

*OPureGlame* 

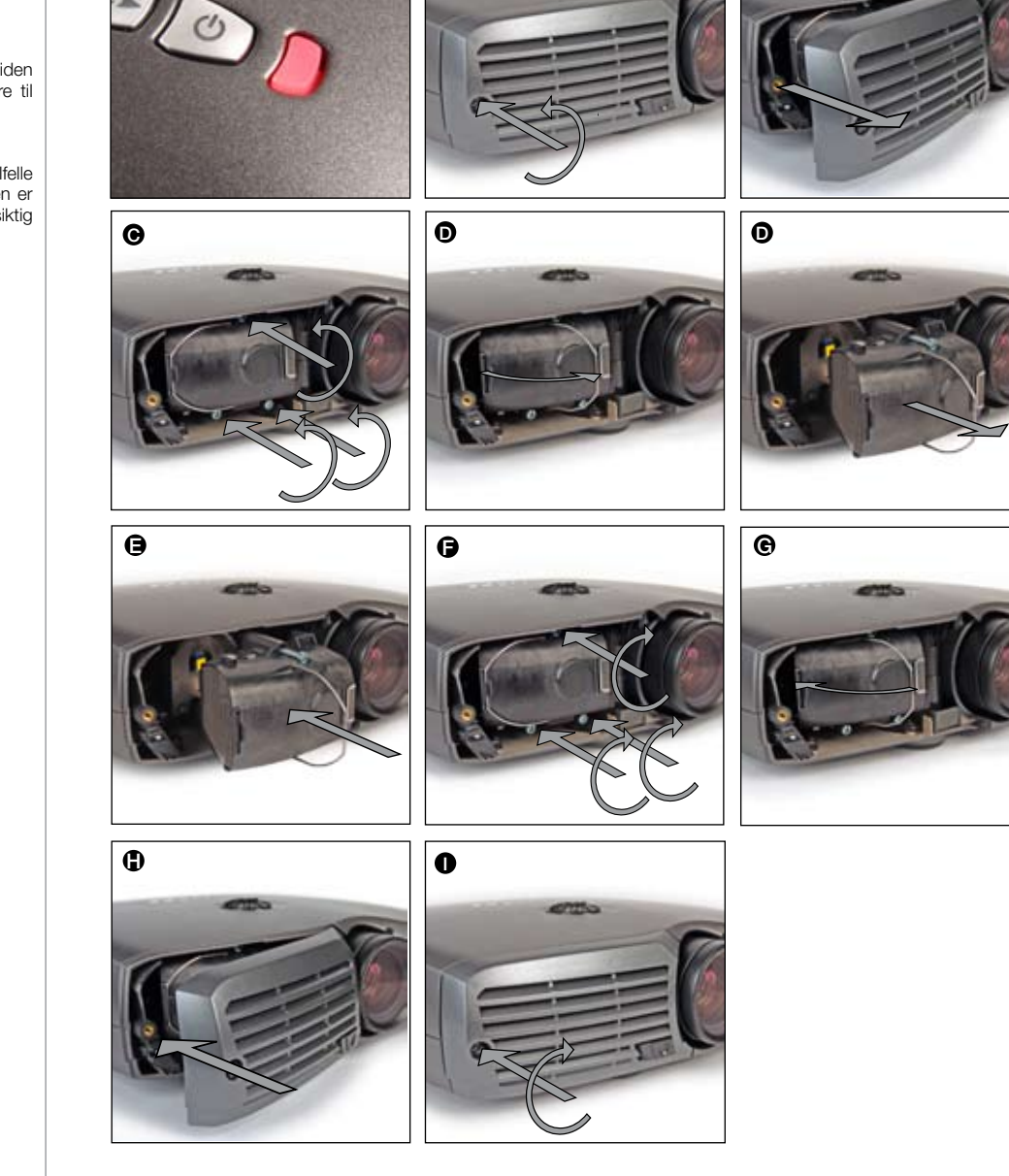

A B

emme

STATUS

POWER

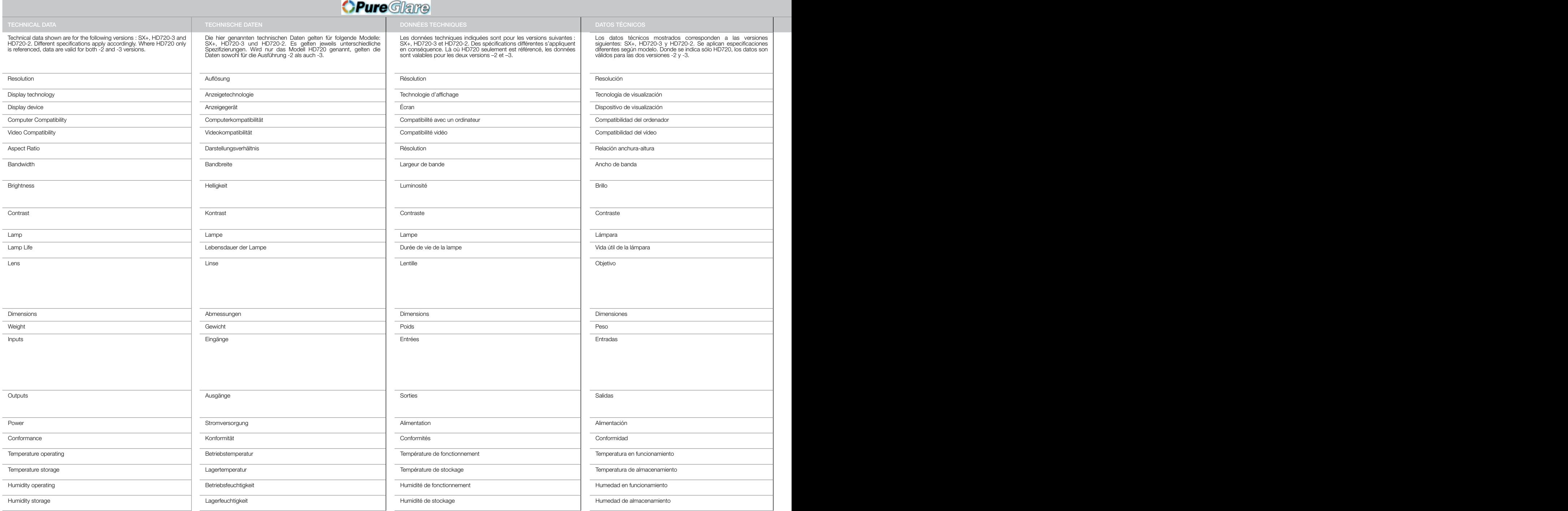

# *OPureGlare*

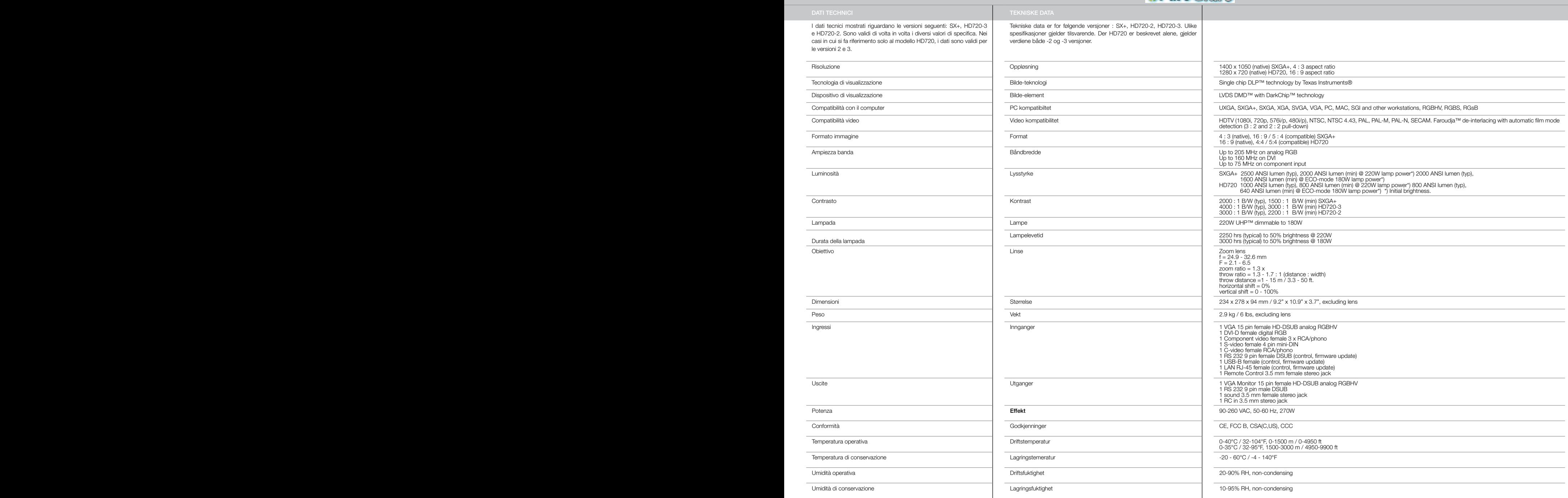

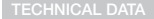

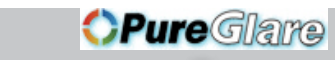

deutsch

//www.pureglare.com.au

-1.

T

TECHNICAL DATA **TECHNISCHE DATEN DE L'ANTIFICAL DATEN DE L'ANTIFICAL DE L'ANTIFICAL DE L'ANTIFICAL DATOS TÉCNICOS** 

francai

# CONNECTORS/STECKER/CONNECTEURS/CONECTADORES/CONNETTORI/KONTAKTER

english

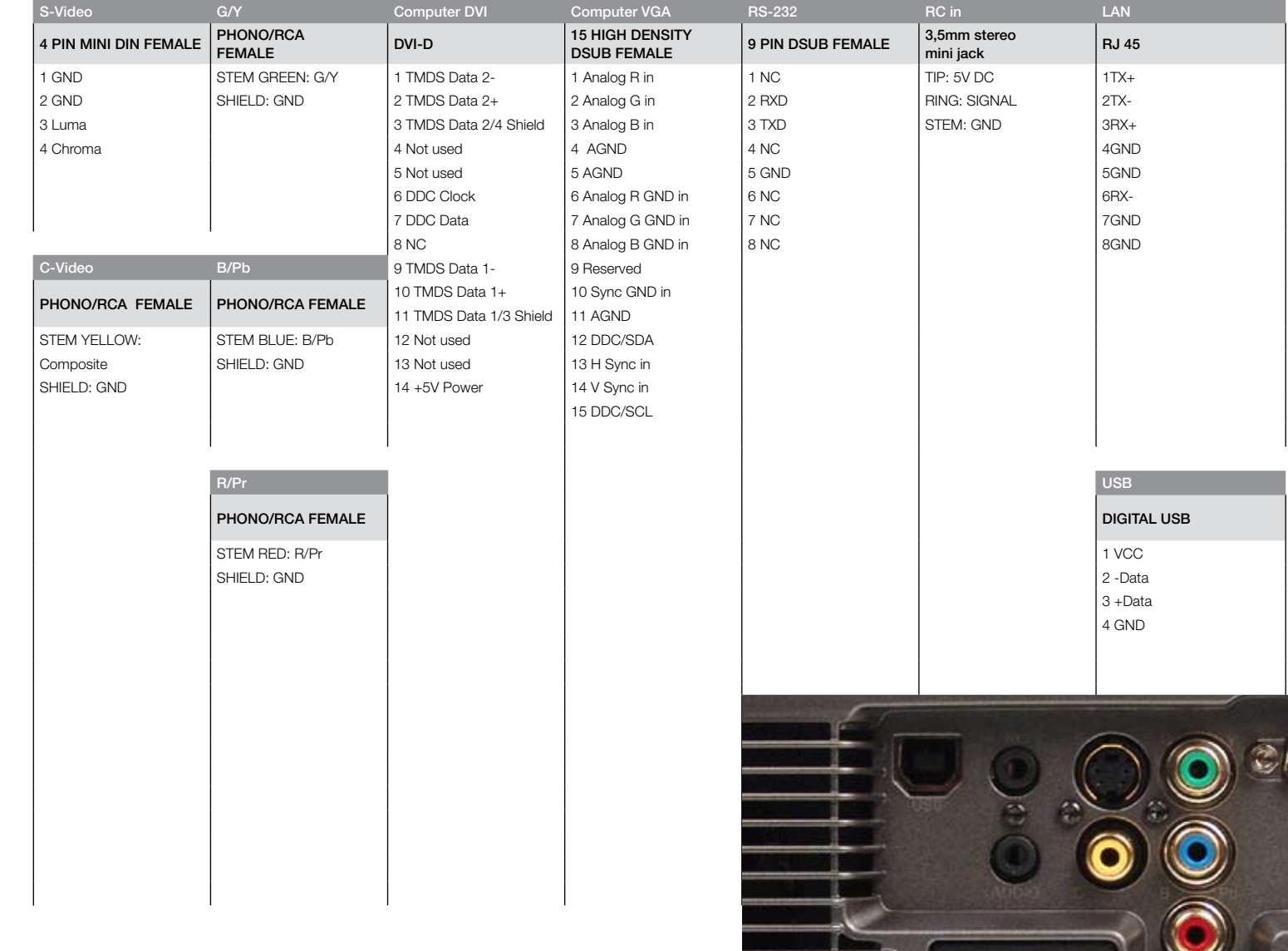

**<del>⊞ ⅢⅢ</del>** 

ē

ą

español

 $\blacksquare$ 

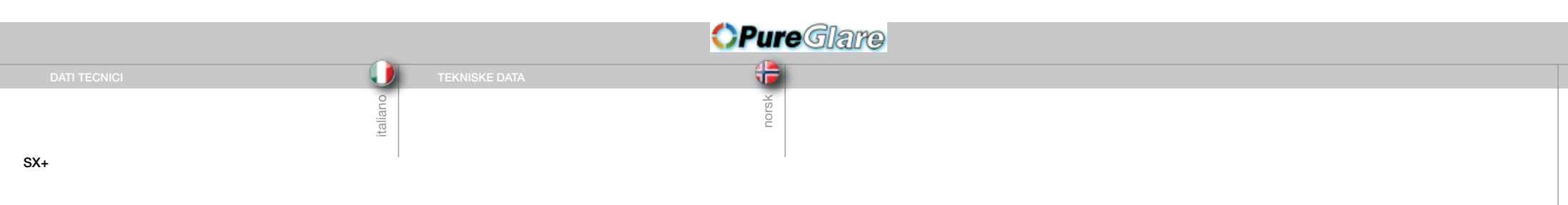

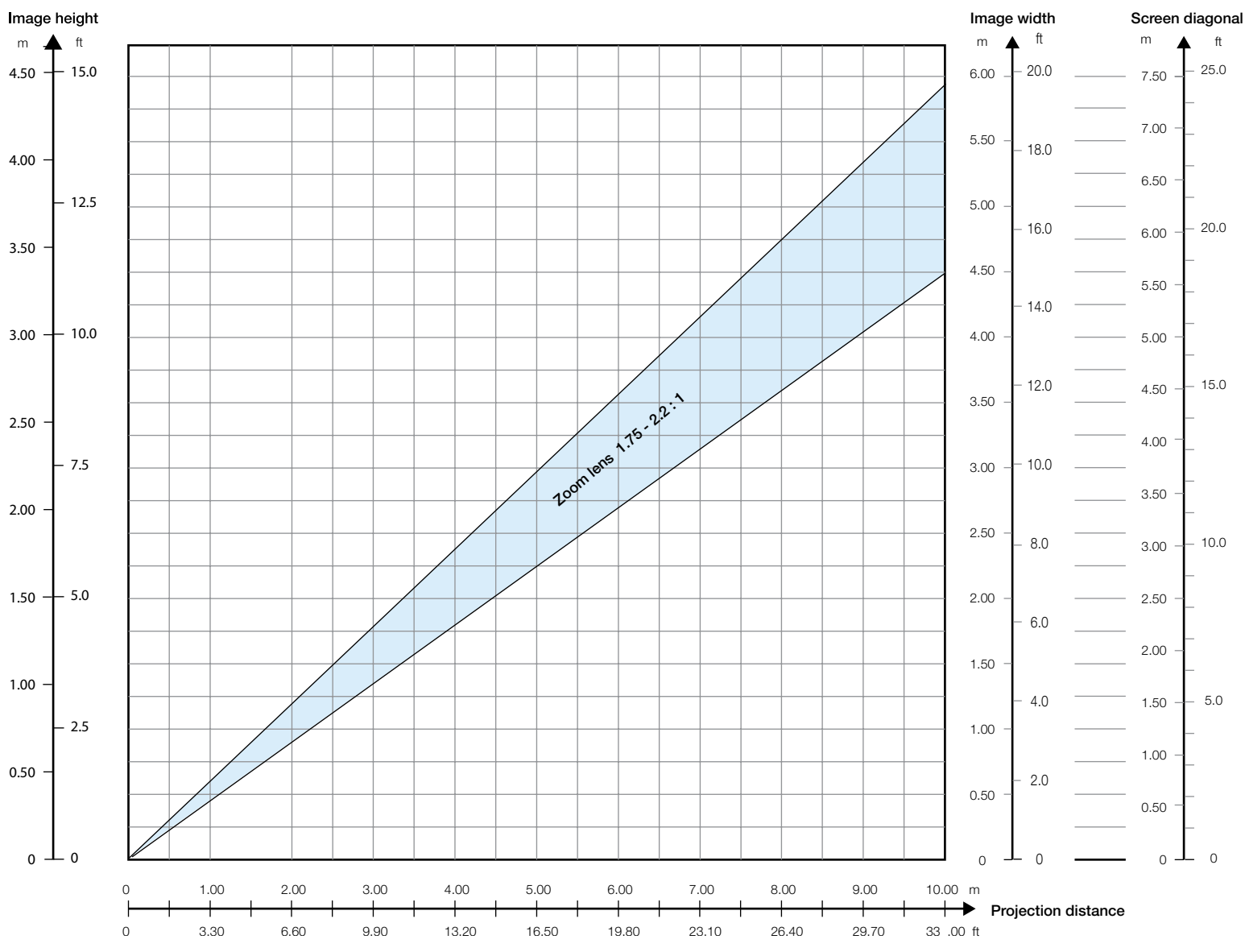

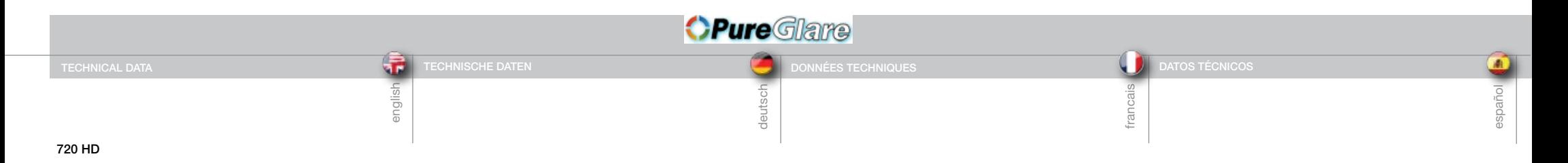

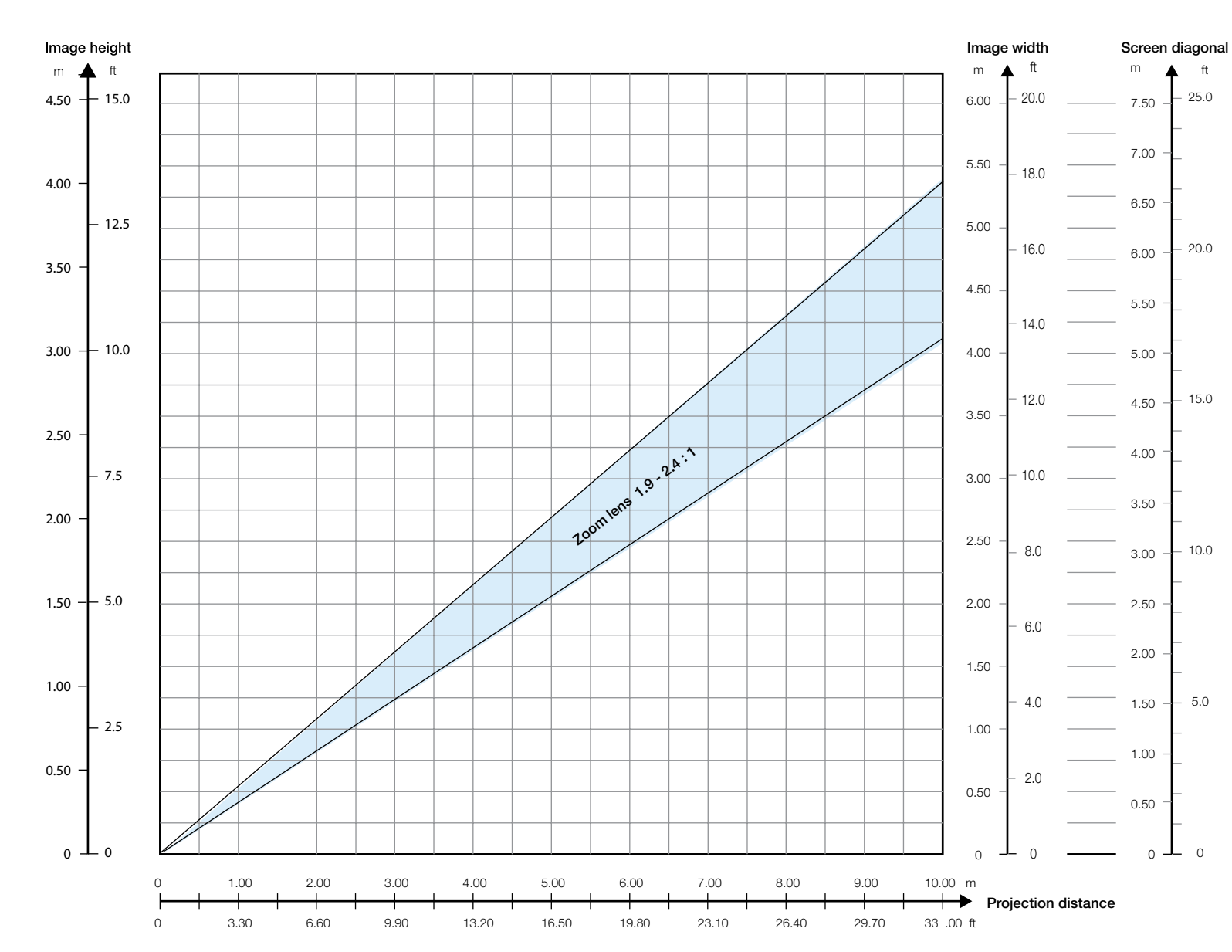

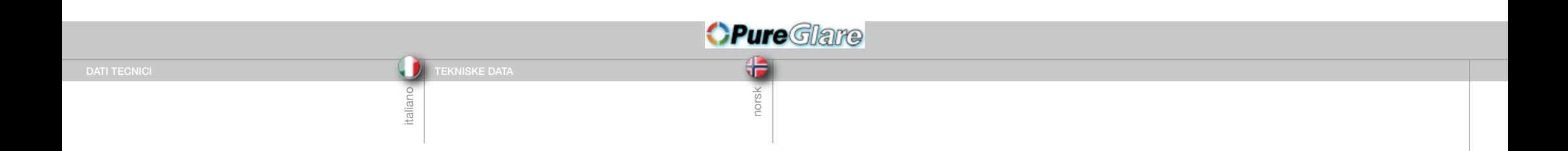

# *OPureGlare*

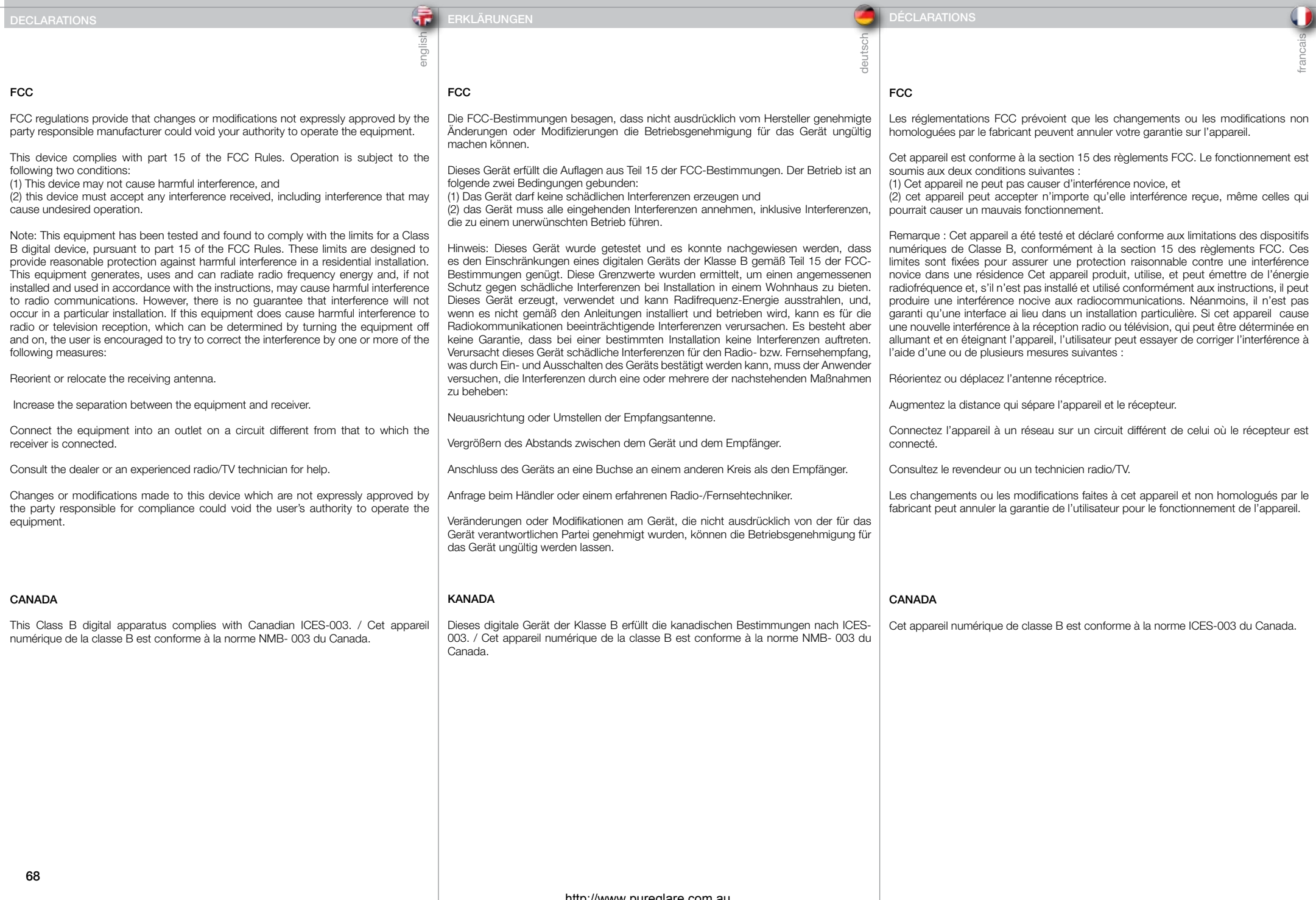

# *OPureGlare*

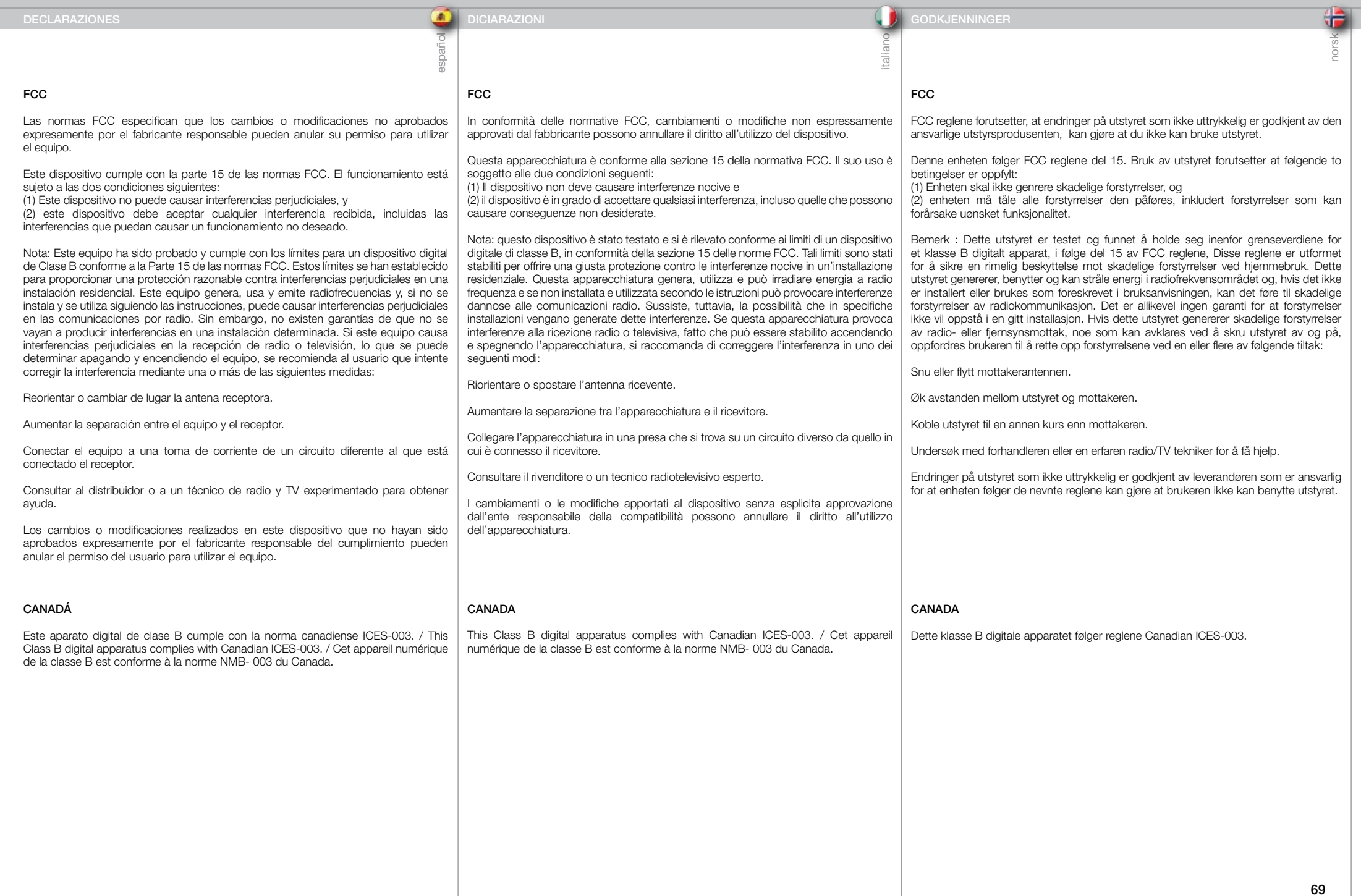

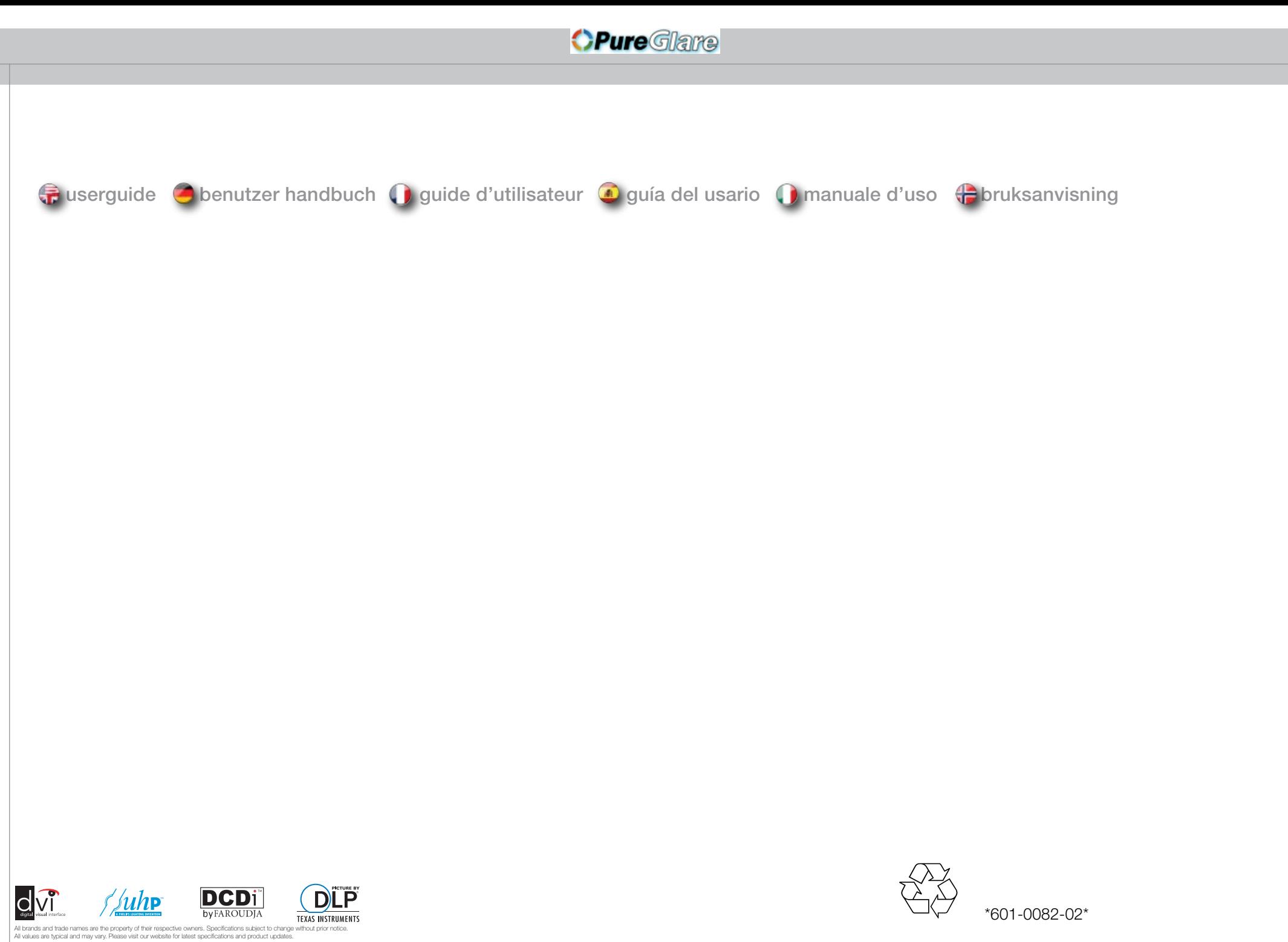